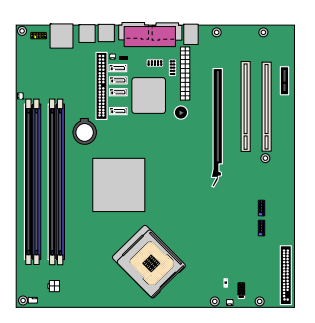

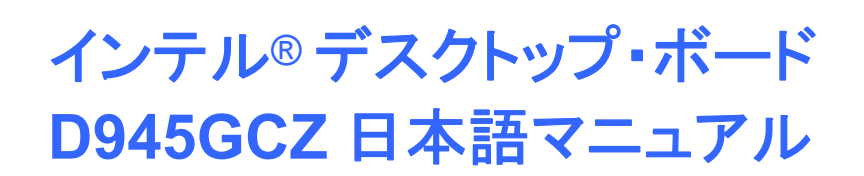

Order Number: D10475-001J Rev#: 2005-05

# 改訂履歴

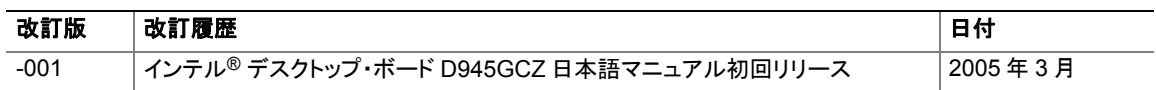

ボード上に FCC 適合宣言書のマークがある場合には、以下の声明文の内容が適用されます:

#### **FCC** 適合宣言書

本製品は FCC 規則パート 15 に準拠しています。オペレーションは次の 2 つの事項を条件とします。(1)本製品は有害な妨害を引き 起こさないかもしれません。および、(2)この製品は、望まざる動作を引き起こす可能性のある、受信されたあらゆる妨害を受け入れ なければなりません。

この製品の EMC 性能に関するご質問は以下にお問い合わせください:

 Intel Corporation 5200 N.E. Elam Young Parkway Hillsboro, OR 97124 1-800-628-8686

この機器はテストを実施した結果、クラス B デジタル装置の基準を満たし、FCC 規則パート 15 に準拠していることが認められました。 これらの基準は住宅への設置で有害な干渉に対して十分な保護を規定することを目的としています。この機器は高周波エネルギー を発生、使用、また放射をすることがあるので指示どおりに設置して使用しない場合には、無線通信に有害な干渉を起こす可能性が あります。また、インストールの仕方によっては干渉が生じないという保証はありません。本製品が無線受信またはテレビ受信に対し て有害な干渉を起こした場合(装置のスイッチをオフにしたりオンにしたりすることにより判断できます)、以下の手段を講じることが推 奨されます:

- 受信アンテナの方向または位置を再調整します。
- 本製品を受信装置から遠くに離します。
- 本製品を、受信装置を接続している回路とは別の回路のコンセントに接続します。
- 販売店または経験豊富な無線/テレビ技術者に相談してアドバイスを求めます。

インテルコーポレーション社が明示的に承認していない機器の変更や修正を行った場合には、ユーザが機器を使用する正当な権利 が無効になることがあります。

テストを実施した結果、家庭またはオフィスでの使用に対して FCC 基準に準拠していることが確かめられています。

#### カナダ通信省の規制陳述

このデジタル装置はカナダ通信省の無線干渉規定にあるデジタル装置からの無線ノイズ放射でクラス B の基準を超えることはあり ません。

#### 法的な注意事項

本資料に掲載されている情報はインテル® 製品との関連において提供されるものです。本資料は、明示されているか否かにかかわ らず、また禁反言によるとよらずにかかわらず、いかなる知的財産権のライセンスを許諾するためのものではありません。製品に付 属の売買契約書『Intel's Terms and conditions of Sales』に規定されている場合を除き、インテルはいかなる責を負うものではなく、 またインテル製品の販売および/または使用に関する明示または黙示の保証(特定目的への適合性、商品性に関する保証、第三者 の特許権、著作権、その他、知的所有権を侵害していないことへの保証を含む)にも一切応じないものとします。 インテル製品は、医 療、救命、延命措置などの目的に使用することを前提としたものではありません。インテルは、いつでも、予告なしに仕様、製品に関 する記述を変更することがあります。

デスクトップ・ボード D945GCZ には、「エラッタ」と呼ばれる設計上の欠陥または誤りが含まれていることがあり、そのために製品が 発表されている仕様と異なる場合があります。現時点で判明しているエラッタについては、請求があればご連絡いたします。

製品の注文に先立って最新の製品仕様を入手するには、最寄のインテル営業部または販売店にお問い合わせください。

この文書やその他のインテル資料で言及している発注番号を記載した文書のコピーは、インテルコーポレーション社の Web サイト http://www.intel.com/ を参照するか電話番号 1-800-548-4725 にお問い合わせください。

Intel、Pentium および Celeron はアメリカ合衆国および他の国におけるインテルコーポレーション社および子会社の登録商標です。 \*他の名称及びブランドは他者の財産である場合があります。

著作権 © 2005、インテルコーポレーション、全権保持

# はじめに

このマニュアルは、インテル<sup>®</sup> デスクトップ・ボード D945GCZ のボード・レイアウト、コンポーネントの取り 付け、BIOS アップデートおよび規制事項の要件に関する情報を提供するものです。

# 対象読者

このマニュアルは、専門的な知識を持つ技術者を読者として想定しています。一般的なユーザを対象とす るものではありません。

# 使用目的

すべてのインテル・デスクトップ・ボードは、家庭、オフィス、学校、コンピュータ・ルームおよび同等の場所 で使用するパーソナル・コンピュータ(PC)用の情報技術機器(I.T.E)として検証されています。医療、産業、 アラーム・システム、試験装置などのその他の PC および PC 以外の組み込み用途またはその他の環境 に関しては、インテルが別途検証しない限り本製品の適合性がサポートされない場合があります。

# 内容の構成

このマニュアルの章立ては以下のとおりです。

1 デスクトップ・ボードの機能: 製品の特徴のまとめ

2 デスクトップ・ボード・コンポーネントの取り付けと交換: デスクトップ・ボードおよびその他のハードウェ ア・コンポーネントの取り付け手順

3 BIOS のアップデート: BIOS のアップデート手順

4 RAID(インテル® マトリックス・ストレージ・テクノロジ)の設定―要 Microsoft Windows\* XP または 2000 および SATA ハード・ドライブ: RAID システムの構成に関する情報

A エラー・メッセージとインジケータ: BIOS のエラー・メッセージとビープ・コードに関する情報

B 規制事項への準拠: 安全および EMC 規制、製品の認証

# 凡例

このマニュアルでは次のようなマークが使用されています:

# △ 警告

警告はハードウェアの損傷やデータの損失を防止する方法をユーザに通告します。

# ノート

ノートは重要な情報に注意を促します。

# 用語

下表では、このマニュアルで使用されるいくつかの一般的な用語について説明します。

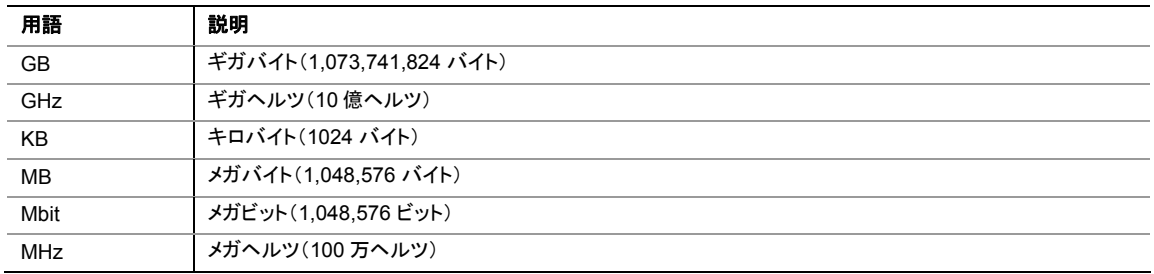

# ボックスの内容

- インテル・デスクトップ・ボード D945GCZ
- I/O シールド
- 1 本の ATA-66/100 ケーブル
- 2 本のロック付きシリアル ATA ケーブル
- 1 本のフロッピーディスク・ドライブ・ケーブル
- 1 個の VGA ポート・カバー
- クイック・レファレンス(ポスター):英語版
- 設定ラベルと電池の注意ラベル
- インテル® Express Installer ドライバ CD-ROM
- クイック・レファレンス・マニュアル:英語版
- Trusted Platform の注意ラベル(オプション)

# 目次

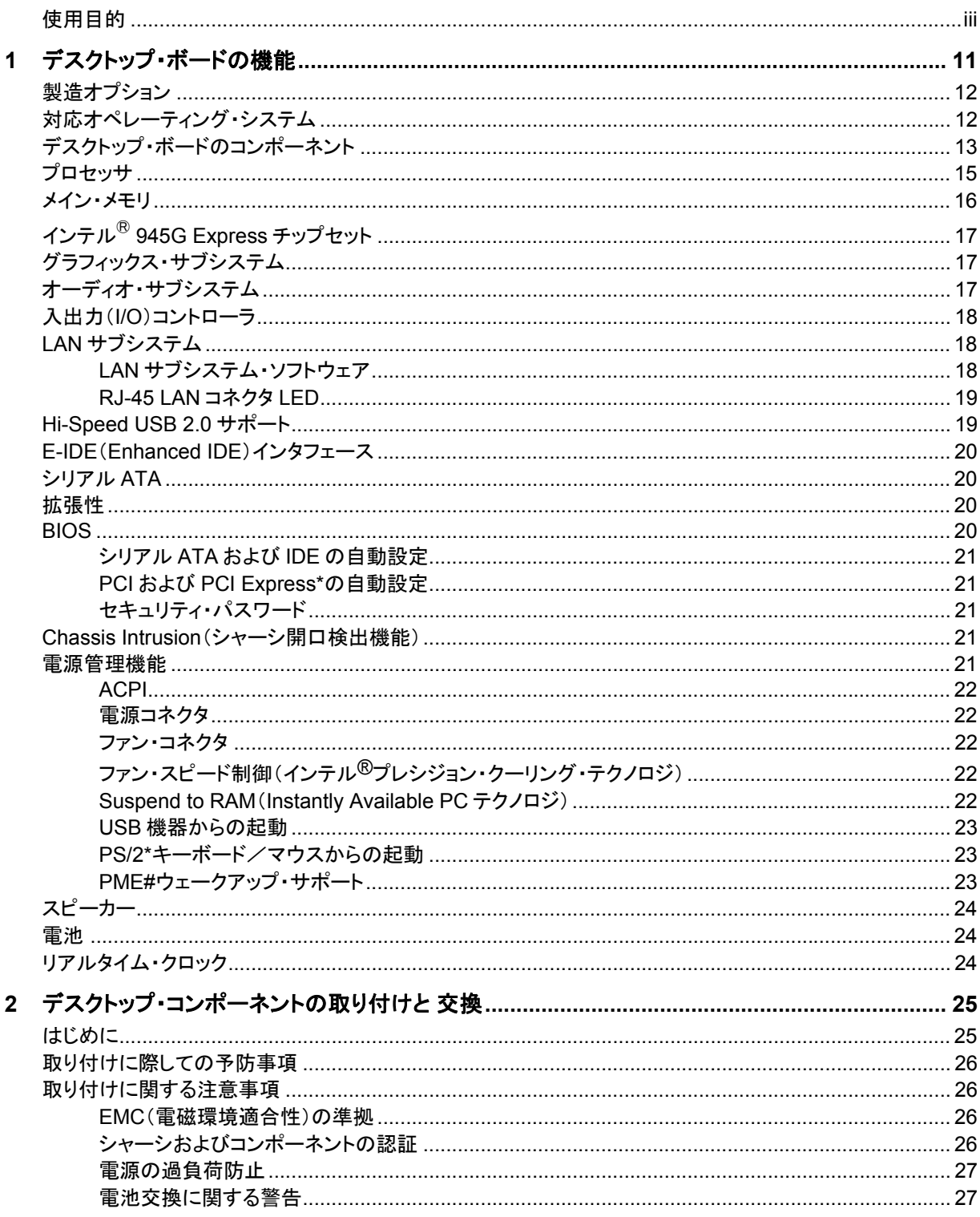

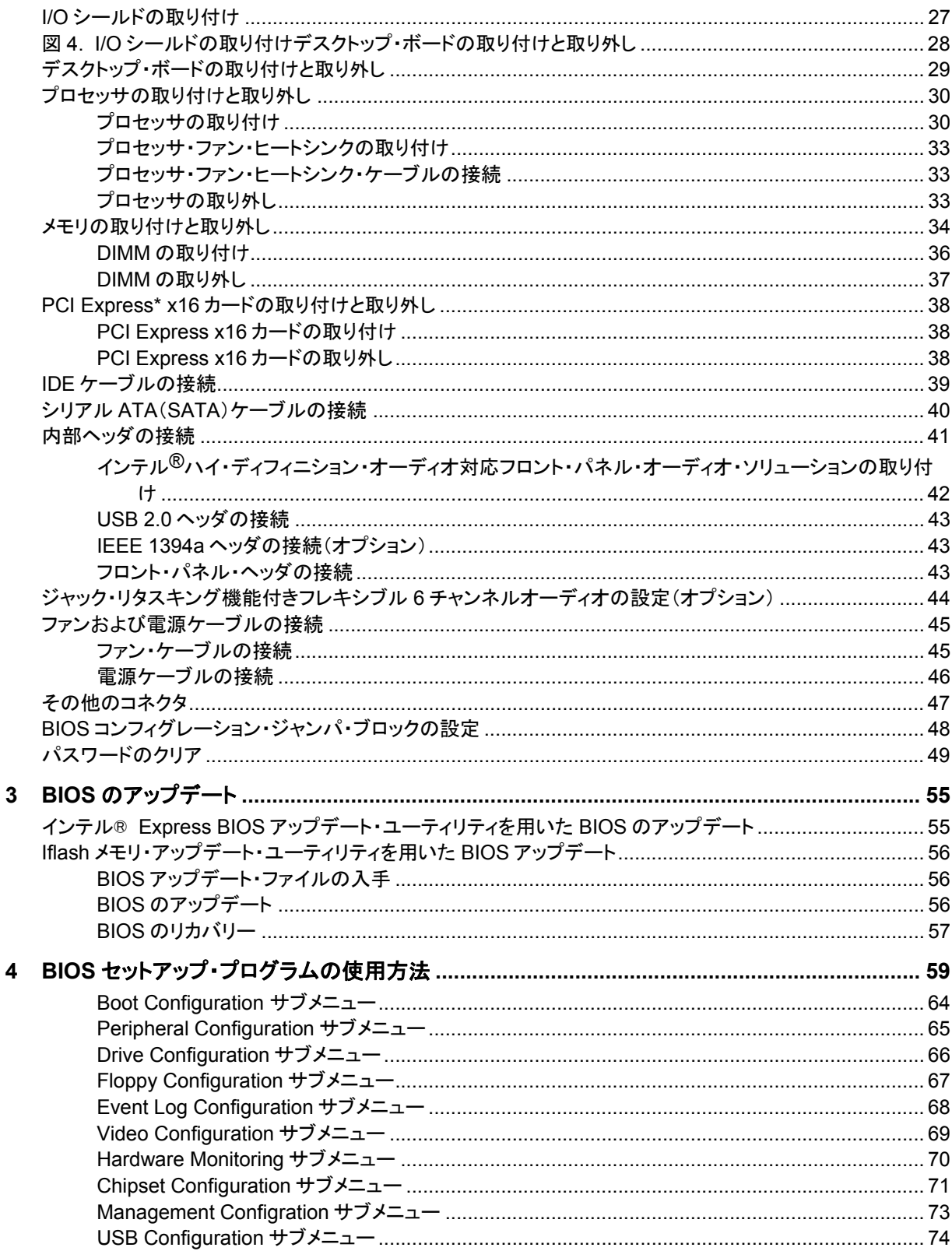

### **Contents**

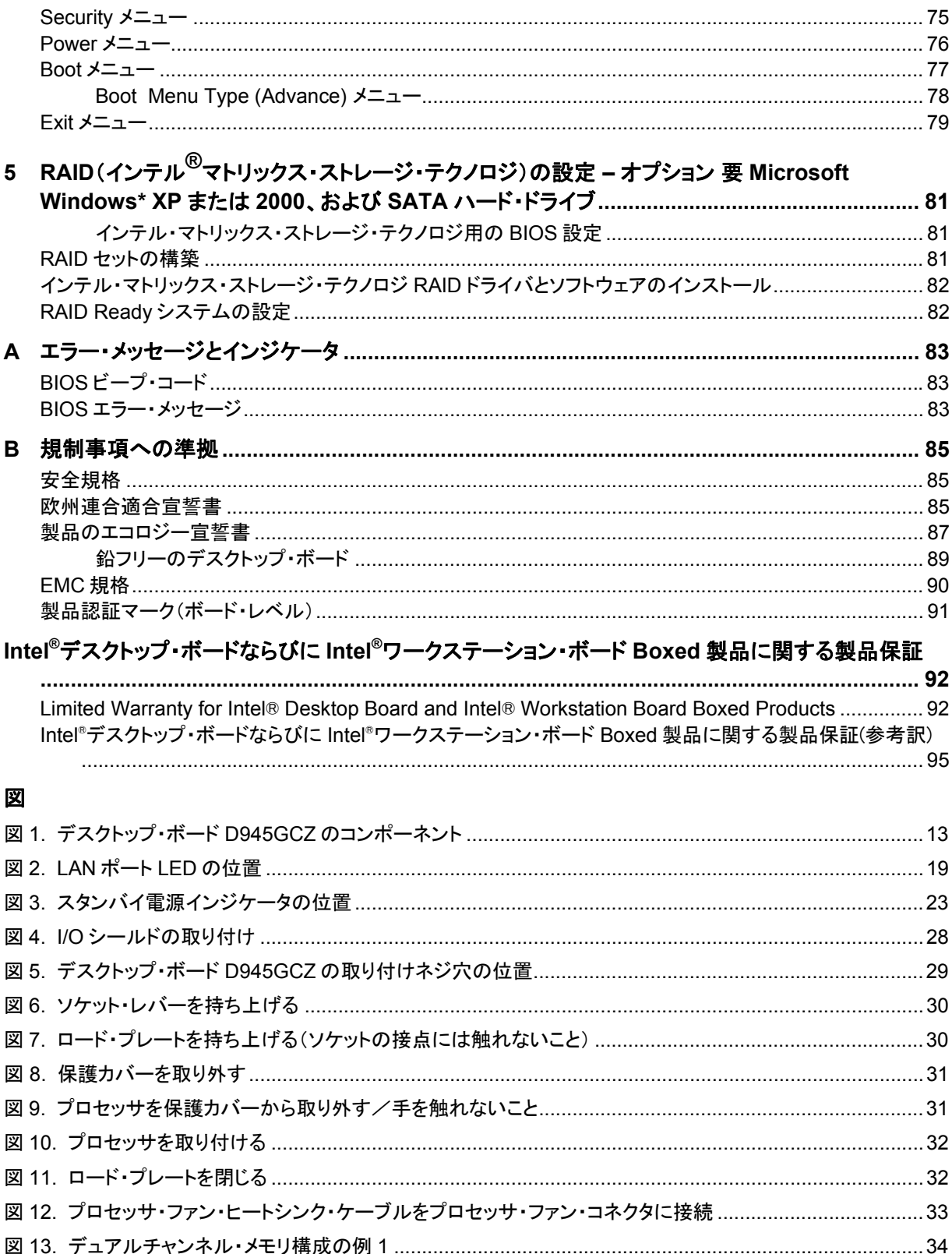

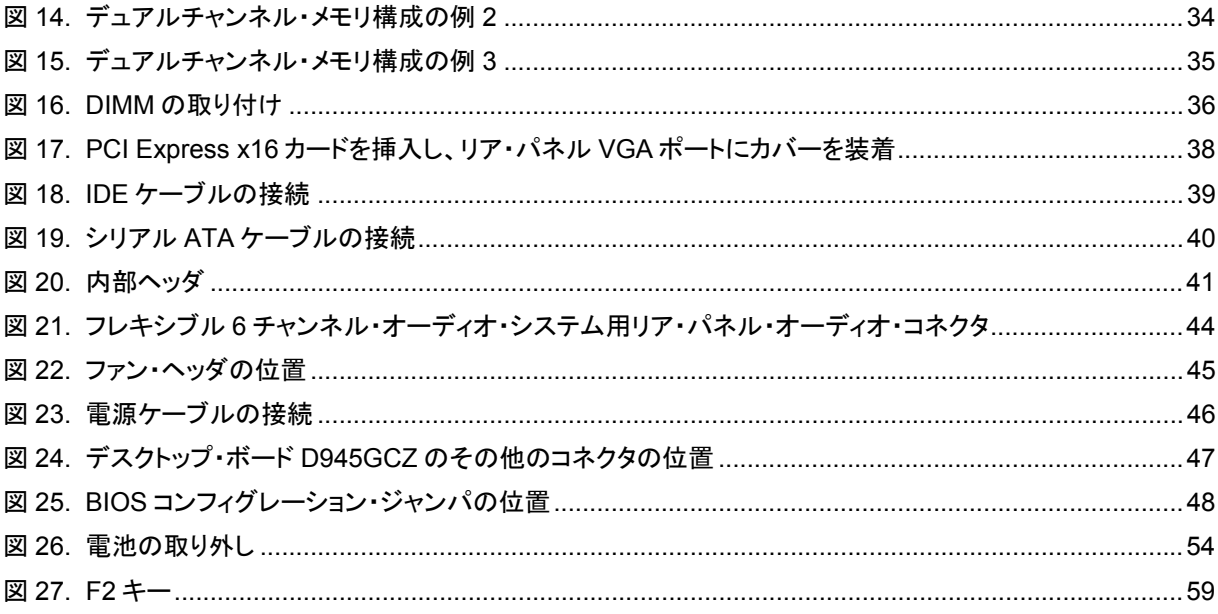

# 表

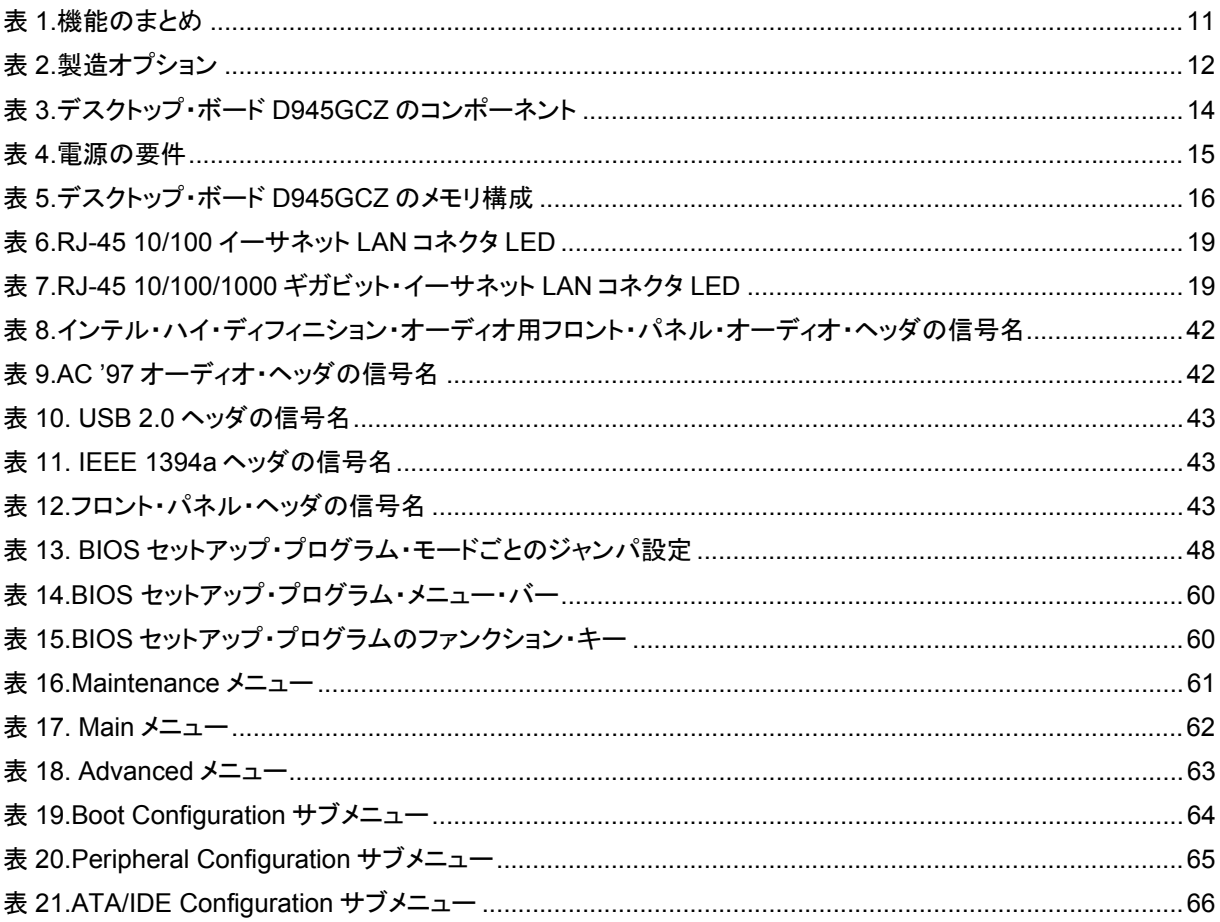

### **Contents**

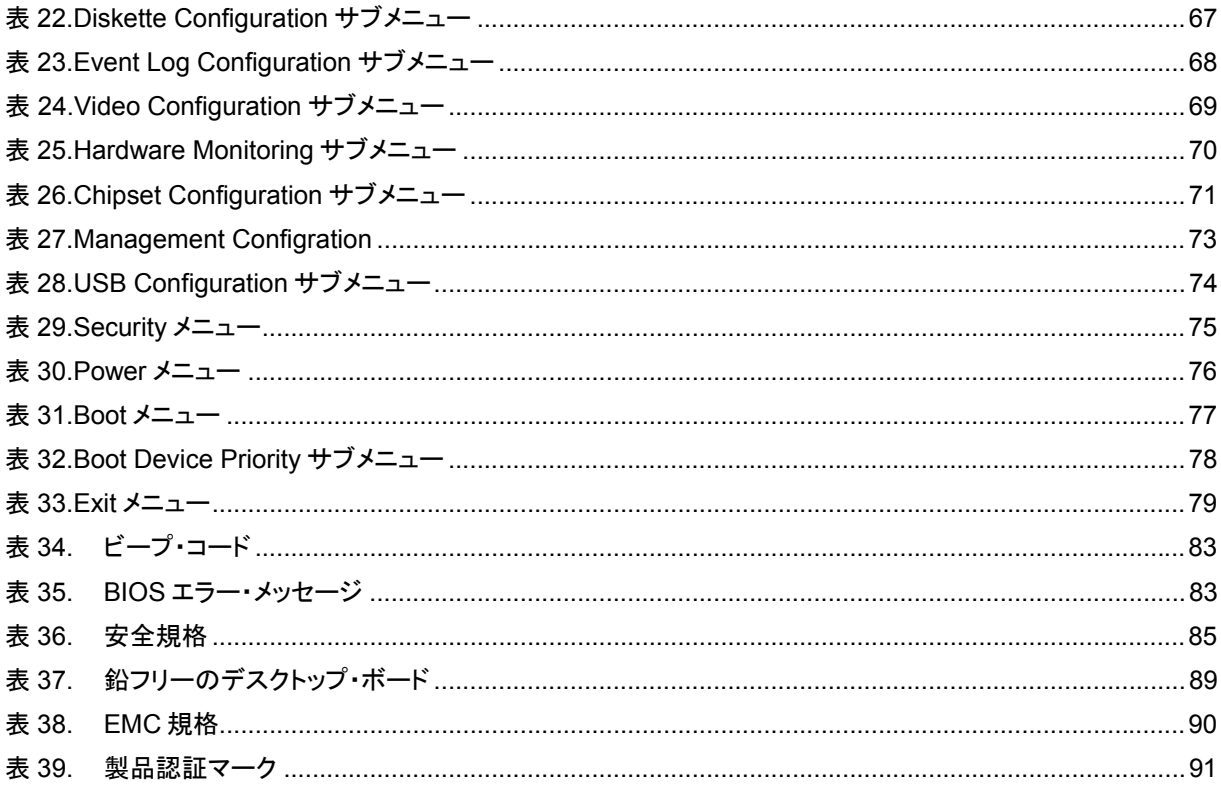

# **1** デスクトップ・ボードの機能

この章ではインテル®デスクトップ・ボード D945GCZ の主な機能をご説明します。表 1 にデスクトップ・ボー ドの主要な機能をまとめてあります。

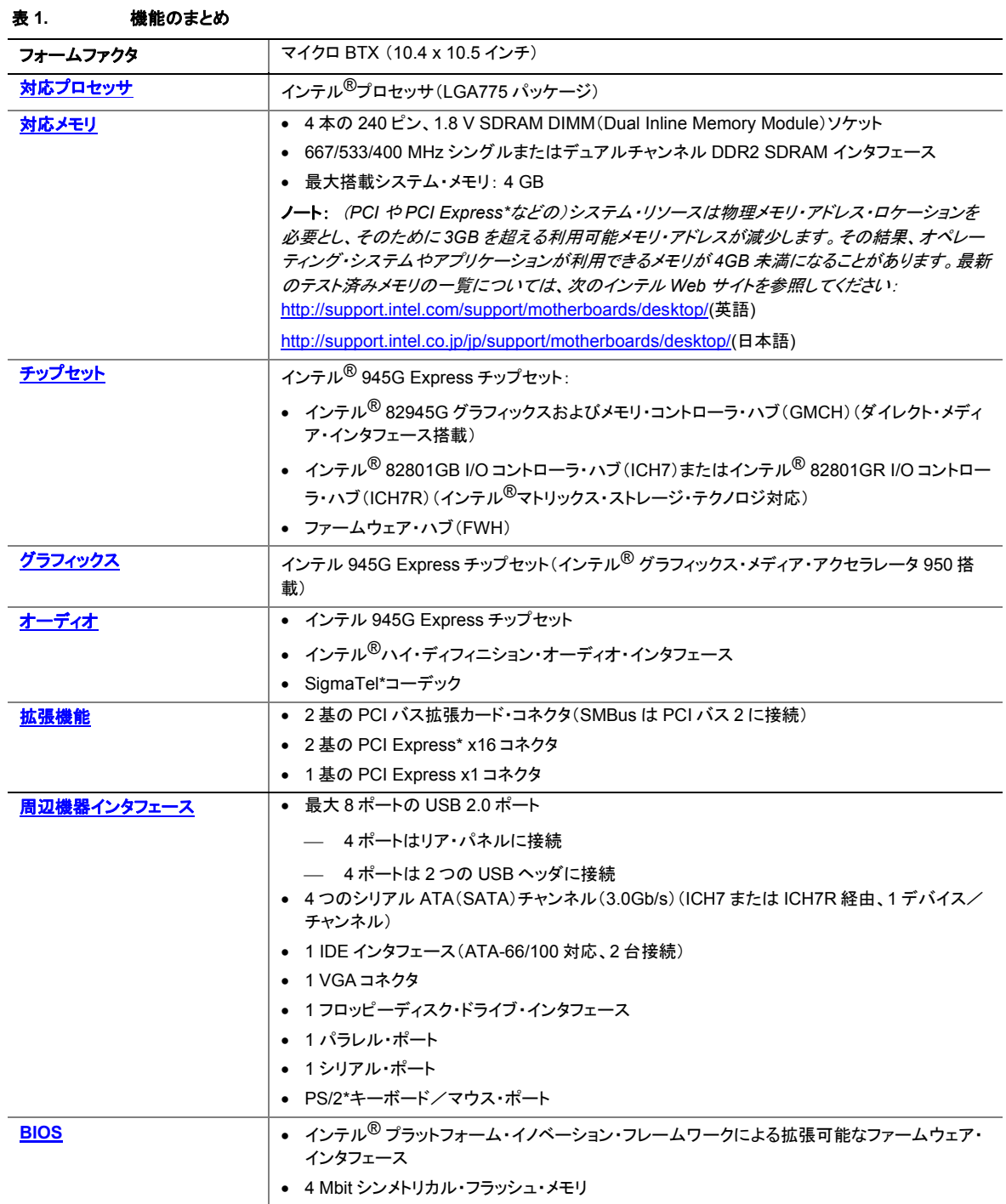

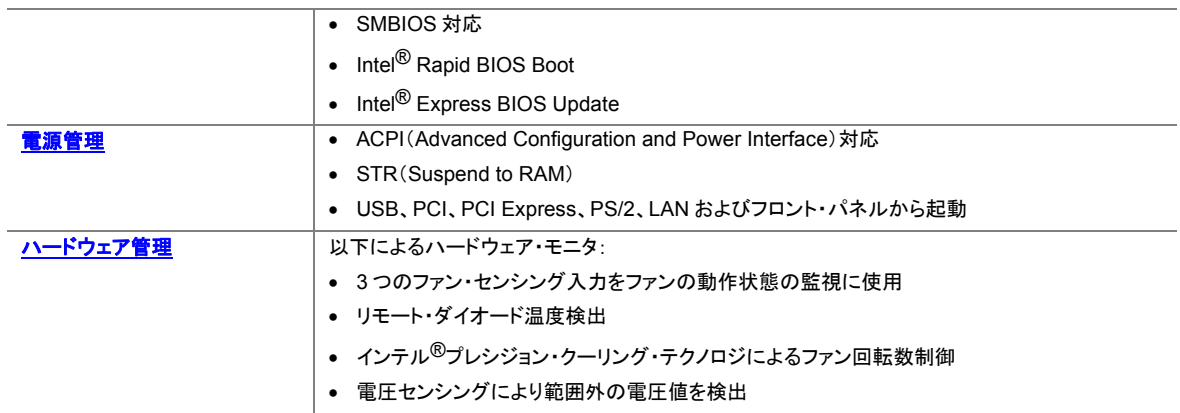

# 関連リンク**:**

テクニカル・プロダクト・スペシフィケーション(技術仕様書)、BIOS 更新、デバイス・ドライバなどインテル・ デスクトップ・ボード D945GCZ に関するさらに詳細な情報については、次のインテル Web サイトを参照し てください:

http://support.intel.com/support/motherboards/desktop/(英語)

http://support.intel.co.jp/jp/support/motherboards/desktop/(日本語)

# 製造オプション

表 2 にデスクトップ・ボード D945GCZ の製造オプションを示します。

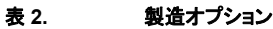

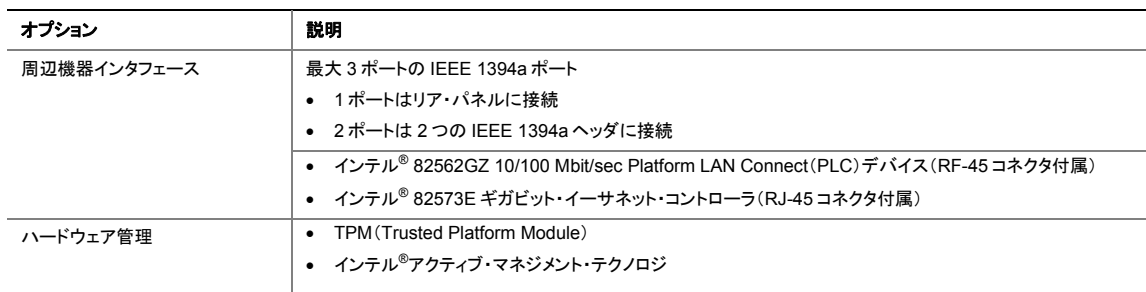

# 対応オペレーティング・システム

本デスクトップ・ボードは以下のオペレーティング・システムに対応しています:

- Microsoft Windows\* 2000
- Microsoft Windows XP Professional
- Microsoft Windows XP Home
- Microsoft Windows XP Media Center Edition 2005

# デスクトップ・ボードのコンポーネント

図 1 にデスクトップ・ボード D945GCZ の主要なコンポーネントのおおよその位置を示します。

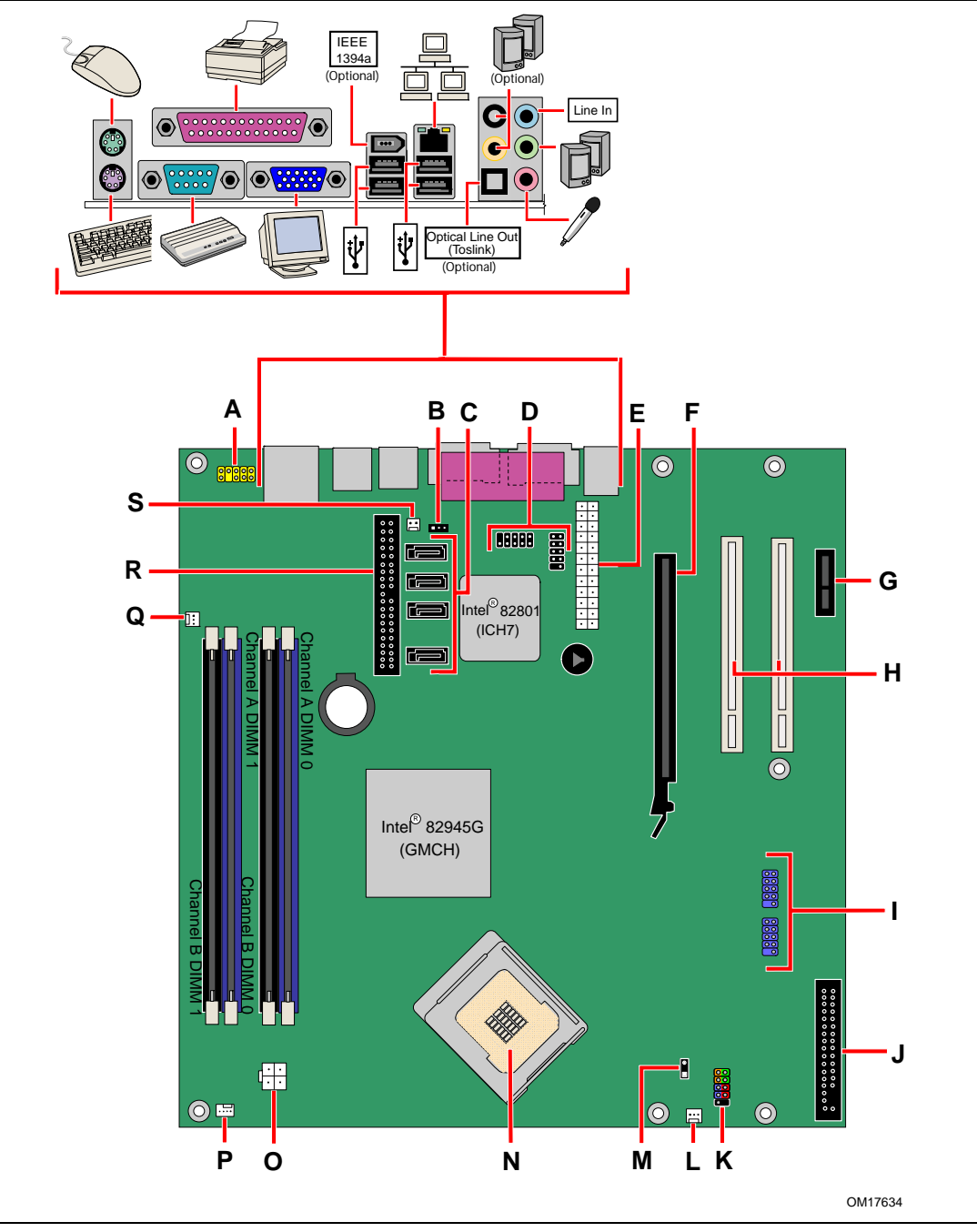

図 **1.** デスクトップ・ボード **D945GCZ** のコンポーネント

#### **Intel Desktop Board D945GCZ Product Guide**

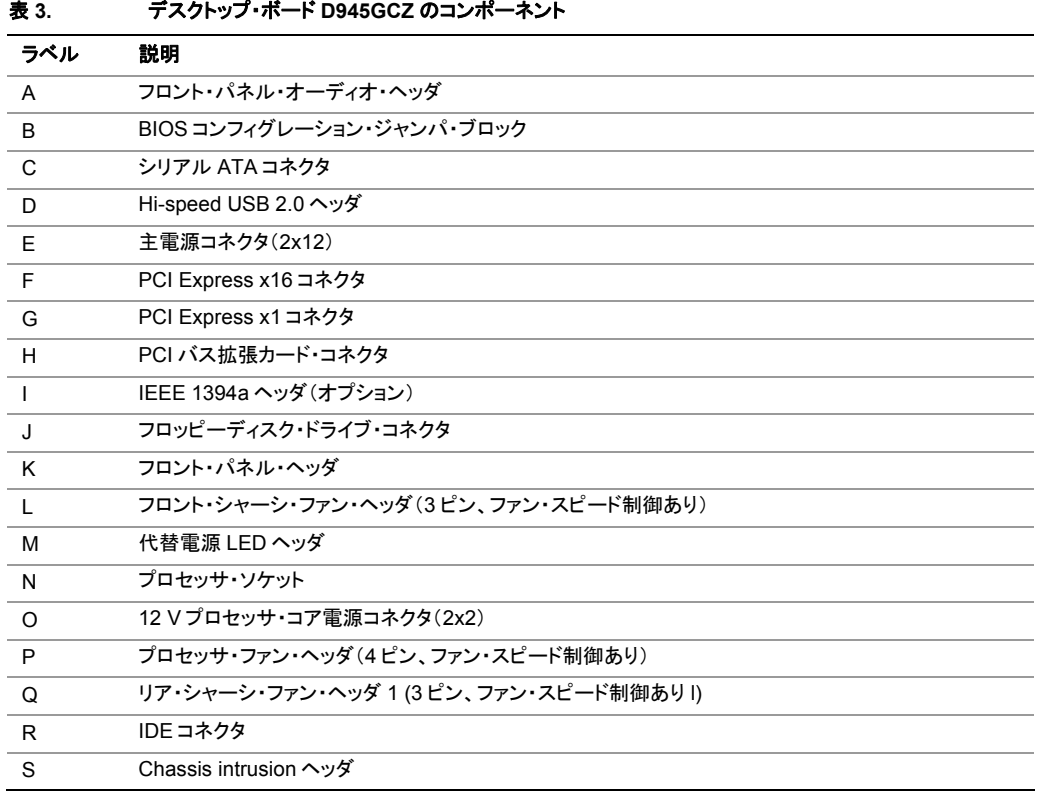

# 関連リンク**:**

### 以下の項目に関するさらに詳しい情報については次のインテル Web サイトを参照してください:

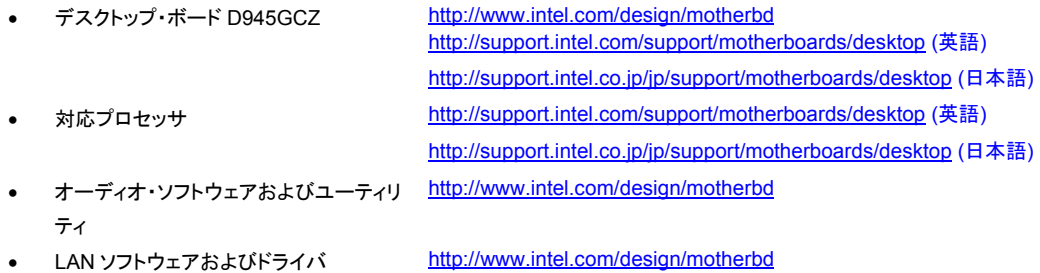

# プロセッサ

# ▲ 警告

適切な電源(下記参照)を使用しなかったり、および/または、*12V*(*2x2*)電源コネクタをデスクトップ・ボー ドに接続しなかったりした場合は、デスクトップ・ボードに損傷を与えたり、システムが正常に機能しなかっ たりする場合があります。

### 表 **4.** 電源の要件

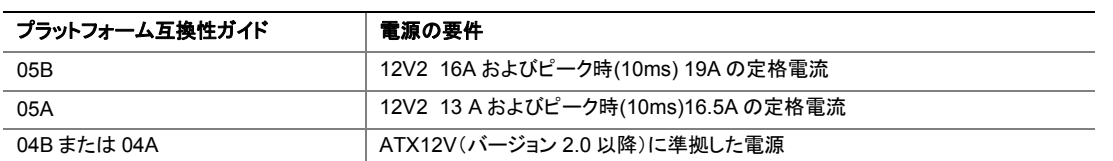

デスクトップ・ボード D945GCZ は、シングル構成のインテル® プロセッサ(LGA775 パッケージ)をサポー トしています。デスクトップ・ボードにプロセッサは付属しませんので別途購入する必要があります。プロセ ッサは LGA775 ソケットによってデスクトップ・ボードに接続されます。

デスクトップ・ボード D945GCZ がサポートするプロセッサの一覧については次のインテル Web サイトを参 照してください: http://support.intel.com/support/motherboards/desktop/ (英語)、 http://support.intel.co.jp/jp/support/motherboards/desktop/ (日本語)

### 関連リンク**:**

以下の項目に関する詳細な情報については次のリンクまたはページを参照してください。

- プロセッサのインストールおよびアップグレードの手順: 第 2 章の 30 ページ
- 2 つの電源コネクタの位置:第 2 章の 45 ページ

# メイン・メモリ

 $\begin{array}{|c|c|}\n & & & \\
\hline\n & & & \\
\hline\n & & & \\
\hline\n & & & \\
\hline\n & & & \\
\hline\n & & & \\
\hline\n & & & \\
\hline\n & & & \\
\hline\n & & & \\
\hline\n & & & \\
\hline\n & & & \\
\hline\n & & & \\
\hline\n & & & & \\
\hline\n & & & & \\
\hline\n & & & & \\
\hline\n & & & & \\
\hline\n & & & & \\
\hline\n & & & & \\
\hline\n & & & & \\
\hline\n & & & & \\
\hline\n & & & & \\
\hline\n & & & & \\
\hline\n & & & & \\
\hline\n & & & & \\
\hline\n & & & &$ 

該当するすべてのインテル® *SDRAM* メモリ仕様に完全に準拠するためには、ボードには *SPD*(*Serial Presence Detect*)データ構造をサポートする *DIMM* を使用する必要があります。ご使用のメモリ・モジュ ールが *SPD* をサポートしていない場合は起動時に画面にその影響についての通知が表示されます。 *BIOS* はメモリ・コントローラを通常動作に設定しようと試みます。

デスクトップ・ボードは、表 5 のようなデュアルまたはシングル・チャンネルのメモリ構成をサポートします。

| メモリ速度    | FSB 周波数(MHz) | 動作時のメモリ速度 (MHz) |  |
|----------|--------------|-----------------|--|
| DDR2-667 | 1066         | 667             |  |
|          | 800          | 667             |  |
|          | 533          | 533             |  |
| DDR2-533 | 1066         | 533             |  |
|          | 800          | 533             |  |
|          | 533          | 533             |  |
| DDR2-400 | 800          | 400             |  |
|          | 533          | 400             |  |

表 **5.** デスクトップ・ボード **D945GCZ** のメモリ構成

- 金メッキ接点を持つ 4 本の 240 ピン DDR2 (Double Data Rate 2) SDRAM DIMM (Dual Inline Memory Module)コネクタ
- バッファなし(unbuffered)、Non-registered のシングルサイドまたはダブルサイド DIMM
- SPD(Serial Presence Detect)メモリのみ
- Non-ECC RAM
- 1.8 V メ<del>エ</del>リ
- 以下のメモリ構成:
	- ⎯ 256 M ビットテクノロジを使用した場合は最大 2.0 GB
	- **─ 512 M または 1 G ビットテクノロジを使用した場合は最大 4.0 GB**

# $\frac{8}{\text{NOTE}}$ ノート

(*PCI* や *PCI Express* などの)システム・リソースは、物理メモリ・アドレス・ロケーションを必要とし、そのた めに *3GB* を超える利用可能なメモリ・アドレスが減少します。その結果、オペレーティング・システムやアプ リケーションが利用できるメモリが *4GB* 未満になることがあります。

### 関連リンク**:**

以下の項目についての詳細な情報については次のリンクまたはページを参照してください:

- テスト済みメモリの最新リスト: http://support.intel.com/support/motherboards/desktop/(英語) http://support.intel.co.jp/jp/support/motherboards/desktop/(日本語)
- SDRAM の仕様: http://www.intel.com/technology/memory/(英語) http://www.intel.co.jp/jp/technology/memory/(日本語)

• メモリの取り付け:第 2 章の 34 ページ

# インテル® **945G Express** チップセット

インテル 945G Express チップセットは以下のデバイスで構成されています:

- インテル 82945G グラフィックスおよびメモリ・コントローラ・ハブ(GMCH)(デジタル・メディア・インタフ ェース搭載)
- インテル 82801GB I/O コントローラ・ハブ(ICH7)またはインテル 82801GR I/O コントローラ・ハブ (ICH7R)(インテル・マトリックス・ストレージ・テクノロジ対応)
- ファームウェア・ハブ(FWH)

# 関連リンク**:**

インテル 945G Express チップセットに関するさらに詳しい情報については次のインテル Web サイトを参 照してください: http://developer.intel.com/design/nav/pcserver.htm(英語) http://developer.intel.co.jp/jp/design/nav/pcserver.htm(日本語)

# グラフィックス・サブシステム

デスクトップ・ボード D945GCZ には以下のデバイスが搭載されています:

- インテル 945G Express チップセット
- インテル・グラフィックス・メディア・アクセラレータ 950
- PCI Express x16 コネクタ(グラフィックス拡張用)

# オーディオ・サブシステム

デスクトップ・ボード D945GCZ にはインテル®ハイ・ディフィニション・オーディオ・インタフェースに基づいた フレキシブルな 6 チャンネルまたは 8 チャンネルのオーディオ・サブシステムが搭載されています:

- オーディオ・サブシステムの機能:
- インテル 82801GB I/O コントローラ・ハブ(ICH7)またはインテル® 82801GR I/O コントローラ・ハブ (ICH7R)
- SigmaTel STAC9220 オーディオ・コーデック
- ジャック・リタスキング用のインピーダンス検出機能
- S/N(信号/雑音)比:90 dB 以上
- マイク入力は以下をサポート:
	- ⎯ ステレオ・マイク
	- ⎯ マイク・ブースト

サブシステムには次のコネクタが装備されています:

- フロント・パネル・オーディオ・コネクタ(次のピンを含む):
	- ⎯ ライン出力
	- ⎯ マイク入力
- リア・パネル・オーディオ・コネクタ(オーディオ・デバイスのドライバから設定可能):
	- ⎯ ライン入力
	- ⎯ ライン出力
	- ⎯ マイク入力
	- センター/LFE 出力 (オプション)
	- ⎯ リア・左右出力(オプション)

# 関連リンク**:**

以下の項目についての詳細な情報については次のリンクまたはページを参照してください:

- オーディオ・ドライバとユーティリティ: http://support.intel.com/support/motherboards/desktop/(英 語)、http://support.intel.co.jp/jp/support/motherboards/desktop/(日本語)
- フロント・パネル・オーディオ・ソリューションの取り付け:第 2 章の Reference:ページ
- オーディオ・コネクタの位置:44 ページの図 21

# 入出力(**I/O**)コントローラ

スーパーI/O コントローラの機能は以下のとおり:

- ロー・ピン・カウント(LPC)インタフェース
- 1 ポートのシリアル・ポート
- 1 ポートのパラレル・ポート(ECP/EPP サポート)
- PCI システムのシリアル化 IRQ と互換性を持つシリアル IRQ インタフェース
- PS/2 のマウスおよびキーボード・インタフェース
- 1 基の 1.2 MB または 1.44 MB フロッピーディスク・ドライブ・インタフェース
- インテリジェント電源管理(プログラム可能なウェークアップ・イベント・インタフェース付属)
- PCI 電源管理サポート

# **LAN** サブシステム

インテル 82801GB(ICH7)またはインテル 82801GR(ICH7R)による LAN サブシステムは以下の機能を 提供します:

- ベーシック 10/100 イーサネット LAN(インテル® 82562GZ)または 10/100/1000 ギガビット・イーサネ ット LAN(インテル® 82573E)
- RJ-45 コネクタ(ステータス LED 付属)サポート
- プログラム可能な伝送しきい値
- 設定可能な EEPROM(MAC アドレス搭載)

# **LAN** サブシステム・ソフトウェア

LAN ソフトウェアおよびドライバについては、次のインテル Web サイトの D945GCZ のリンクを参照してく ださい:

http://support.intel.com/support/motherboards/desktop(英語)

http://support.intel.co.jp/jp/support/motherboards/desktop(日本語)

# **RJ-45 LAN** コネクタ **LED**

リア・パネルの RJ-45 LAN コネクタには 2 個の LED が装備されています(図 2 を参照)。

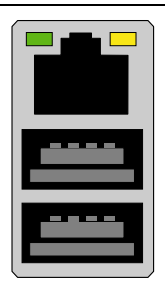

OM17386

図 **2. LAN** ポート **LED** の位置

表 6 にボードの電源がオンで 10/100 イーサネット LAN サブシステムが動作時の LED の状態を示します。

表 **6. RJ-45 10/100** イーサネット **LAN** コネクタ **LED** 

| LED の色 | LED の状態                 | 内容                    |  |
|--------|-------------------------|-----------------------|--|
| 緑色     | LAN リンクが確立されていない。<br>オフ |                       |  |
|        | オン                      | LAN リンクが確立されている。      |  |
|        | 点滅                      | LAN 通信中。              |  |
| 黄色     | オフ                      | 10 Mb/s のデータ・レートを選択。  |  |
|        | オン(常時点灯)                | 100 Mb/s のデータ・レートを選択。 |  |

表 7 にボードの電源がオンで 10/100/1000 ギガビット・イーサネット LAN サブシステムが動作時の LED の状態を示します。

| <b>LED</b> | LED の色 | LED の状態 | 内容                     |
|------------|--------|---------|------------------------|
| 左          | 緑色     | オフ      | LAN リンクが確立されていない。      |
|            |        | オン      | LAN リンクが確立されている。       |
|            |        | 点滅      | LAN 通信中。               |
| 右          | なし     | オフ      | 10 Mb/s のデータ・レートを選択。   |
|            | 緑色     | オン      | 100 Mb/s のデータ・レートを選択。  |
|            | 黄色     | オン      | 1000 Mb/s のデータ・レートを選択。 |

表 **7. RJ-45 10/100/1000** ギガビット・イーサネット **LAN** コネクタ **LED** 

# **Hi-Speed USB 2.0** サポート

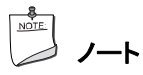

*USB* ポートにシールドなしのケーブルが接続されたコンピュータ・システムは、ケーブルに *USB* デバイス が接続されていない場合や低速 *USB* デバイスが接続されている場合でも *FCC* クラス *B* の条件を満たさ ない場合があります。*Full-speed USB* デバイスの条件に適合したシールド付きのケーブルを使用してくだ

### さい。

デスクトップ・ボードは ICH7 または ICH7R 経由で最大 8 ポートの USB 2.0 ポートをサポートします。その うち 4 ポートはリア・パネルに接続され、4 ポートは 2 つの内部 USB 2.0 ヘッダに接続されています。USB 2.0 ポートは、USB 1.1 デバイスと下位互換性があります。USB 1.1 デバイスは USB 1.1 の速度で正常 に機能します。

USB 2.0 をサポートするには、USB 2.0 の転送レートを完全にサポートしたオペレーティング・システムとド ライバの両方が必要です。BIOS で Hi-Speed USB を無効にすると、すべての USB 2.0 ポートが USB 1.1 動作になります。この設定は USB 2.0 をサポートしていないオペレーティング・システムを使用する場 合に必要になることがあります。

# **E-IDE**(**Enhanced IDE**)インタフェース

ICH7 の IDE インタフェースは、プロセッサとコンピュータ内蔵のハード・ディスク、CD-ROM ドライブ、 Iomega Zip\* ドライブなどの周辺機器との間の情報のやりとりを処理します。インタフェースは以下の機能 をサポートします:

- 最大 2 台の IDE 機器(ハード・ドライブ等)
- ATAPI 機器(CD-ROM ドライブ等)
- 旧来の PIO Mode 機器
- Ultra DMA-33 および ATA-66/100 プロトコル
- SuperDisk ドライブ(Laser Servo ドライブ)

# シリアル **ATA**

本デスクトップ・ボードは、ICH7 または ICH7R 経由で 4 つのシリアル ATA チャンネル(3.0 Gb/s)をサポ ートし、1 チャンネル当たり、1 台の機器を接続できます。ICH7R を搭載したデスクトップ・ボードはインテ ル・マトリックス・ストレージ・テクノロジ(ネイティブ・コマンド・キューイング(NCQ)、Hot Plug、RAID 0、1、 10、5 およびマトリックス RAID 機能)をサポートします。

# 拡張性

デスクトップ・ボードは以下をサポートします。

- 1 枚の PCI Express x16 拡張カード
- 1 枚の PCI Express x1 拡張カード
- 2 枚の PCI バス拡張カード

#### 関連リンク**:**

PCI Express x16 カードの装着についての情報は第 2 章の 38 ページを参照してください。

# **BIOS**

BIOS は POST(自己診断テスト)、BIOS セットアップ・プログラム、PCI/PCI Express および IDE 自動設 定ユーティリティならびにビデオ BIOS を提供します。BIOS はファームウェア・ハブに格納されています。 BIOS は第 3 章の 55 ページに記載した手順でアップデートできます。

### シリアル **ATA** および **IDE** の自動設定

デスクトップ・ボードに(ハード・ドライブなどの)シリアル ATA または IDE 機器を取り付けた場合には、 BIOS の自動設定ユーティリティが自動的に機器を検出し、コンピュータに合わせて設定します。シリアル ATA または IDE 機器をインストール後にユーザが BIOS セットアップ・プログラムを実行する必要はありま せん。ただし、BIOS セットアップ・プログラムによって手動で設定を指定することによって自動設定された オプションをオーバーライドすることもできます。

#### **PCI** および **PCI Express\***の自動設定

コンピュータに PCI/PCI Express 拡張カードを装着した場合には、BIOS の PCI/PCI Express 自動設定 ユーティリティが拡張カードのリソース(IRQ、DMA チャンネルおよび I/O 空間)を自動的に検出して設定し ます。PCI/PIC Express 拡張カードの装着後にユーザが BIOS セットアップ・プログラムを実行する必要は ありません。

#### セキュリティ・パスワード

BIOS にはセキュリティ機能が装備されており、BIOS セットアップ・プログラム実行の可否およびコンピュー タ起動できるユーザを制限することができます。 BIOS セットアップおよびコンピュータの起動についてスー パーバイザ・パスワードおよびユーザ・パスワードを設定できますが、以下の制限があります:

- スーパーバイザ・パスワードは無制限のアクセスが可能であり、すべてのセットアップ・オプションを参 照、変更できます。スーパーバイザ・パスワードのみが設定されている場合は、セットアップのパスワ ード・プロンプトで<Enter>を押せば、セットアップへのユーザ制限付きのアクセスが設定されます。
- スーパーバイザ・パスワードとユーザ・パスワードの両方が設定されている場合には、セットアップにア クセスするにはスーパーバイザ・パスワードまたはユーザ・パスワードのいずれかを入力しなければな りません。そして入力されたパスワードがスーパーバイザ・パスワードであるかユーザ・パスワードであ るかに応じて、参照、変更可能なセットアップのオプションが表示されます。
- ユーザ・パスワードを設定すると、コンピュータを起動できるユーザを制限できます。パスワード・プロン プトはコンピュータが起動する前に表示されます。スーパーバイザ・パスワードのみが設定されている 場合には、コンピュータはパスワードを求めずに起動します。両方のパスワードが設定されている場合 には、いずれかのパスワードを入力してコンピュータを起動することができます。

# 関連リンク**:**

パスワードのリセット手順については 49 ページのパスワードのクリアを参照してください。

# **Chassis Intrusion**(シャーシ開口検出機能)

デスクトップ・ボードにはシャーシ・セキュリティ機能があり、シャーシのカバーが開けられた場合にこれを検 出することができます。このセキュリティ機能はシャーシのメカニカル・スイッチを使用しており、スイッチは デスクトップ・ボードの chassis intrusion ヘッダに接続することができます。chassis intrusion ヘッダの位 置については 41 ページの図 20 を参照してください。

# 電源管理機能

電源管理は以下のような複数のレベルで実装されています:

- ACPI(Advanced Configuration and Power Interface)
- ハードウェア・サポート:
	- ⎯ 電源コネクタ
	- ⎯ ファン・コネクタ
- Suspend to RAM (Instantly Available PC テクノロジ)
- ⎯ USB 機器からの起動
- PS/2 キーボード/マウスからの起動
- ⎯ PME# ウェークアップ・サポート

#### **ACPI**

ACPI によって、オペレーティング・システムはコンピュータの電源管理および Plug & Play 機能を直接的 に制御できるようになります。デスクトップ・ボードで ACPI を使用するには、ACPI を完全にサポートするオ ペレーティング・システムが必要です。

#### 電源コネクタ

デスクトップ・ボードには 3 つの電源コネクタが装備されています。これらの電源コネクタの位置については 46 ページの図 23 を参照してください。

### ファン・コネクタ

デスクトップ・ボードには 1 つのプロセッサ・ファン・ヘッダ(4 ピン)および 2 つのシャーシ・ファン・ヘッダ(3 ピン)があります。ファン・ヘッダの位置については 45 ページの図 22 を参照してください。

# ファン・スピード制御(インテル®プレシジョン・クーリング・テクノロジ)

インテル・プレシジョン・クーリング・テクノロジは、プロセッサのサーマル・ダイオードの温度に基づいてプロ セッサ・ファンの回転数を、またシステムの温度に基づいてシャーシ・ファンの回転数を自動的に調節しま す。シャーシ・ファンとプロセッサ・ファンの動作を必要最低限の回転数に制御することによってファンの騒 音を抑えることが可能になります。

プロセッサ・ファンおよびシャーシ・ファンのスピード制御機能は、デスクトップ・ボード BIOS でそれぞれ独 立して無効にすることができます。プロセッサ・ファン・スピード制御機能を無効にした場合には、ファンが自 己制御式でない場合には常に最高の回転数で動作します。インテル®ボックス版プロセッサに付属のファ ン・ヒートシンクを使用する場合には、プロセッサ・ファン・スピード制御機能を有効(工場出荷時の BIOS 設 定)のままにしておくことを推奨します。シャーシ・ファン・スピード制御機能を無効にすると、シャーシ・ファ ンは常に最高の回転数で動作します。制御対象となっているいずれかのシャーシ・ファン・ヘッダに自己制 御式のシャーシ・ファンを接続する場合には、シャーシ・ファン・スピード制御機能を無効にする必要があり ます。

全体的な騒音抑制の効果はシステム構成や環境によって変わります。

#### **Suspend to RAM**(**Instantly Available PC** テクノロジ)

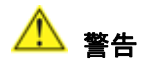

*Instantly Available PC* テクノロジを使用するためには、 電源の *5 V* スタンバイ・ライン が十分な*+5V* スタ ンバイ電流を供給できる必要があります。この機能を使用時に十分なスタンバイ電流が供給されない場合 には、電源を損傷したり、*ACPI S3* スリープ状態の機能に支障をきたしたりする可能性があります。

標準的な *Instantly Available*(*ACPI S3* スリープ状態)の設定をサポートするためには、このデスクトップ・ ボードで使用する電源が十分なスタンバイ電流を供給できる必要があります。*PCI* や *USB* バスからの複

数のウェーク・イベントをサポートするのに必要なスタンバイ電流が電源の容量を超えている場合には、デ スクトップ・ボードはメモリに格納されているレジスタの設定を失うことがあります。

Instantly Available PC テクノロジによって、ボードは ACPI S3(Suspend-to-RAM)スリープ状態に入るこ とが可能になります。S3 スリープ状態ではコンピュータは電源がオフになっているように見えますが、ウェ ークアップ・デバイスまたはイベントから信号が送られると、システムはすぐに直近の動作状態に戻ります。

システムにスタンバイ電源が供給されている時には、デスクトップ・ボードのスタンバイ電源インジケータ (図 3 を参照)が点灯します。コンピュータはオフになっているように見えても、メモリ・モジュールや PCI バ ス・コネクタにはスタンバイ電源が供給されています。

システムのフロント・パネルに 2 色 LED が装備されている場合には、スリープ状態のときには LED がアン バー(オレンジ)色になってこれを示します。

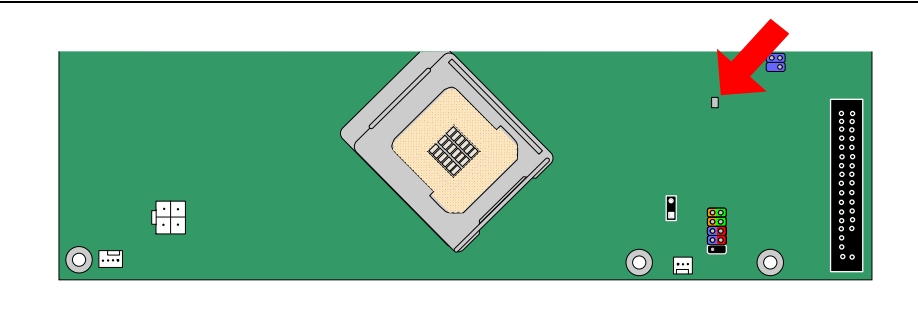

OM17635

#### 図 **3.** スタンバイ電源インジケータの位置

### 関連リンク**:**

デスクトップ・ボードのスタンバイ電流の要件に関する詳しい情報については、次のインテル Web サイトか ら本製品を探し、左側のメニューからプロダクト・ドキュメンテーションを選択してください:

http://support.intel.com/support/motherboards/desktop/ (英語)

#### **USB** 機器からの起動

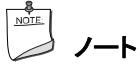

*USB* 機器からの起動を利用するには、この機能をサポートした *USB* 周辺機器を使用する必要があります。

USB バスの操作によってコンピュータを ACPI S1 または S3 状態から起動します。

#### **PS/2\***キーボード/マウスからの起動

PS/2 キーボード/マウスの操作によってコンピュータを ACPI S1 または S3 状態から起動します。

#### **PME#**ウェークアップ・サポート

PCI バスの PME#信号がアサートされると、コンピュータは ACPI S1、S3 または S5 状態から起動します。

# スピーカー

デスクトップ・ボードにはスピーカーが装着されています。このスピーカーは、POST(自己診断テスト)時に、 ビープ音によるエラー・コード(ビープ・コード)情報を発します。

# 電池

デスクトップ・ボードの電池は、コンピュータの電源がオフになった時に CMOS RAM の値とクロック電流を 保持します。電池の交換手順については 50 ページを参照してください。

# リアルタイム・クロック

デスクトップ・ボードは時刻機構と 100 年カレンダーを装備しています。コンピュータの電源がオフになった ときには、デスクトップ・ボードの電池がクロック電流を保持します。

# **2** デスクトップ・コンポーネントの取り付けと 交換

この章では以下の手順について説明します:

- I/O シールドの取り付け
- デスクトップ・ボードの取り付けと取り外し
- プロセッサとメモリの取り付けと取り外し
- PCI Express x16 拡張カードの取り付けと取り外し
- IDE およびシリアル ATA ケーブルの接続
- 内部ヘッダの接続
- ジャック・リタスキング機能付きフレキシブル 6 チャンネル・オーディオの設定
- ファンと電源ケーブルの接続
- その他のコネクタの位置確認
- BIOS コンフィグレーション・ジャンパの設定
- パスワードのクリア
- 電池の交換

# はじめに

# ▲ 警告

この章の作業手順は、ユーザがパーソナル・コンピュータに関連する一般的な用語および、電子機器の使 用と変更に必要な安全対策や法規の準拠に精通していることを前提としています。

この章で説明している作業を行う前に、必ずコンピュータを電源、あらゆる通信リンク、ネットワークまたは モデムから切り離してください。コンピュータのケースを開けたり、作業を実行したりする際に電源、通信リ ンク、ネットワークまたはモデムを接続したままにすると負傷や機器の損傷の原因になります。ボード上の 一部の回路はフロント・パネルの電源ボタンがオフになっていても継続して動作していることがあります。

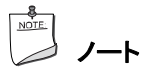

規制事項への準拠については付録 *B* を参照してください。

作業を始める前に以下のガイドラインを遵守してください:

- すべての作業の手順を必ず正しい順番で実行してください。
- コンピュータの型番、シリアル・ナンバー、インストールされているオプション、設定情報など、コンピュ ータに関する情報を記録するログを作成してください。
- 静電気放電(ESD)はコンポーネント損傷の原因となります。この章で説明されている作業を実行する ときには、必ず帯電防止用リスト ストラップと導電フォーム・パッドを着用し、静電気対策の施された作 業場で行ってください。そのような作業場がない場合は、帯電防止用リスト ストラップを着用し、それを コンピュータ・シャーシの金属部分に接続することによってある程度の静電気放電保護を実現できます。

# 取り付けに際しての予防事項

インテル・デスクトップ・ボードを取り付けおよびテストするときには、取り付け手順に記載されているすべて の注意と警告を守ってください。

負傷を予防するために以下の事柄に注意してください:

- コネクタのとがったピン
- プリント基板アセンブリのとがったピン
- シャーシのぎざぎざのエッジやとがった角
- 熱を持った部品(プロセッサ、電圧レギュレータ、ヒートシンクなど)
- 回路のショートの原因となるワイヤの損傷

コンピュータの保守を専門的な知識を持つ技術者に任せるよう指示する注意や警告がある場合には、そ れらをすべて守ってください。

# 取り付けに関する注意事項

# <u>、</u>

このボードを取り付けるときには、安全および規制事項に適合するために以下のガイドラインを遵守してく ださい。

このマニュアルのすべての指示、およびシャーシおよび関連するモジュールに付属するすべての指示をよ く読み、忠実に守ってください。シャーシの指示とこのマニュアルの指示または関連するモジュールの指示 が異なっている場合には、販売業者の技術サポートに問い合わせて、コンピュータが安全および規制事項 に適合していることを確かめる方法について確認してください。このマニュアルの指示やシャーシおよびモ ジュールの販売業者の指示を守らなかった場合には、安全上のリスクや地域の法律や規制に準拠しない 可能性が高まります。

### **EMC**(電磁環境適合性)の準拠

コンピュータを組み立てる前に、該当する電源およびその他のモジュールや周辺機器がクラス B の EMC 試験に合格し、その合格証が表示されていることを確認してください。

ホスト・シャーシ、電源およびその他のモジュールの取り付け指示を読むときは、以下の事項によく注意し てください:

- 製品の認証または認証の欠如
- 外部 I/O ケーブルのシールドおよびフィルタリング
- 取り付け、接地および接合の要件
- 異なる種類のコネクタを接続すると危険である場合があるキーイング・コネクタ

該当する電源およびその他のモジュールや周辺機器が、組み立て前にクラス B の EMC に準拠していな い場合、新しく組み立てられたコンピュータの代表的なサンプルについて EMC 試験を実施する必要があ る場合があります。

#### シャーシおよびコンポーネントの認証

シャーシおよび電源、周辺機器ドライブ、ワイヤ、ケーブルなどのコンポーネントが使用される国または市 場で認証を受けたコンポーネントであることを確認してください。製品につけられた政府機関の認証マーク がその証明となります。代表的な製品の認証には以下のものがあります:

• ヨーロッパ

CE マークは、すべての該当するヨーロッパの規制要求に準拠していることを示します。シャーシやそ の他のコンポーネントに CE マークが適切に表示されていない場合には、販売業者が発行するヨーロ ッパの EMC 指令および低電圧指令(該当する場合)の適合宣誓書を入手する必要があります。さら に、製品の機能によっては R&TTE(Radio and Telecommunications Terminal Equipment)指令な どのその他の指令も適用される場合があります。

#### • アメリカ合衆国

UL、CSA または ETL などのアメリカ合衆国 NRT(Nationally Recognized Testing Laboratory、国 家認定試験機関)による認証マークは、安全規格に準拠していることを意味します。ワイヤやケーブ ル類も UL に記載されるか、意図する使用方法に適している旨の認証を受ける必要があります。家庭 またはオフィス用途の FCC クラス B ロゴは、EMI(電磁障害)規格に準拠していることを示します。

• カナダ

CSA や cUL などのカナダ国内で広く認知されている認証マークは、安全規格に準拠していることを 示します。このマニュアルの冒頭のカナダ産業省(IC)宣誓書は、カナダの EMC 規格に準拠している ことを示します。

### 電源の過負荷防止

電源出力に過大な負荷をかけないでください。電源の過負荷を防止するためには、コンピュータ内の全モ ジュールの合計電流負荷が電源の各出力回路の定格電流以下であることを確認してください。

#### 電池交換に関する警告

# ▲ 警告

異なる種類の電池を使用すると爆発の危険があります。リサイクルが可能な地域であれば、電池をリサイ クルしてください。使用後の電池を破棄する際には、地域の環境規制に従ってください。

このデスクトップ・ボードにはコイン型リチウム・イオン電池の交換と処分についての指示を表示する十分な スペースがありません。システムの安全確保のために、上記の文言または同等の文言をシャーシの電池 近くに永久に消えないように表示する必要があります。

#### 関連リンク**:**

電池の交換手順については 50 ページを参照してください。

# **I/O** シールドの取り付け

デスクトップ・ボードには I/O シールドが同梱されています。I/O シールドをシャーシに取り付けると、無線周 波数の送波を防ぐとともに、内部のコンポーネントをほこりや異物の侵入から保護し、シャーシ内の空気の 流れを助けます。

シャーシにデスクトップ・ボードを取り付ける前に、I/O シールドを取り付けてください。 4 のようにシャーシ の内側にシールドを置きます。シールドを押して、しっかりと正しい位置に収まるようにします。シールドが 合わない場合はシャーシの販売業者から適切なサイズのシールドを入手してください。

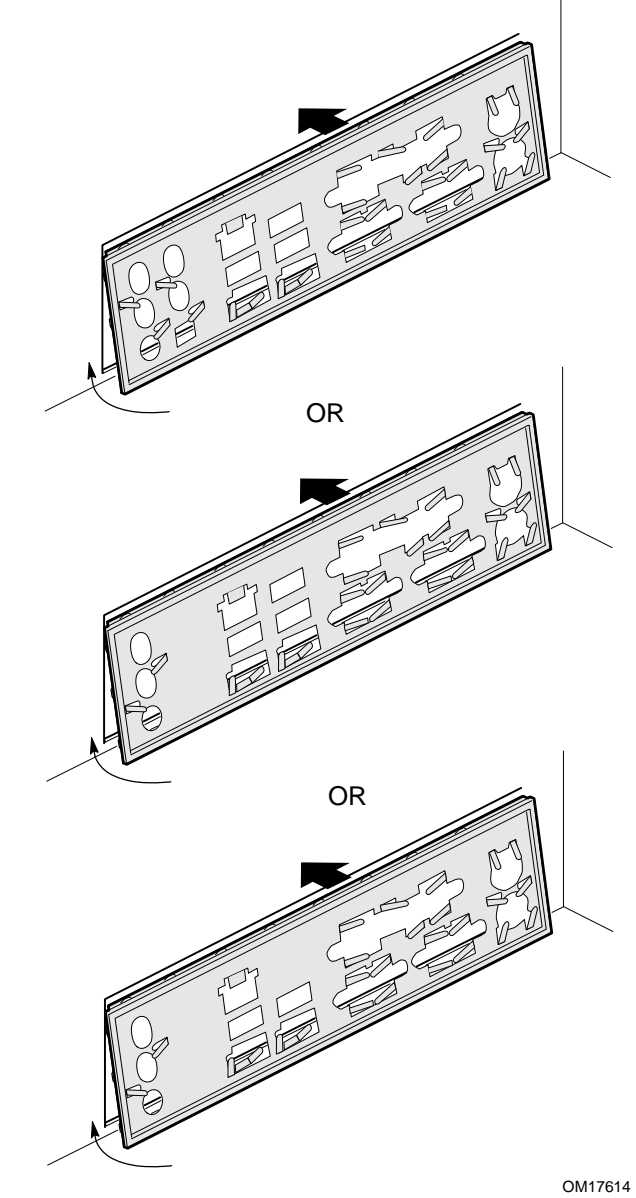

図 **4. I/O** シールドの取り付け

# デスクトップ・ボードの取り付けと取り外し

# ⚠ 警告

専門知識を持った技術者以外はこの作業を行わないでください。ここで説明している作業を実行する前に コンピュータを電源から切り離してください。コンピュータを開ける際に電源を接続したままにすると、負傷 や機器の損傷の原因になります。

デスクトップ・ボードの取り付けおよび取り外し手順についてはシャーシのマニュアルを参照してください。 図 5 にデスクトップ・ボード D945GCZ に装備された 7 個のシャーシへの取り付け穴の位置を示します。

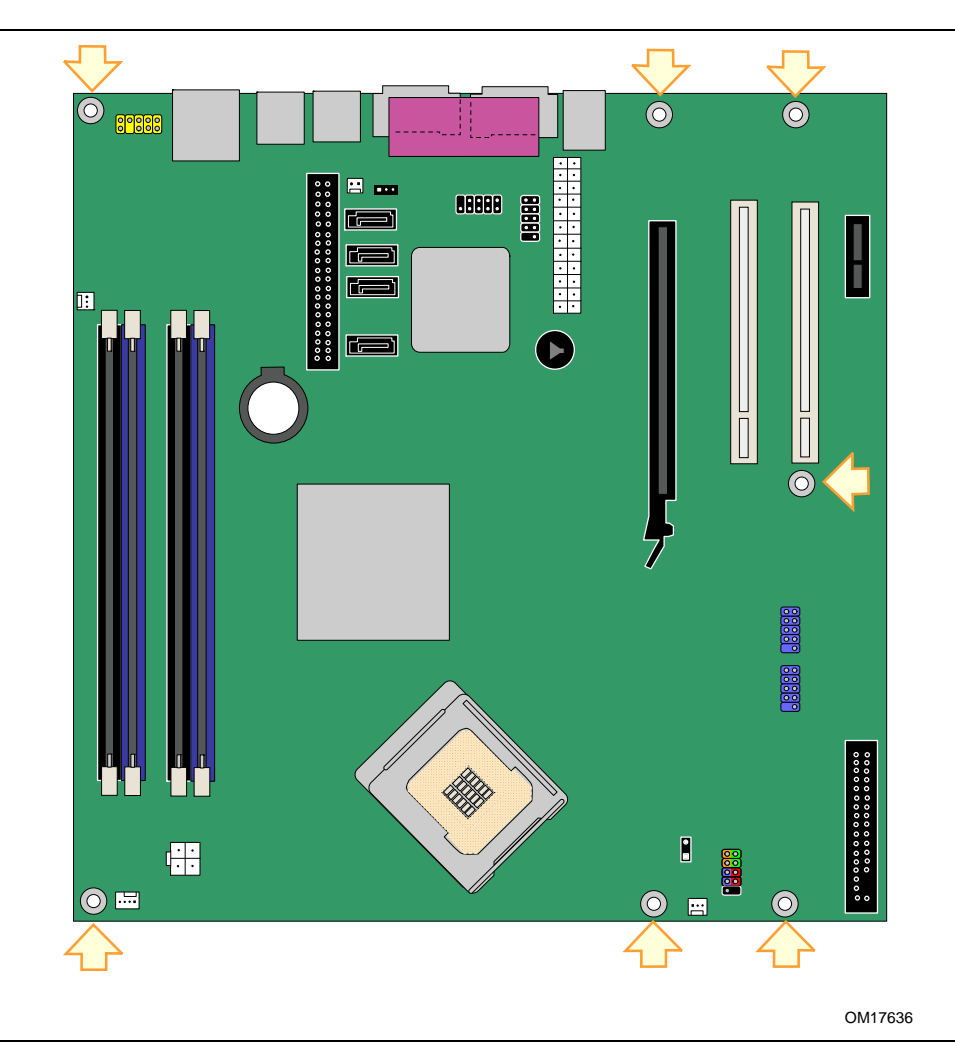

図 **5.** デスクトップ・ボード **D945GCZ** の取り付けネジ穴の位置

# プロセッサの取り付けと取り外し

以下にプロセッサをデスクトップ・ボードに取り付ける手順について説明します。

# プロセッサの取り付け

# △ 警告

プロセッサを取り付ける前、または取り外す前には必ず電源コードを抜いて *AC* 電源を取り外してください。 また、スタンバイ電源 *LED* が点灯していないことを確認してください(*23* ページの図 *3* を参照)。そうしない とプロセッサやボードに損傷を与えることがあります。

プロセッサを取り付けるには、以下の手順に従ってください:

- 1. 25 ページの「はじめに」に記載されている注意事項を良くお読みの上、作業を開始してください。
- 2. ソケット・レバーを一度押し下げ、ソケットから離すようにしてレバーを開きます(図 6 の A と B を参照)。

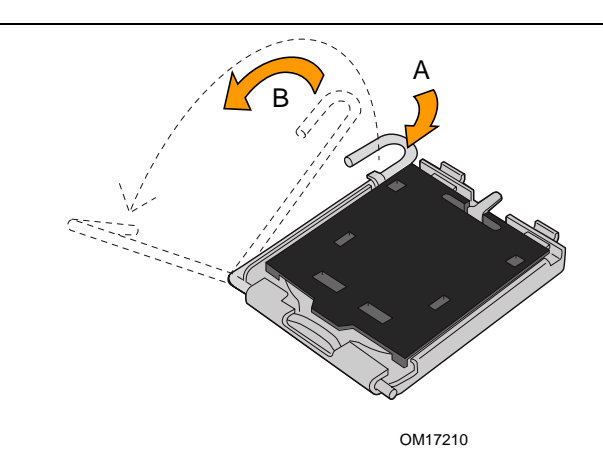

図 **6.** ソケット・レバーを持ち上げる

3. ロード・プレートを持ち上げます。ソケットの接点には触れないでください(図 7 の C と D を参照)。

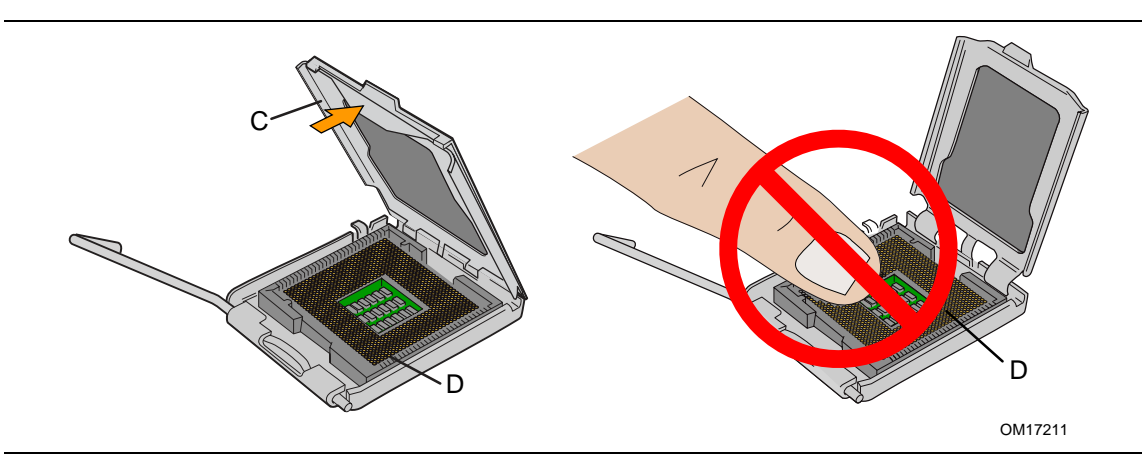

図 **7.** ロード・プレートを持ち上げる(ソケットの接点には触れないこと)

4. ロード・プレートから保護カバーを取り外します(図 8 の E を参照)。保護カバーは捨てないでください。 プロセッサをソケットから取り外したときには、必ずプロセッサの代わりにソケット・カバーを取り付けて ください。

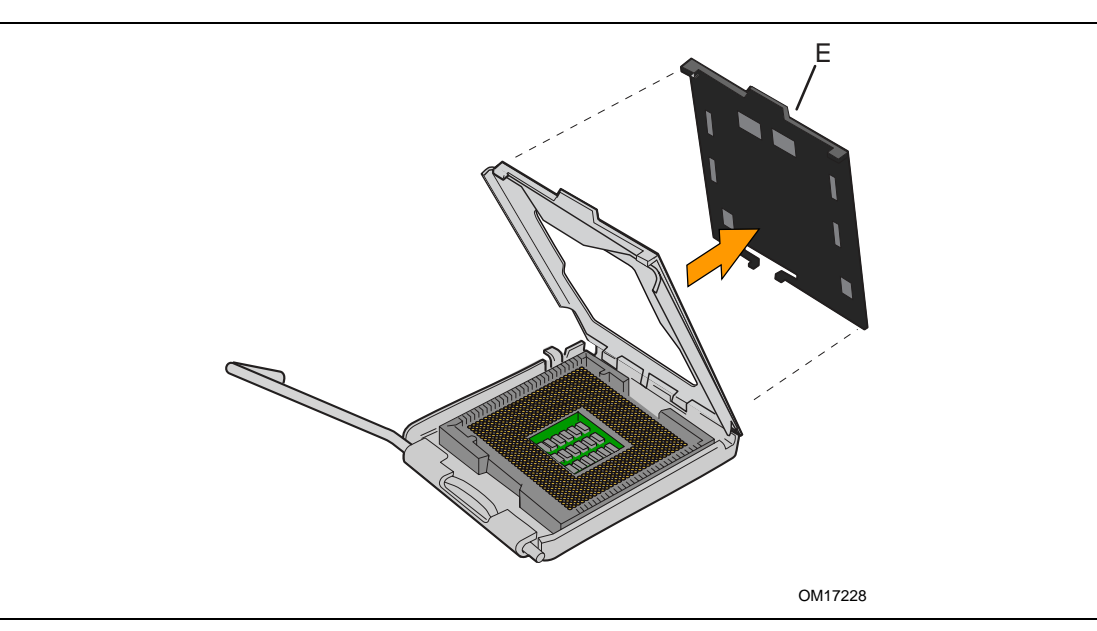

図 **8.** 保護カバーを取り外す

5. プロセッサを保護カバーから取り外します。プロセッサを持つときには必ずエッジ部分を持ち、プロセッ サの底面に触れないようにしてください(図 9 を参照)。保護カバーは捨てないでください。プロセッサ をソケットから取り外したときには必ずパッケージに収納してください。

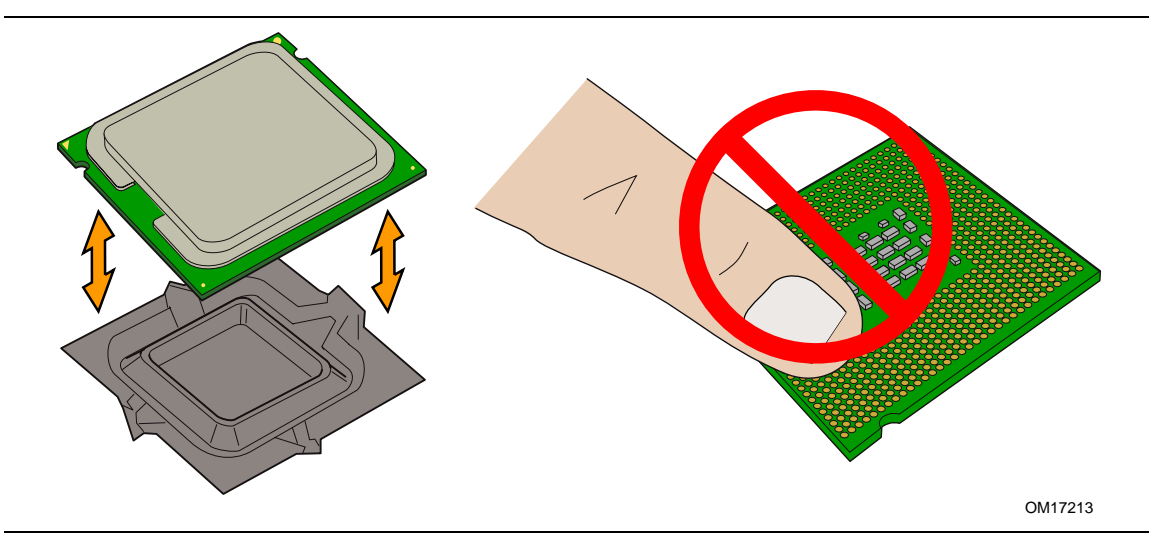

図 **9.** プロセッサを保護カバーから取り外す/手を触れないこと

6. 図 10 のようにプロセッサを親指と人差指で持ちます。指は必ずソケットの切り欠き(図 10 の F を参 照)の向きに合わせてください。ノッチ(図 10 の G を参照)をソケット(図 10 の H 参照)に合わせます。 プロセッサを傾けたり滑らせたりせずにソケットにまっすぐ下ろします。

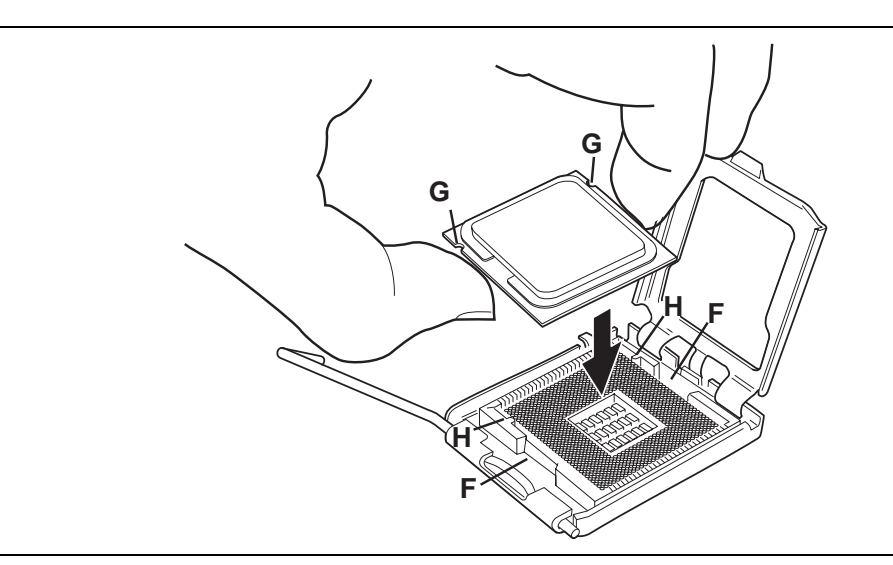

図 **10.** プロセッサを取り付ける

7. ロード・プレートを押し下げて閉じ(図 11 の I を参照)、ソケット・レバーを固定します(図 11 の J を参 照)。

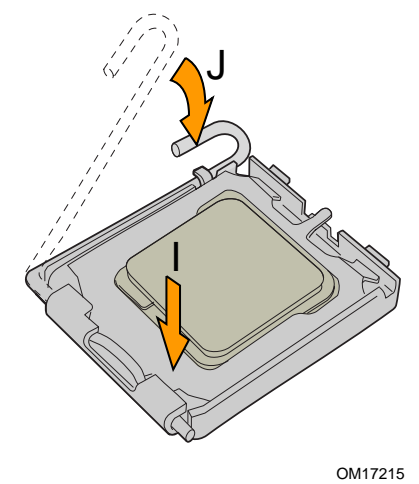

プロセッサ・ファン・ヒートシンクの取り付け

デスクトップ・ボード D945GCZ には統合プロセッサ・ファン・ヒートシンク・リテンション・メカニズム(RM)が 装備されています。プロセッサ・ファン・ヒートシンクを統合プロセッサ・ファン・ヒートシンク RM に取り付ける 手順については、ボックス版プロセッサの説明書または次のインテル Web サイトを参照してください。

図 **11.** ロード・プレートを閉じる

http://www.intel.com/cd/channel/reseller/ijkk/jpn/products/box\_processors/desktop/proc\_dsk\_p4/ll\_proc\_dsk\_p4/180204.htm (日本語)

# プロセッサ・ファン・ヒートシンク・ケーブルの接続

プロセッサ・ファン・ヒートシンク・ケーブルをプロセッサ・ファン・ヘッダ(4 ピン)に接続します(図 12 を参照)。

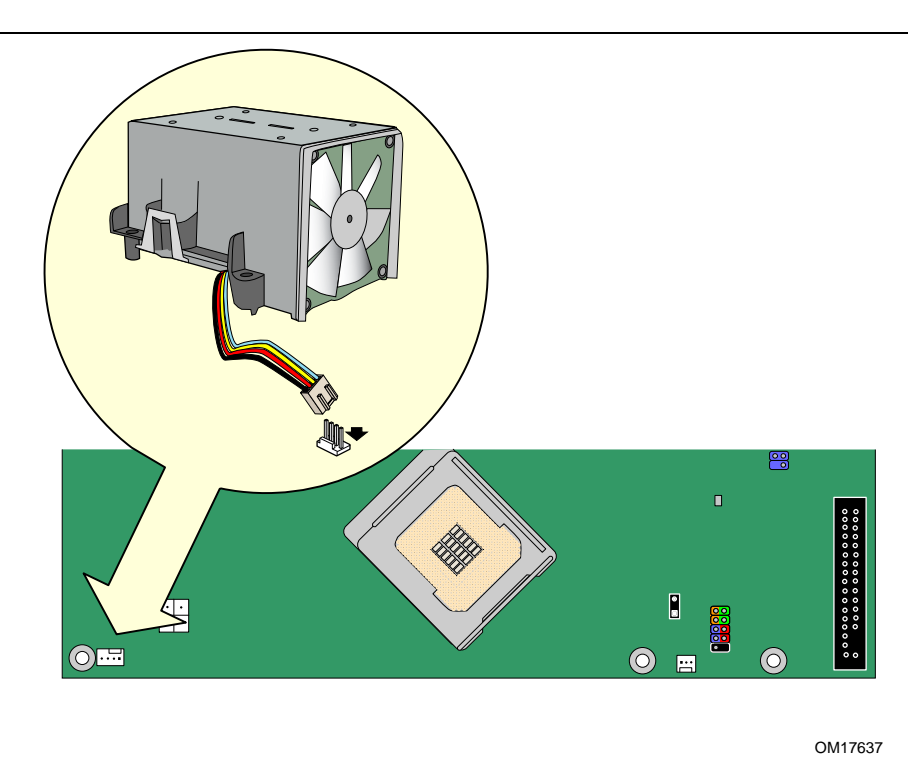

図 **12.** プロセッサ・ファン・ヒートシンク・ケーブルをプロセッサ・ファン・コネクタに接続

# プロセッサの取り外し

プロセッサ・ファン・ヒートシンクおよびプロセッサの取り外し手順については、プロセッサの取り付け説明書 または次のインテル Web サイトを参照してください。

http://www.intel.com/cd/channel/reseller/ijkk/jpn/products/box\_processors/desktop/proc\_dsk\_p4/ll\_proc\_dsk\_p4/180204.htm (日本語)

# メモリの取り付けと取り外し

$$
\begin{array}{c}\n\sqrt{100} \\
\hline\n\end{array}
$$

該当するすべてのインテル *SDRAM* メモリ仕様に準拠するためには、ボードには *SPD*(*Serial Presence Detect*)データ構造をサポートする *DIMM* が必要です。*PC SPD* の仕様については次のインテル *Web* サイトで参照できます:

*http://www.intel.com/technology/memory/ddr/specs/dda18c32\_64\_128x72ag\_a.pdf*

デスクトップ・ボードはチャンネル A およびチャンネル B のそれぞれについて DIMM 0(青色)および DIMM 1(黒色)の 2 本、合計 4 本の 240 ピン DDR2 DIMM ソケットを装備しています。

#### デュアルチャンネル・メモリ構成のガイドライン

DIMM を取り付ける前に、以下のデュアルチャンネル・メモリ構成に関するガイドラインを良く読み、それに 従ってください。

#### **2** 枚または **4** 枚の **DIMM** を使用する場合

チャンネル A と B の両方の DIMM 0(青色)に速度と容量が同一の規格が揃った 2 枚 1 組の DIMM を取 り付けます(図 13 を参照)。

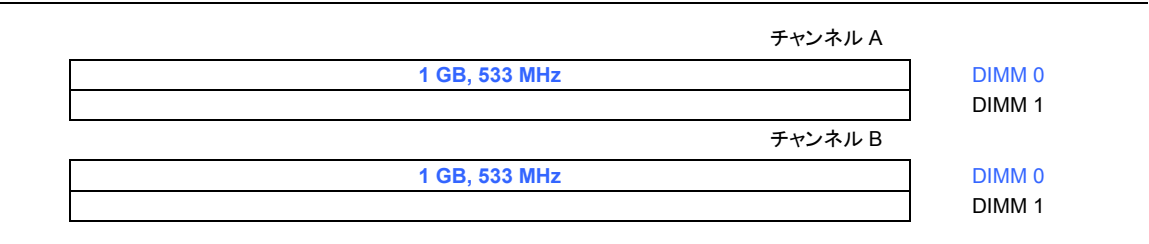

#### 図 **13.** デュアルチャンネル・メモリ構成の例 **1**

メモリを増設する場合は、規格が揃った 2 枚の DIMM をチャンネル A および B の両方の DIMM 1(黒色) に取り付けます(図 14 を参照)。

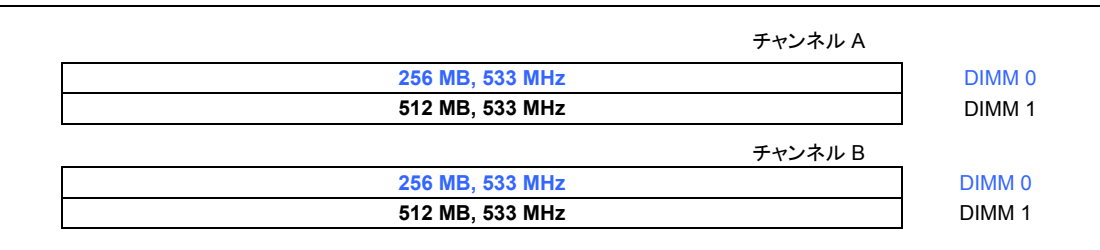

図 **14.** デュアルチャンネル・メモリ構成の例 **2** 

### **3** 枚の **DIMM** を使用する場合

速度と容量が同一の規格が揃った 2 枚 1 組の DIMM をチャンネル A の DIMM 1(青色)および DIMM 1 (黒色)に取り付けます。さらに速度が同じで、チャンネル A に取り付けた 2 枚の DIMM の合計容量と同 一の容量の DIMM をチャンネル B の DIMM 0 または DIMM 1 に取り付けます(図 15 を参照)。

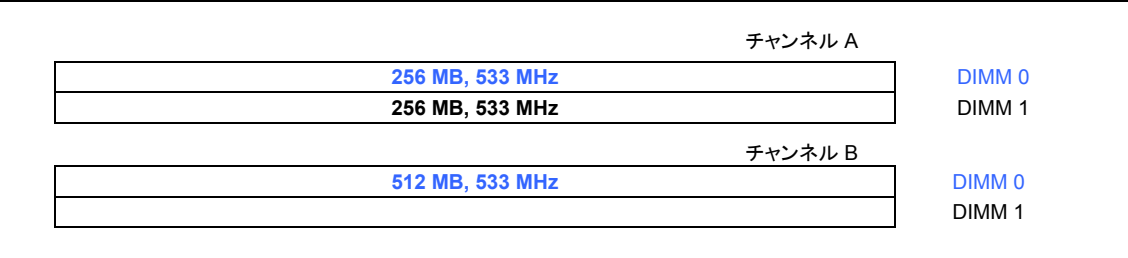

#### 図 **15.** デュアルチャンネル・メモリ構成の例 **3**

 $\begin{array}{c}\n 8 \\
 \hline\n \text{NOTE:}\n \end{array}$ ノート

上記以外のすべてのメモリ構成はシングル・チャンネル・メモリとして動作します。

### **DIMM の取り付け**

DIMM を取り付けるには、以下の手順に従ってください:

- 1. 25 ページの「はじめに」に記載されている注意事項をよくお読みの上、作業を開始してください。
- 2. コンピュータに接続されているすべての周辺機器の電源をオフにします。コンピュータの電源を切り、 AC 電源コードを抜きます。
- 3. コンピュータのカバーを開け、DIMM ソケットの位置を確認します(図 16 を参照)。

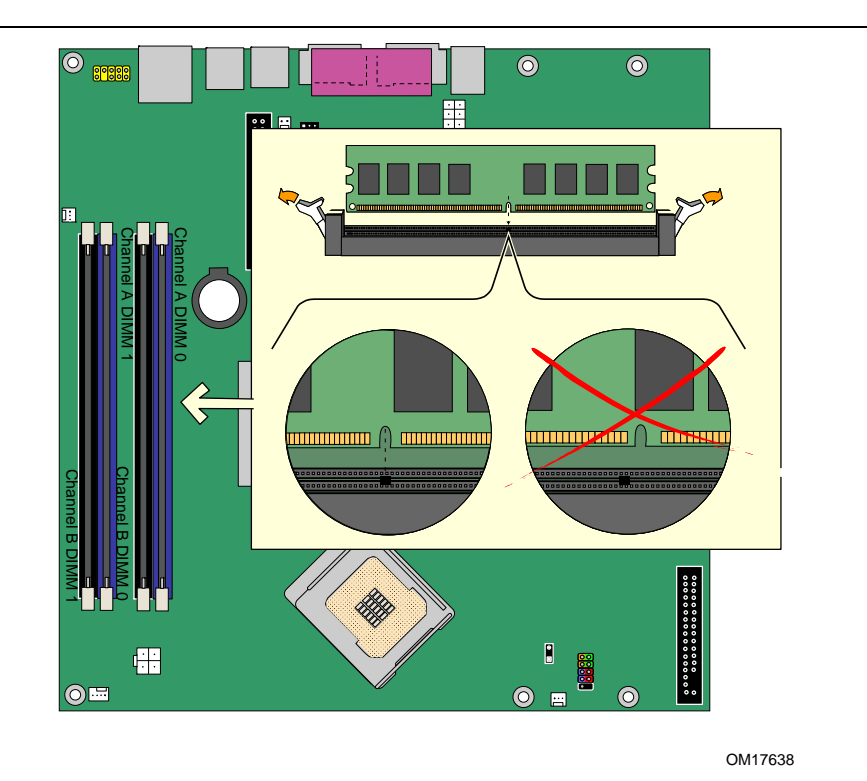

#### 図 **16. DIMM** の取り付け

- 4. 両方の DIMM ソケットのクリップが、外側に押し開かれた状態になっていることを確認します。
- 5. DIMM の両端を持って静電気防止パッケージから取り出します。
- 6. DIMM をソケットの上に載せます。DIMM の下端の小さな切り欠きをソケットのキーに合わせてくださ い(図 16 内のイラスト参照)。
- 7. DIMM の下端をソケットに挿入します。
- 8. DIMM を挿入したら、メモリソケットのレバーが正しい位置にはまるまで DIMM の上部を押し込みます。 クリップがしっかりとはまっていることを確認してください。
- 9. コンピュータのカバーを取り付け、AC 電源コードを接続します。
#### **DIMM の取り外し**

DIMM を取り外すには、以下の手順に従ってください:

- 1. 25 ページの「はじめに」に記載されている注意事項をよくお読みの上、作業を開始してください。
- 2. コンピュータに接続されている周辺機器の電源をオフにします。コンピュータの電源をオフにします。
- 3. AC 電源コードをコンピュータから取り外します。
- 4. コンピュータのカバーを取り外します。
- 5. 静かに DIMM ソケットのレバーを広げます。すると DIMM がソケットから持ち上がります。
- 6. DIMM の両端を持ってソケットから外し、静電防止パッケージに収納します。
- 7. メモリソケットの作業をするために取り外したすべての部品を再度取り付けます。
- 8. コンピュータのカバーを取り付け、AC 電源コードを接続します。

## **PCI Express\* x16** カードの取り付けと取り外し

# $\sqrt{\phantom{a}}\phantom{a}$ 警告

*PCI Express x16* カードをデスクトップ・ボードに取り付けた場合には、システムの電源を入れる前に必ず カードが *PCI Express x16* コネクタの奥まで完全に取り付けられていることを確認してください。カードが *`PCI Express* コネクタに完全に取り付けられていないと、*PCI Express* コネクタ・ピンに電気ショートが発 生することがあります。電源に過電流防止対策が施されているかどうかにもよりますが、一部のボード・コ ンポーネントやトレースが損傷を受ける可能性があります。

#### **PCI Express x16** カードの取り付け

- 1. 25 ページの「はじめに」に記載されている注意事項をよくお読みの上、作業を開始してください。
- 2. カードを PCI Express x16 コネクタに挿入し、コネクタの奥まで完全に装着されるまで押し下げるとリ テンションの切り欠きがリテンション・レバーの所定の位置にはまります(図 17 の A 参照)。
- 3. カードの金属製ブラケットをシャーシ・リア・パネルにねじで留め付けます(図 17 の B 参照)。
- 4. リア・パネルの VGA ポートに VGA カバーを装着します(図 17 の C 参照)。

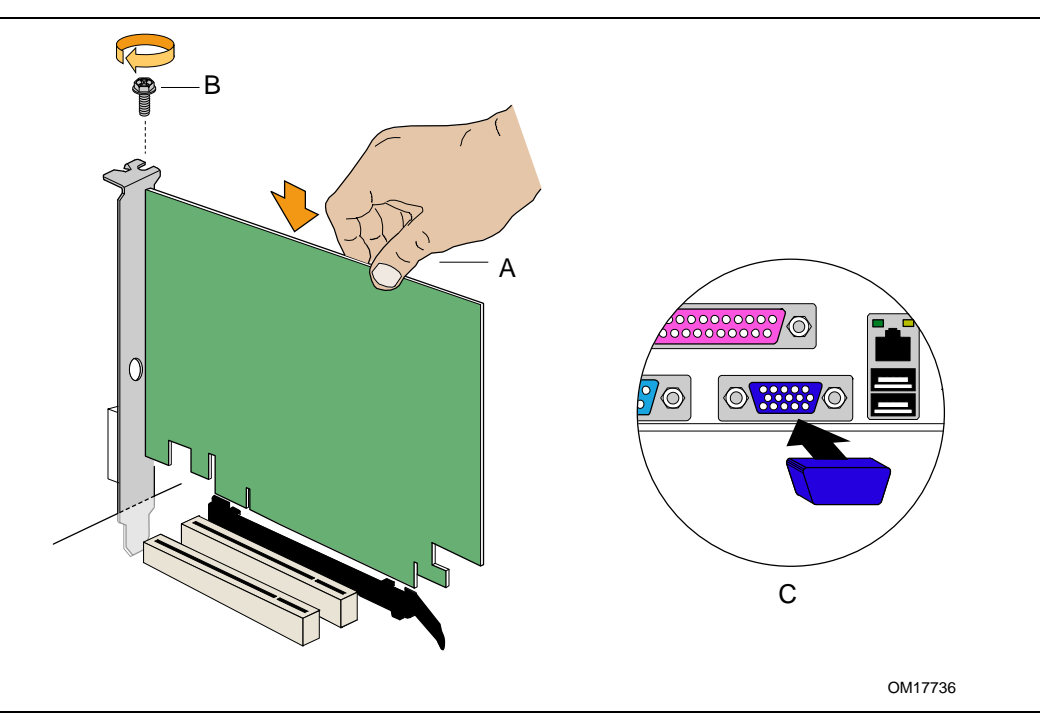

図 **17. PCI Express x16** カードを挿入し、リア・パネル **VGA** ポートにカバーを装着

#### **PCI Express x16** カードの取り外し

PCI Express x16 カードをリテンション・メカニズム(RM)から取り外すには、以下の手順に従ってください:

- 1. 25 ページの「はじめに」に記載されている注意事項をよくお読みの上、作業を開始してください。
- 2. カードの金属製ブラケットをシャーシ・リア・パネルに固定しているねじを外します。
- 3. リテンション・ピンがカードの切り欠きから完全に外れるまでリテンション・レバーを押し戻します。
- 4. カードをまっすぐ引き抜きます。
- 5. VGA ポートから VGA カバーを取り外します。

## **IDE** ケーブルの接続

IDE ケーブルはデスクトップ・ボードに 2 台のドライブを接続できます。ケーブルは ATA-66/100 転送プロト コルをサポートしています。図 18 に正しいケーブルの接続方法を示します。

# ノート

*ATA-66/100* 互換ケーブルは、より低速な *IDE* 転送プロトコルを使用しているドライブに対して下位互換性 があります。*ATA-66/100* ディスク・ドライブと、その他の *IDE* 転送プロトコルを使用しているディスク・ドライ ブが同一のケーブルに接続されている場合には、ドライブ間の最大転送レートは低速のドライブに合わせ て遅くなることがあります。

*ATAPI* マスター・デバイスが接続されている *IDE* ケーブルに *ATA* デバイスをスレーブとして接続しないで ください。たとえば、*ATAPI CD-ROM* ドライブが接続されているケーブルに *ATA* ハード・ドライブをスレー ブ・ドライブとして接続しないでください。

ケーブルの正常な動作のために以下の事項を守ってください:

- 25 ページの「はじめに」に記載されている注意事項をよくお読みの上、作業を開始してください。
- ケーブルのシングル・コネクタ側(青色)をインテル・デスクトップ・ボードに接続します(図 18 の A を参 照)。
- 狭い間隔で 2 つに分かれているコネクタ(灰色と黒色)側をドライブに接続します(図 18 の B を参照)。

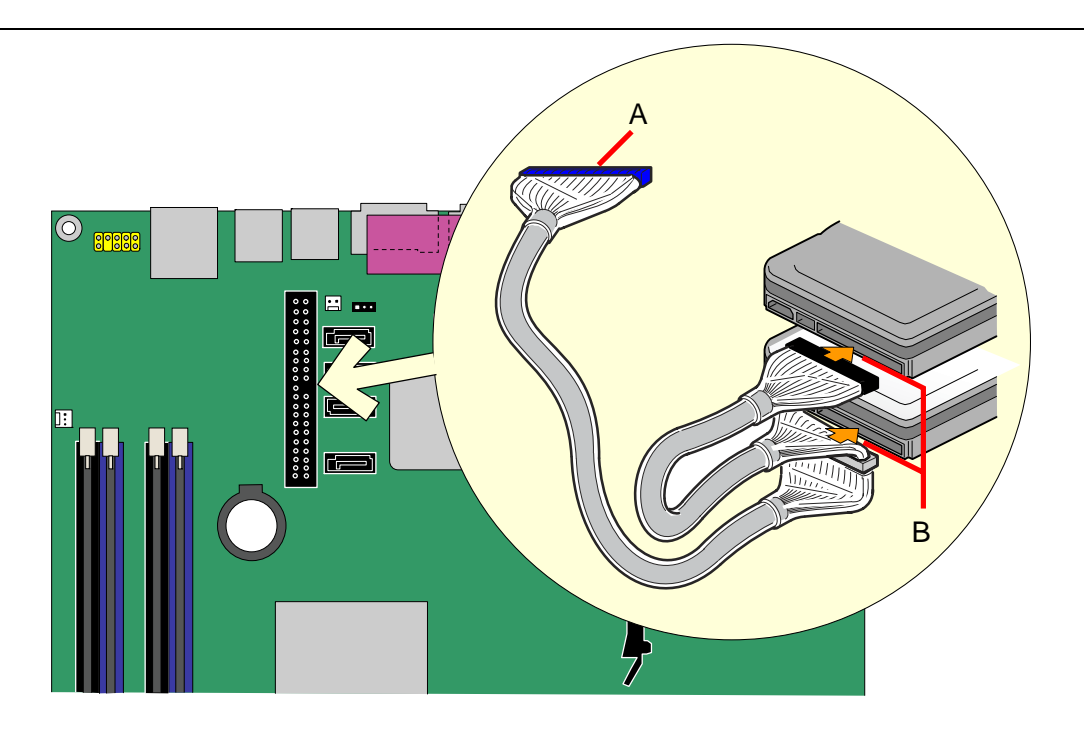

OM17639

図 **18. IDE** ケーブルの接続

# シリアル **ATA**(**SATA**)ケーブルの接続

SATA ケーブル(4線)は、シリアル ATA プロトコルをサポートし、1台のドライブをデスクトップ・ボードに接 続できます。ケーブルの正常な動作のために以下の事項を守ってください:

- 1. 25 ページの「はじめに」に記載されている注意事項をよくお読みの上、作業を開始してください。
- 2. ケーブルのロックが付いている側をボード上のコネクタに接続します(図 19 の A を参照)。
- 3. ケーブルのロックが付いていない側をドライブに接続します(図 19 の B を参照)。

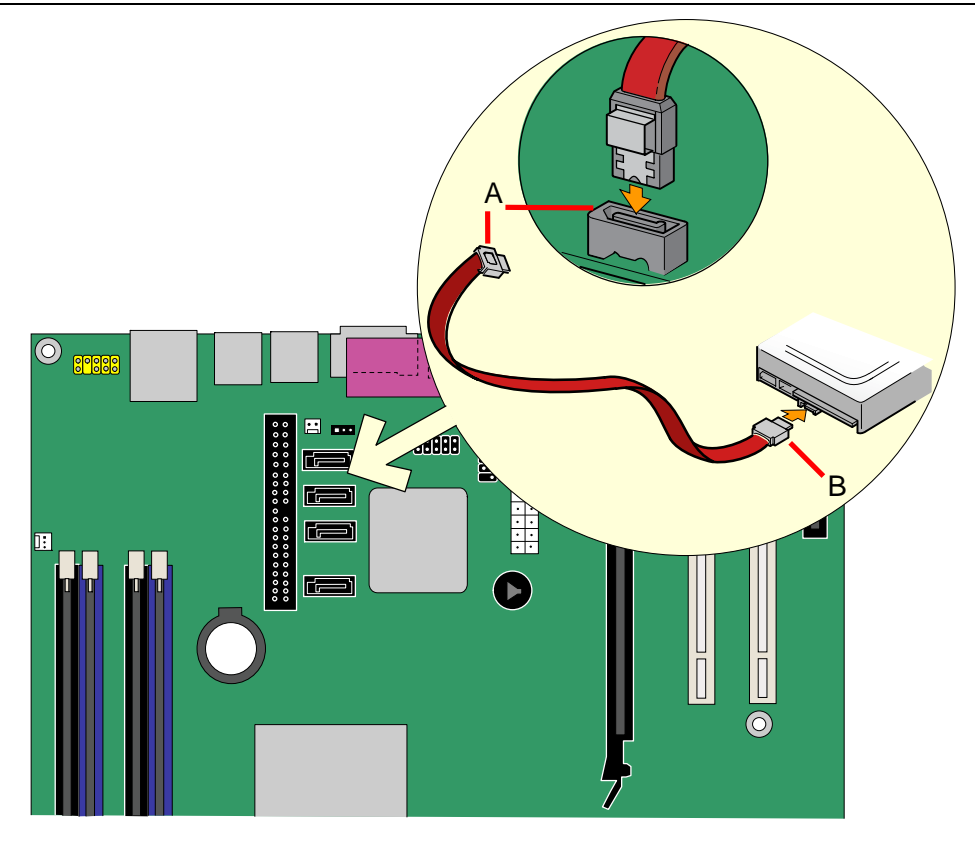

OM17640

#### 図 **19.** シリアル **ATA** ケーブルの接続

# 内部ヘッダの接続

ケーブル類を内部ヘッダに接続する前に、25 ページの「はじめに」に記載されている注意事項をよくお読 みください。図 20 に内部ヘッダの位置を示します。

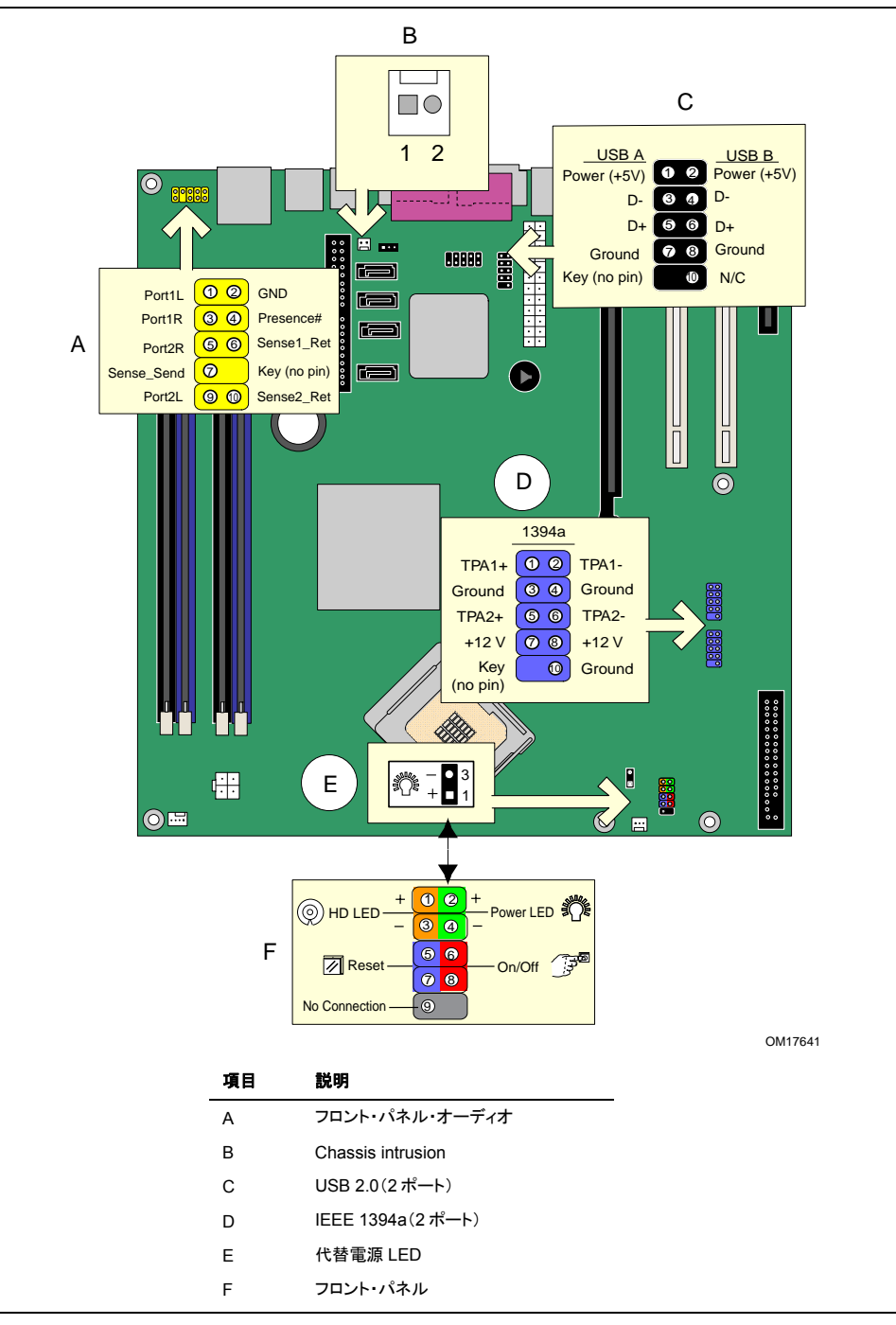

図 **20.** 内部ヘッダ

インテル®ハイ・ディフィニション・オーディオ対応フロント・パネル・オーディオ・ソリューションの取り付け

41 ページの図 20 の A にフロント・パネル・オーディオ・ヘッダ(黄色)の位置を示します。表 8 にフロント・ パネル・オーディオ・ヘッダのピン接続を示します。

表 **8.** インテル・ハイ・ディフィニション・オーディオ用フロント・パネル・オーディオ・ヘッダの信号名

| ピン | 信号名                | ピン | 信号名                  |
|----|--------------------|----|----------------------|
|    | PORT 1L            |    | <b>GND</b>           |
| 3  | PORT 1R            | 4  | PRESENCE#            |
| 5  | PORT 2R            | 6  | <b>SENSE1 RETURN</b> |
|    | SENSE SEND         | 8  | KEY (no pin)         |
| 9  | PORT <sub>2L</sub> | 10 | <b>SENSE2 RETURN</b> |

フロント・パネル・オーディオ・ソリューションをフロント・パネル・オーディオ・ヘッダに接続するケーブルを取 り付けるには、次の手順に従ってください:

- 1. 25 ページの「はじめに」に記載されている注意事項をよくお読みの上、作業を開始してください。
- 2. コンピュータに接続されているすべての周辺機器の電源をオフにします。コンピュータの電源を切り、 AC 電源コードを取り外します。
- 3. カバーを取り外します。
- 4. 正しくキーが取り付けられたシールド付きのフロント・パネル・オーディオ・ケーブルを取り付けます。 ノート:一部のシャーシはいまだに AC '97 をベースにしたフロント・パネル・オーディオ・ソリューション を使用している場合があります。AC '97 フロント・パネル・ソリューションをボード上のフロント・パネル・ オーディオ・ヘッダに接続するには下記の表 9 を参照してください。インテル®Audio Studio アプリケー ションを使用してフロント・パネル・オーディオ・ジャックをマイクまたはライン出力の機能に合わせて手 動で設定する必要があります。

表 **9. AC '97** オーディオ・ヘッダの信号名

| ピン | 信号名             | ピン | 信号名         |
|----|-----------------|----|-------------|
|    | <b>MIC</b>      |    | AUD GND     |
| 3  | <b>MIC BIAS</b> |    | AUD GND     |
| 5  | FP OUT R        | 6  | FP RETURN R |
|    | AUD 5V          | 8  | <b>KEY</b>  |
| 9  | FP_OUT_L        | 10 | FP_RETURN_L |

5. オーディオ・ケーブルをフロント・パネル・オーディオ・ソリューションに接続します。

6. カバーを取り付けます。

リア・パネル・オーディオの機能を再び利用可能にするには、次の手順に従ってください:

- 1. 25 ページの「はじめに」に記載されている注意事項をよくお読みの上、作業を開始してください。
- 2. コンピュータに接続されているすべての周辺機器の電源をオフにします。コンピュータの電源をオフに し、AC 電源コードを取り外します。
- 3. カバーを取り外します。
- 4. フロント・パネル・オーディオ・ケーブルを取り外します。
- 5. カバーを取り付けます。

#### **USB 2.0** ヘッダの接続

USB 2.0 ヘッダを接続する前に 25 ページの「はじめに」に記載されている注意事項をよくお読みください。 USB 2.0 ヘッダ(黒色)の位置については 41 ページの図 20 の C を参照してください。表 10 に USB 2.0 ヘッダのピン接続を示します。

#### 表 **10. USB 2.0** ヘッダの信号名

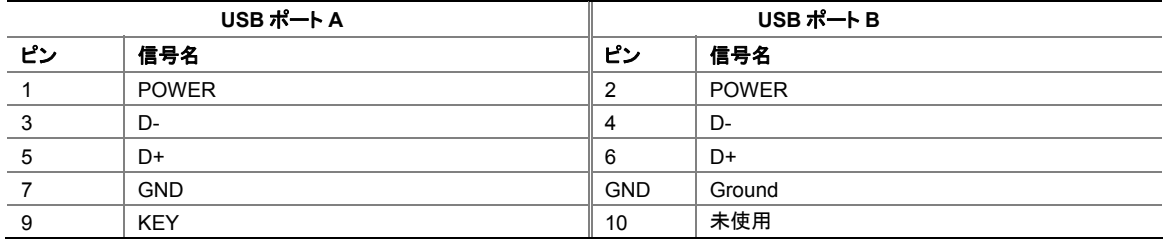

#### **IEEE 1394a** ヘッダの接続(オプション)

IEEE 1394a ヘッダを接続する前に 25 ページの「はじめに」に記載されている注意事項をよくお読みくださ い。IEEE 1394a ヘッダ(青色)の位置については 41 ページの図 20 の D を参照してください。 表 11 にヘッダのピン接続を示します。

#### 表 **11. IEEE 1394a** ヘッダの信号名

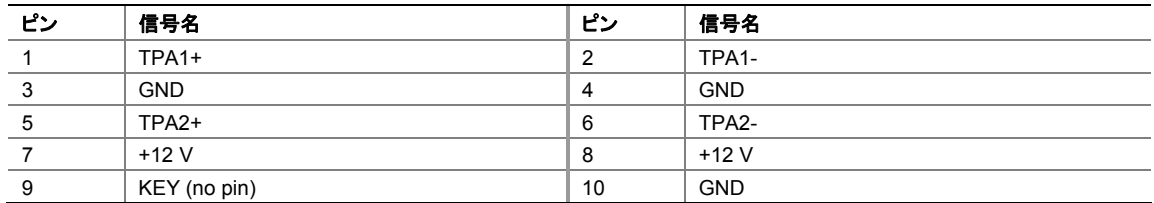

#### フロント・パネル・ヘッダの接続

フロント・パネル・ヘッダを接続する前に 25 ページの「はじめに」に記載されている注意事項をよくお読みく ださい。色分けされたフロント・パネル・ヘッダの位置については 41 ページの図 20 の F を参照してくださ い。

表 12 にフロント・パネル・ヘッダのピン接続を示します。

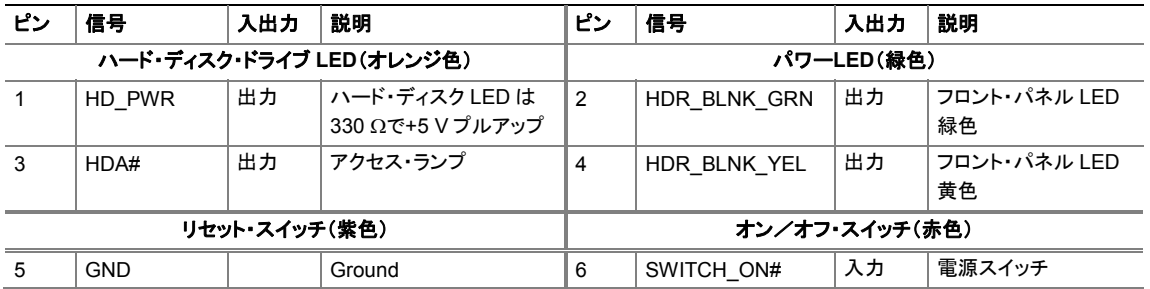

#### 表 **12.** フロント・パネル・ヘッダの信号名

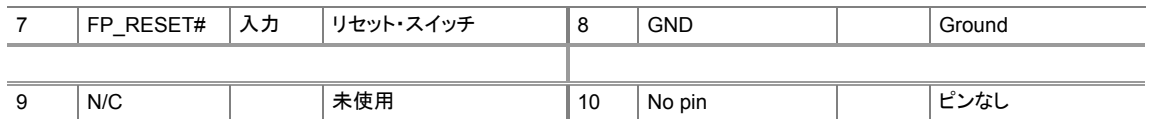

## フレキシブル **6** チャンネルオーディオの設定

<u>、</u>

このセクションは *3* 段オーディオ・コネクタを装備した *D945GCZ* デスクトップ・ボードにのみ適用されます。

インテル® Express Installer ドライバ CD-ROM から SigmaTel オーディオ・ドライバをインストールすると、 マルチ・チャンネル・オーディオ機能を有効にすることができます。

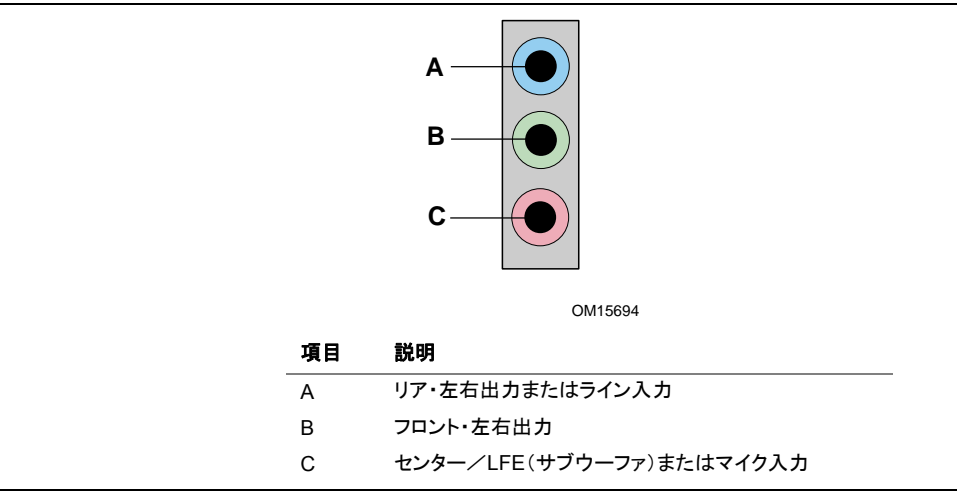

図 **21.** フレキシブル **6** チャンネル・オーディオ・システム用リア・パネル・オーディオ・コネクタ

マルチチャンネル・アナログ・オーディオ

4 チャンネルおよび 6 チャンネルのいずれの構成でも 2 台のスピーカーをフロント・左右出力(B)に接続し、 2 台のスピーカーをリア・左右出力(A)に接続します。6 チャンネル・オーディオの場合には、さらに 2 台の スピーカーをセンターLFE 出力(C)に接続します。

## ファンおよび電源ケーブルの接続

### ファン・ケーブルの接続

図 22 にファン・ヘッダの位置を示します。プロセッサのファン・ヒートシンク・ケーブルをボード上のプロセッ サ・ファン・ヘッダ(4 ピン)に接続します。またシャーシ・ファン・ケーブルをファン・ヘッダ(3 ピン)に接続しま す。

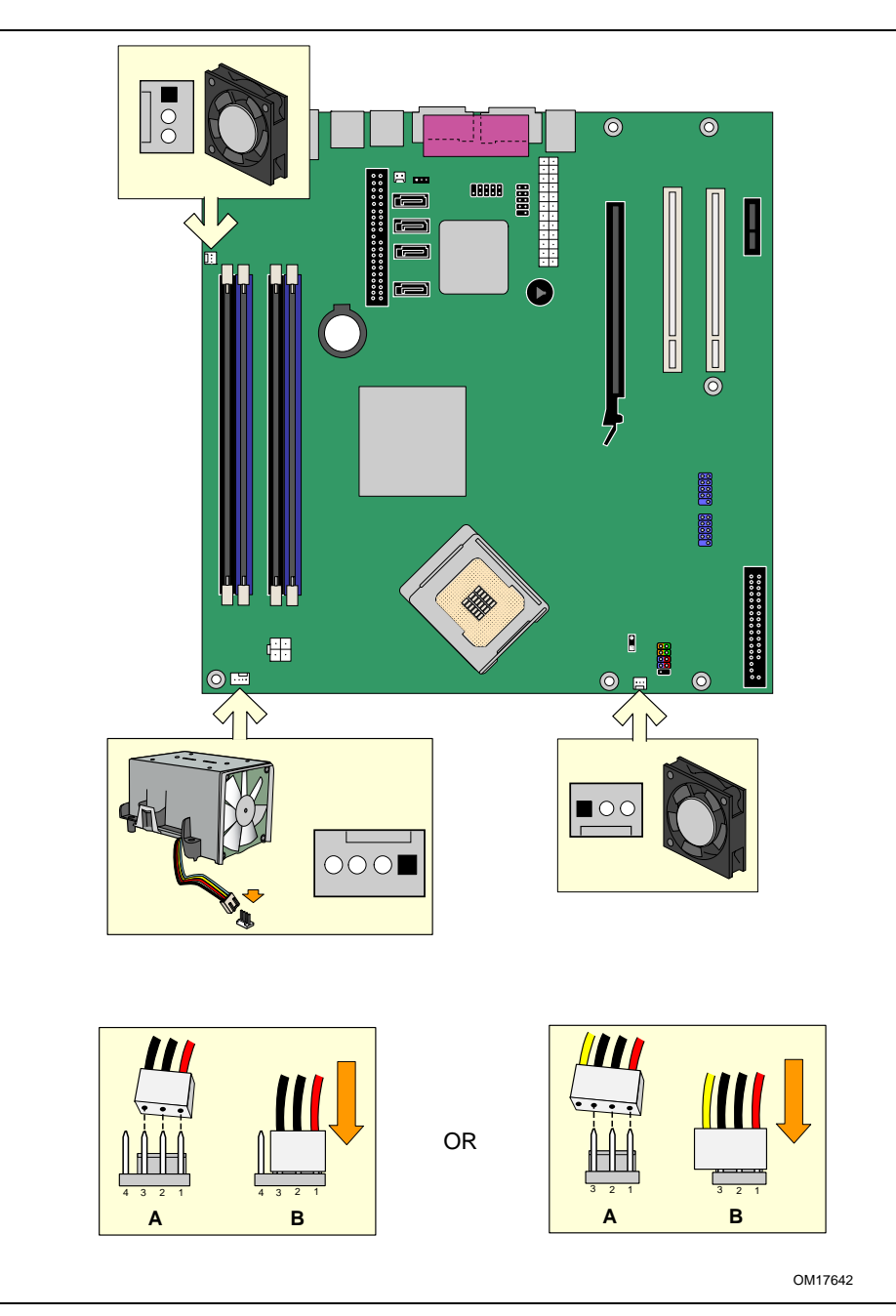

図 **22.** ファン・ヘッダの位置 **(**ピン数の合わないケーブルの接続例**)** 

#### 電源ケーブルの接続

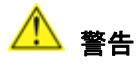

適切な電源を使用しなかったり、*12V*(*2x2*)電源コネクタをデスクトップ・ボードに接続しなかったりした場合 は、ボードが損傷したりシステムが正常に機能しなかったりする場合があります。

15 ページの表 4 に電源の要件を示します。図 23 に電源コネクタの位置を示します。

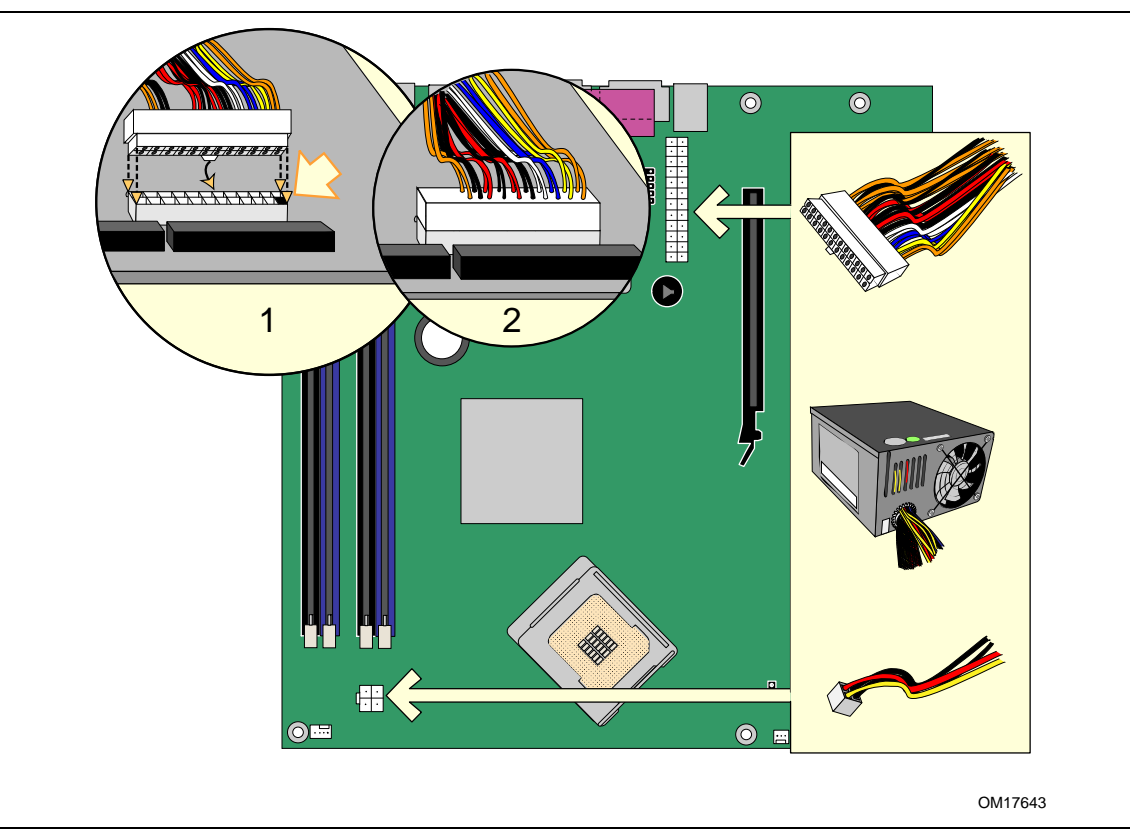

図 **23.** 電源ケーブルの接続

- 1. 25 ページの「はじめに」に記載されている注意事項を良くお読みの上、作業を開始してください。
- 2. 主電源ケーブルを 2x12 コネクタに接続します。
- 3. 12V プロセッサ・コア電源ケーブルを 2x2 コネクタに接続します。

# その他のコネクタ

図 24 に PCI 拡張カード・コネクタ、PCI Express 1x コネクタ、フロッピーディスク・ドライブ・コネクタの位置 を示します。

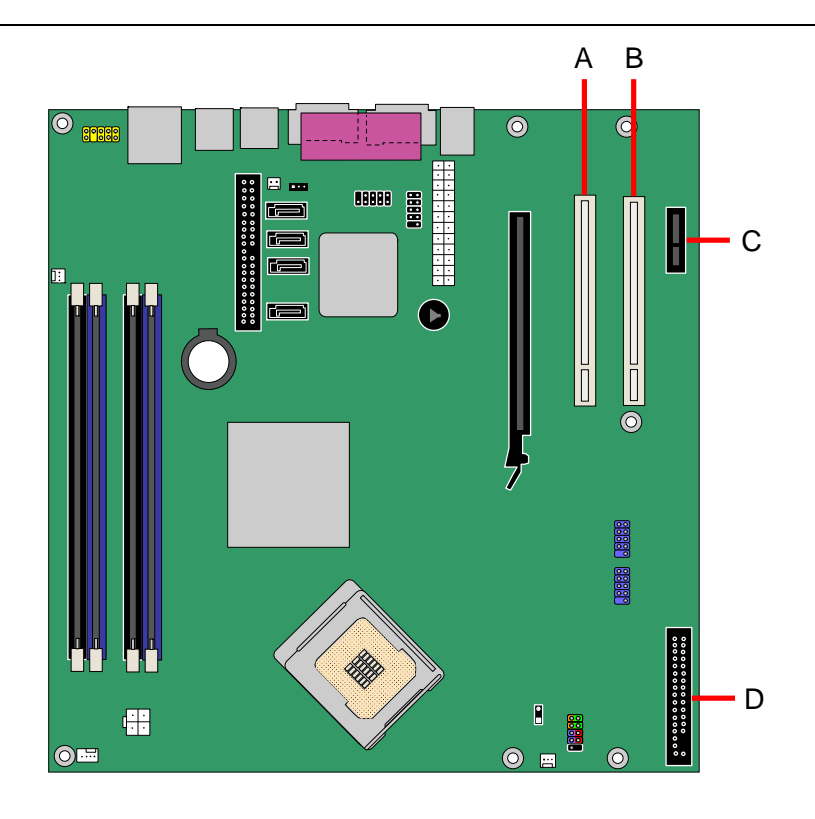

OM17644

| 項目 | 説明                           |
|----|------------------------------|
| A  | PCI バス拡張カード・コネクタ 1           |
| R  | PCI バス拡張カード・コネクタ2(SMBus に接続) |
| C. | PCI Express x1 コネクタ          |
|    | フロッピーディスク・ドライブ・コネクタ          |
|    |                              |

図 **24.** デスクトップ・ボード **D945GCZ** のその他のコネクタの位置

## **BIOS** コンフィグレーション・ジャンパ・ブロックの設定

 $\begin{array}{c}\n 8 \\
\hline\n 10TE\n \end{array}$ ノート

> ジャンパの設定を変更する前に、必ず電源をオフにしてコンピュータから電源コードを抜いてください。電源 を入れたままジャンパを変更すると、コンピュータの動作に支障をきたす原因になります。

図 25 にデスクトップ・ボードの BIOS コンフィグレーション・ジャンパの位置を示します。

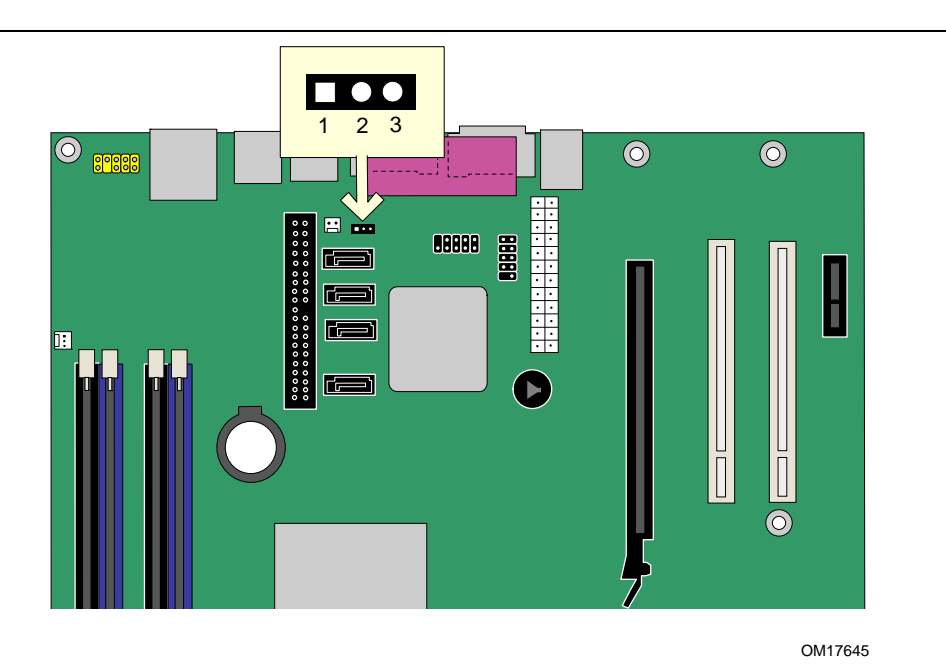

図 **25. BIOS** コンフィグレーション・ジャンパの位置

3 ピンの BIOS ジャンパによって、BIOS セットアップで実行したすべてのボードの設定が有効になります。 表 13 にセットアップ・プログラム・モードごとのジャンパ設定を示します。

表 **13. BIOS** セットアップ・プログラム・モードごとのジャンパ設定

| ジャンパ設定          | モード                | 説明                                                                          |
|-----------------|--------------------|-----------------------------------------------------------------------------|
| 3               | Normal(工場出荷時)(1-2) | BIOS は現在の設定および起動時のパスワードを使用します。                                              |
| 3               | Configure (2-3)    | 自己診断テスト(POST)の実行後、BIOS は Maintenance Menu を表<br>示します。パスワード クリアはこのモードを使用します。 |
| <b>noo</b><br>з | Recovery (なし)      | BIOS アップデート失敗時に、BIOS データをリカバリー フロッピー ディスク<br>から復元させるモードです。                  |

## パスワードのクリア

以下の手順はボードがコンピュータに取り付けられ、コンフィグレーション・ジャンパ・ブロックが Normal モ ードに設定されていることを前提としています。

- 1. 25 ページの「はじめに」に記載されている注意事項をよくお読みの上、作業を開始してください。
- 2. コンピュータに接続されているすべての周辺機器の電源をオフにします。コンピュータの電源をオフに してコンピュータの AC 電源コードを(壁のコンセントまたは電源アダプタから)抜きます。
- 3. コンピュータのカバーを取り外します。
- 4. コンフィグレーション・ジャンパ・ブロックの位置を確認します(図 25 参照)。
- 5. 以下のようにピン 2、3 にジャンパを取り付けます。

## $\Box$ <br> $\overline{O}$

1 3

- 6. カバーを取り付けます。コンピュータの電源コードを取り付け、電源を入れて起動します。
- 7. コンピュータがセットアップ・プログラムを起動します。セットアップは Maintenance menu を表示します。
- 8. 矢印キーを使用して Clear Passwords を選択します。<Enter>キーを押すと、セットアップは、パスワ ード・クリアの確認を求めるポップアップ・スクリーンを表示します。Yes を選択し、<Enter>キーを押し ます。セットアップは再度 Maintenance menu を表示します。
- 9. <F10>キーを押して現在の値を保存し、セットアップを終了します。
- 10. コンピュータの電源をオフにします。コンピュータの電源コードを AC 電源から取り外します。
- 11. コンピュータのカバーを取り外します。
- 12. Normal モードに復帰するために、下図のようにジャンパをピン 1、2 に取り付けます。

#### 00

1 3

13. カバーを取り付けます。コンピュータに電源コードを取り付け、電源を入れます。

## 電池の交換

コイン型電池(CR2032)がリアルタイム・クロックと CMOS メモリに電源を供給します。コンピュータがコン セントに接続されていない場合の電池の推定寿命は 3 年間です。コンピュータが電源に接続されている場 合には、電源からのスタンバイ電流によって電池の寿命が延びます。クロックの精度は 25℃、3.3VSB 供 給時で年差±13 分です。

ある一定レベル以下に電圧が降下すると、CMOS RAM に格納されている BIOS セットアップ・プログラム の設定内容(日付と時刻など)に誤差が生じることがあります。その場合には同じ種類の電池と交換してく ださい。54 ページの図 26 に電池の位置を示します。

# 1 警告

異なる種類の電池を使用すると爆発の危険があります。リサイクルが可能な地域であれば、電池をリサイ クルしてください。使用後の電池を廃棄する際には、地域の環境規則に従ってください。

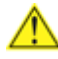

#### **PRECAUTION**

*Risque d'explosion si la pile usagée est remplacée par une pile de type incorrect. Les piles usagées doivent être recyclées dans la mesure du possible. La mise au rebut des piles usagées doit respecter les réglementations locales en vigueur en matière de protection de l'environnement.* 

## **B** FORHOLDSREGEL

*Eksplosionsfare, hvis batteriet erstattes med et batteri af en forkert type. Batterier bør om muligt genbruges. Bortskaffelse af brugte batterier bør foregå i overensstemmelse med gældende miljølovgivning.* 

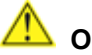

## **OBS!**

*Det kan oppstå eksplosjonsfare hvis batteriet skiftes ut med feil type. Brukte batterier bør kastes i henhold til gjeldende miljølovgivning.* 

## **VIKTIGT!**

*Risk för explosion om batteriet ersätts med felaktig batterityp. Batterier ska kasseras enligt de lokala miljövårdsbestämmelserna.* 

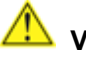

#### $\mathbf{V}$  VARO

*Räjähdysvaara, jos pariston tyyppi on väärä. Paristot on kierrätettävä, jos se on mahdollista. Käytetyt paristot on hävitettävä paikallisten ympäristömääräysten mukaisesti.*

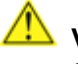

### **VORSICHT**

*Bei falschem Einsetzen einer neuen Batterie besteht Explosionsgefahr. Die Batterie darf nur durch denselben oder einen entsprechenden, vom Hersteller empfohlenen Batterietyp ersetzt werden. Entsorgen Sie verbrauchte Batterien den Anweisungen des Herstellers entsprechend.* 

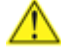

#### **AVVERTIMENTO**

*Esiste il pericolo di un esplosione se la pila non viene sostituita in modo corretto. Utilizzare solo pile uguali o di tipo equivalente a quelle consigliate dal produttore. Per disfarsi delle pile usate, seguire le istruzioni del produttore.* 

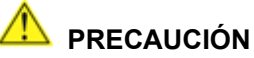

*Existe peligro de explosión si la pila no se cambia de forma adecuada. Utilice solamente pilas iguales o del mismo tipo que las recomendadas por el fabricante del equipo. Para deshacerse de las pilas usadas, siga igualmente las instrucciones del fabricante.* 

### **WAARSCHUWING**

*Er bestaat ontploffingsgevaar als de batterij wordt vervangen door een onjuist type batterij. Batterijen moeten zoveel mogelijk worden gerecycled. Houd u bij het weggooien van gebruikte batterijen aan de plaatselijke milieuwetgeving.* 

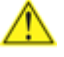

## **ATENÇÃO**

*Haverá risco de explosão se a bateria for substituída por um tipo de bateria incorreto. As baterias devem ser recicladas nos locais apropriados. A eliminação de baterias usadas deve ser feita de acordo com as regulamentações ambientais da região.* 

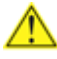

#### **AŚCIAROŽZNAŚĆ**

*Існуе рызыка выбуху, калі заменены акумулятар неправільнага тыпу. Акумулятары павінны, па магчымасці, перепрацоўвацца. Пазбаўляцца ад старых акумулятараў патрэбна згодна з мясцовым заканадаўствам па экалогіі.* 

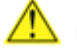

### **UPOZORNÌNÍ**

*V případě výměny baterie za nesprávný druh může dojít k výbuchu. Je-li to možné, baterie by měly být recyklovány. Baterie je třeba zlikvidovat v souladu s místními předpisy o životním prostředí.* 

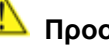

## **Προσοχή**

*Υπάρχει κίνδυνος για έκρηξη σε περίπτωση που η µπαταρία αντικατασταθεί από µία λανθασµένου τύπου. Οι µπαταρίες θα πρέπει να ανακυκλώνονται όταν κάτι τέτοιο είναι δυνατό. Η απόρριψη των χρησιµοποιηµένων µπαταριών πρέπει να γίνεται σύµφωνα µε τους κατά τόπο περιβαλλοντικούς κανονισµούς.* 

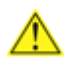

## **AN** VIGYAZAT

*Ha a telepet nem a megfelelő típusú telepre cseréli, az felrobbanhat. A telepeket lehetőség szerint újra kell hasznosítani. A használt telepeket a helyi környezetvédelmi előírásoknak megfelelően kell kiselejtezni.* 

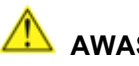

## **AWAS**

*Risiko letupan wujud jika bateri digantikan dengan jenis yang tidak betul. Bateri sepatutnya dikitar semula jika boleh. Pelupusan bateri terpakai mestilah mematuhi peraturan alam sekitar tempatan.* 

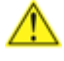

#### **OSTRZEŻENIE**

*Istnieje niebezpieczeństwo wybuchu w przypadku zastosowania niewłaściwego typu baterii. Zużyte baterie należy w miarę możliwości utylizować zgodnie z odpowiednimi przepisami ochrony środowiska.* 

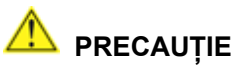

*Risc de explozie, dacă bateria este înlocuită cu un tip de baterie necorespunzător. Bateriile trebuie reciclate, dacă este posibil. Depozitarea bateriilor uzate trebuie să respecte reglementările locale privind protecţia mediului.* 

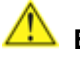

#### **ВНИМАНИЕ**

*При использовании батареи несоответствующего типа существует риск ее взрыва. Батареи должны быть утилизированы по возможности. Утилизация батарей должна проводится по правилам, соответствующим местным требованиям.* 

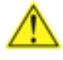

## **UPOZORNENIE**

*Ak batériu vymeníte za nesprávny typ, hrozí nebezpečenstvo jej výbuchu. Batérie by sa mali podľa možnosti vždy recyklovať. Likvidácia použitých batérií sa musí vykonávať v súlade s miestnymi predpismi na ochranu životného prostredia.* 

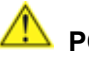

### **POZOR**

*Zamenjava baterije z baterijo drugačnega tipa lahko povzroči eksplozijo. Če je mogoče, baterije reciklirajte. Rabljene baterije zavrzite v skladu z lokalnimi okoljevarstvenimi predpisi.* 

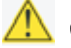

## <u>∕!\</u> คำเตือน

ระวังการระเบิดที่เกิดจากเปลี่ยนแบตเตอรี่ผิดประเภท หากเป็นไปได้ ควรนำแบตเตอรี่ไปรีไซเคิล การ *ทิ้งแบตเตอรี่ใช้แล้วต้องเป็นไปตามกฎข้อบังคับด้านสิ่งแวดล้อมของท้องถิ่น*.

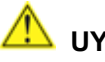

## **WARI**

*Yanlış türde pil takıldığında patlama riski vardır. Piller mümkün olduğunda geri dönüştürülmelidir. Kullanılmış piller, yerel çevre yasalarına uygun olarak atılmalıdır.* 

## **OСТОРОГА**

*Використовуйте батареї правильного типу, інакше існуватиме ризик вибуху. Якщо можливо, використані батареї слід утилізувати. Утилізація використаних батарей має бути виконана згідно місцевих норм, що регулюють охорону довкілля.* 

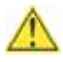

# UPOZORNĚNÍ

V případě výměny baterie za nesprávný druh může dojít k výbuchu. Je-li to možné, baterie by měly být recyklovány. Baterie je třeba zlikvidovat v souladu s místními předpisy o životním prostředí.

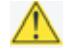

## **A** ETTEVAATUST

Kui patarei asendatakse uue ebasobivat tüüpi patareiga, võib tekkida plahvatusoht. Tühiad patareid tuleb võimaluse korral viia vastavasse kogumispunkti. Tühiade patareide äraviskamisel tuleb järgida kohalikke keskkonnakaitse alaseid reegleid.

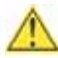

## EIGYELMEZTETÉS

Ha az elemet nem a megfelelő típusúra cseréli, felrobbanhat. Az elemeket lehetőség szerint újra kell hasznosítani. A használt elemeket a helyi környezetvédelmi előírásoknak megfelelően kell kiselejtezni.

# UZMANĪBU

Pastāv eksplozijas risks, ja baterijas tiek nomainītas ar nepareiza veida baterijām. Ja iespējams, baterijas vajadzētu nodot attiecīgos pieņemšanas punktos. Bateriju izmešanai atkritumos jānotiek saskanā ar vietējiem vides aizsardzības noteikumiem.

# $\triangle$  DEMESIO

Naudojant netinkamo tipo baterijas įrenginys gali sprogti. Kai tik įmanoma, baterijas reikia naudoti pakartotinai. Panaudotas baterijas išmesti būtina pagal vietinius aplinkos apsaugos nuostatus.

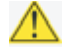

## ATTENZJONI

Riskju ta' splużjoni jekk il-batterija tinbidel b'tip ta' batterija mhux korrett. Il-batteriji għandhom jiģu riciklati fejn hu possibbli. Ir-rimi ta' batteriji użati għandu jsir skond ir-regolamenti ambjentali lokali.

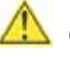

# **A** OSTRZEŻENIE

Ryzyko wybuchu w przypadku wymiany na baterie niewłaściwego typu. W miarę możliwości baterie należy poddać recyklingowi. Zużytych baterii należy pozbywać się zgodnie z lokalnie obowiązującymi przepisami w zakresie ochrony środowiska.

電池を交換するには以下の手順に従ってください:

- 1. 「はじめに」に記載されている注意事項を良くお読みの上、作業を開始してください(25 ページを参照)。
- 2. コンピュータに接続されているすべての周辺機器の電源をオフにします。コンピュータの電源コードを AC 電源(壁のコンセントや電源アダプタ)から取り外します。
- 3. コンピュータのカバーを取り外します。
- 4. ボード上の電池の位置を確認します(図 26 参照)。
- 5. 中くらいの大きさのマイナス・ドライバを使用して電池を静かにコネクタから取り外します。電池の+極 と-極の向きに注意してください。
- 6. 新しい電池を(+極と一極を正しい向きにして)コネクタに取り付けます。
- 7. コンピュータのカバーを取り付けます。

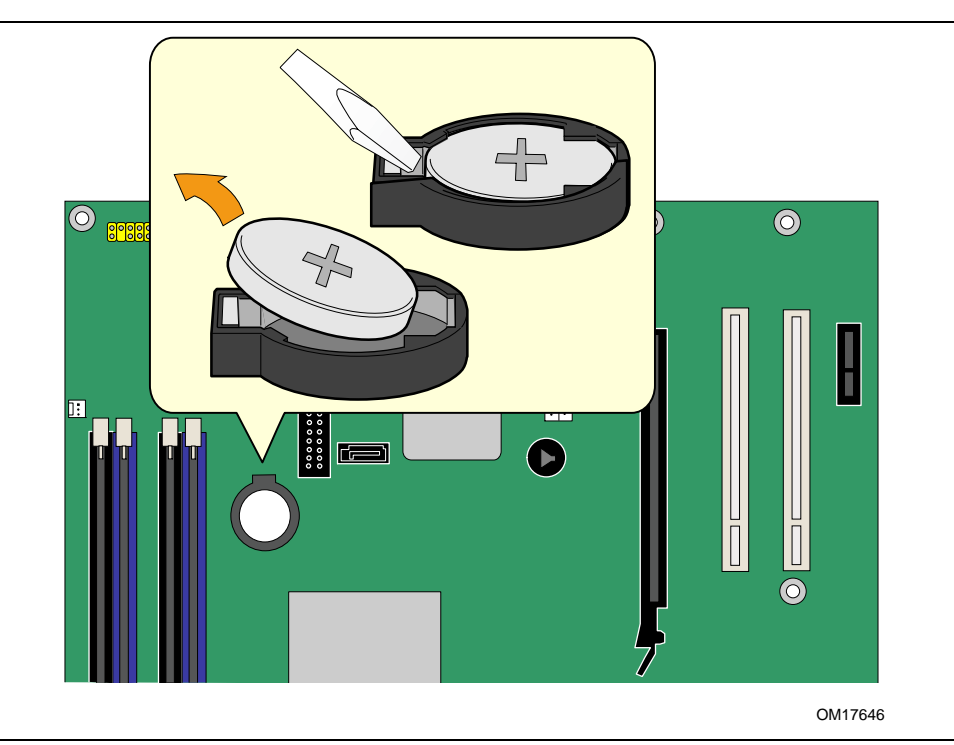

図 **26.** 電池の取り外し

# **3 BIOS** のアップデート

この章では、インテル・インテル® Express BIOS アップデート・ユーティリティまたは Iflash メモリ・アップデート・ユ ーティリティのいずれかを用いて BIOS をアップデートする手順、およびアップデートに失敗した場合の BIOS の回 復手順について説明します。

## インテル**® Express BIOS** アップデート・ユーティリティを用いた **BIOS** のアップデー ト

インテル・インテル® Express BIOS アップデート・ユーティリティを使用すると、Windows 環境で BIOS をアップデー トできます。 BIOS ファイルは、インテル® フラッシュ・メモリ・アップデート・ユーティリティと Windows ベースのインスト ール・ウィザードの使い勝手を組み合わせた自動アップデート・ユーティリティに含まれています。

インテル・インテル® Express BIOS アップデート・ユーティリティを使用した BIOS のアップデート手順:

- 1. 次のインテル Web サイトを開きます: http://support.intel.com/support/motherboards/desktop/ (英語) http://support.intel.co.jp/jp/support/motherboards/desktop/ (日本語)
- 2. D945GCZ のページを開き、"[view] Latest BIOS updates"をクリックし、Express BIOS Update utility のファイル を選択します。
- 3. ファイルをハード・ドライブにダウンロードします(ファイルをフロッピー・ディスクに保存することもできます。そう すると複数の同一システムで BIOS をアップデートするのに便利です)。
- 4. その他すべてのアプリケーションを終了します。この手順は必須です。インテル® Express BIOS アップデート の最後のウィンドウでシステムが再起動します。
- 5. ダウンロードしたファイルの格納場所にある実行ファイルをダブル・クリックします。するとアップデート・プログ ラムが起動します。
- 6. ダイアログ・ボックスの指示に従って、BIOS アップデートを完了させます。

## **Iflash** メモリ・アップデート・ユーティリティを用いた **BIOS** アップデート

Iflash BIOS アップデート・ユーティリティを使用すると、フロッピー・ディスクやその他のブータブル・メディアから BIOS をアップデートできます。このユーティリティは Web サイトから入手可能であり、BIOS を自動的にアップデ ートする起動可能なフラッシュ・メモリ・アップデート・フロッピー・ディスクを簡単に作成することができます。

#### **BIOS** アップデート・ファイルの入手

• BIOS アップデート・ファイルを使って BIOS を新しいバージョンにアップデートすることができます。BIOS アッ プデート・ファイルは、自己解凍型圧縮ファイルであり、BIOS のアップデートに必要なすべてのファイルが含 まれています。

BIOS アップデート・ファイルは、コンピュータの販売業者またはインテル Web サイトのデスクトップ・ボード D945GCZ のページから入手することができます。

# $\begin{array}{|c|c|} \hline \ensuremath{\mathbf{8}} & \ensuremath{\mathbf{1}} \\\hline \ensuremath{\mathbf{1}} & \ensuremath{\mathbf{1}} \\\hline \end{array}$

*BIOS* のアップデートを実行する前にアップデート・ユーティリティに付属する指示をお読みください。

### **BIOS** のアップデート

# ▲ 警告

アップデート・ファイルに付属する *AUTOEXEC.BAT* ファイルが *BIOS* のアップデートを実行します。アップデート 作業を途中で中断しないでください。システムが起動しなくなることがあります。

- 1. A ドライブの BIOS アップデート・フロッピー・ディスクでコンピュータを起動します。システムの起動中にアップ デート・ファイルに付属する AUTOEXEC.BAT ファイルが自動的に BIOS アップデート・プロセスを実行します。
- 2. アップデート・プロセスが完了すると、フロッピー・ディスクを抜いてシステムを再起動するように促すメッセージ が表示されます。
- 3. コンピュータの起動時に、BIOS identifier(バージョン番号)を確認し、BIOS がアップデートされていることを 確認します。ロゴが表示されたら、 <Esc>を押せば POST メッセージを確認できます。

#### **BIOS** のリカバリー (**.bio** 単一ファイルによる **BIOS** の更新)

BIOS のアップデート中に何らかの原因で中断されることはまずありませんが、中断してしまった場合は、BIOS が 使用不可の状態である可能性があります。次にアップデートに失敗した場合の BIOS 回復(リカバリー)の手順を 示します。

## ノート

新しくなったリカバリーモードは、再起動1回を含む2つの作業となります 前半の作業ではフロッピーからの読み 込み(ビデオに何も表示されません)、後半の作業では、実際の *BIOS* 書き込みとなります(ビデオに表示されま す)。

[リカバリーフロッピーの準備]

1. フォーマット済フロッピー(1.44MB) 1 枚を用意し、リカバリー用 BIOS ファイル(.bio)をコピーします。 [リカバリー作業]

- 2. コンピュータの電源を切り、電源コードを抜き、すべての外部周辺機器を取り外します。
- 3. コンピュータのカバーを取り外し、コンフィギュレーション・ジャンパ・ブロックの場所を確認します(図 **25** 参照)。
- 4. 下図のようにすべてのピンからジャンパを取り外し、セットアップをリカバリー・モードに設定します。

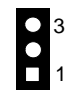

- 4. リカバリー用・フロッピー・ディスクを A ドライブ(フロッピー・ディスク・ドライブ)に挿入します。
- 5. 電源コードを接続し、コンピュータを起動します。
	- 起動直後すぐに、フロッピーからの読み出しを開始します。 ファイルサイズにもよりますが、約2~3分か かります。
- 6. 再起動後、しばらくすると、 画面上に BIOS 書き込み状況が表示されます。 (画面例)

Flashing motherboard firmware:

Current revision: BK95510J.86A.1xxx.2005.04xx.abcd Updating to revision: BK95510J.86A.1yyy.2005.04yy.xyzu

Preparing image for recovery firmware ... [done]

Preparing image for main firmware ... [done]

Flashing image at 0x00000000FFFF0000 ... [done]

Flashing image at 0x00000000FFF00000 ... [done]

Flashing processor updates ...[done]

Updating firmware ID ... [done]

Flash update has completed successfully.

Recovery complete.

Restart the computer for changes to take effect. If the recovery jumper was to force recovery, then turn off the computer and reinstall the jumper to normal mode.

- 7. リカバリーが成功したら、コンピュータの電源を切り、電源コードを抜きます。 ( リカバリーに失敗したら、ステップ 2 に戻ってリカバリーの手順を繰り返します)
- 8. コンピュータのカバーを取り外し、以下の作業を実行します。
- 9. 下図のようにジャンパ・ブロックのピン 1、2 に再びジャンパを取り付け、セットアップをノーマル・モードに設定 します。

**Intel Desktop Board D945GCZ Product Guide** 

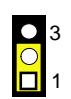

- 10. コンピュータのカバーを取り付け、電源コードを接続します。 (作業終了)
- 11. 念のため再起動後、BIOS-setup を実行し、"Load Optimal Defaults" を実行するとよいでしょう。

# **4 BIOS** セットアップ・プログラムの使用方法

BIOS セットアップ・プログラムを使用すると、コンピュータの BIOS 設定を閲覧、変更することができます。BIOS セ ットアップ・プログラムは、自己診断テスト(POST)のメモリ・テスト開始後、オペレーティング・システムの起動前に <F2>キーを押すことにより起動します。 <F2>キーは、BIOS の POST コード 5x(画面中の 2 桁のコード表示)に て押すか、SiI オプション ROM 動作時(オプション)は、それが動作終了した直後に 押すとよいでしょう。

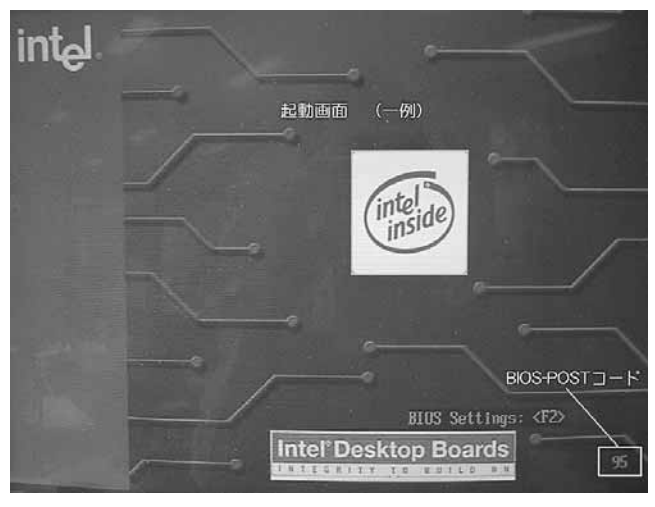

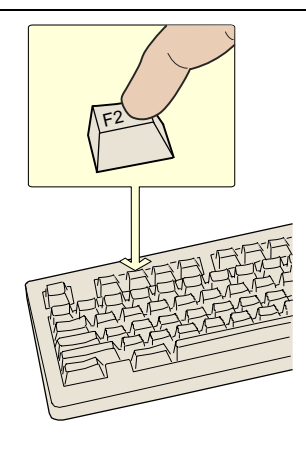

OM17050

図 **27. F2** キー

# ノート

このセクションで説明している *BIOS* セットアップ・メニューでは、最新の設定項目が反映されていない可能性があります。最新 <sup>の</sup> *BIOS* 設定項目については、インテル® デスクトップ・ボード *D945GCZ* テクニカル・プロダクト・スペシフィケーション(技術仕 様書)または次のインテル *Web* サイトを参照してください:

http://support.intel.com/support/motherboards/desktop/(英語)

http://support.intel.co.jp/jp/support/motherboards/desktop/(日本語)

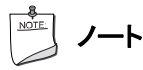

後で参照するために、現在の設定値を書きとめておいてください。設定を変更したときには、この記録もそれに合わせて更新し てください。

#### **Intel Desktop Board D945GCZ Product Guide**

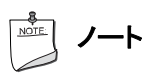

このセクションで説明しているセットアップ・メニューは *NT94510J.86A* という *BIOS identifier* を持つデスクトップ・ボードのメニ ューです。その他の *BIOS identifier* を持つボードでは、セットアップ・メニューの画面の一部が異なる場合があります。 表 14 に BIOS セットアップ・プログラム・メニュー・バーを示します。

#### 表 **14.BIOS** セットアップ・プログラム・メニュー・バー

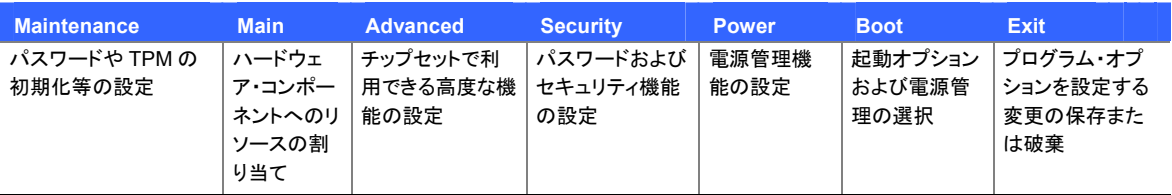

\* Maintenance メニューは Configure モード(ジャンパ 2-3)の場合のみ表示します。

表 **15** にメニュー画面で使用できるファンクション・キーを示します。

#### 表 **15.BIOS** セットアップ・プログラムのファンクション・キー

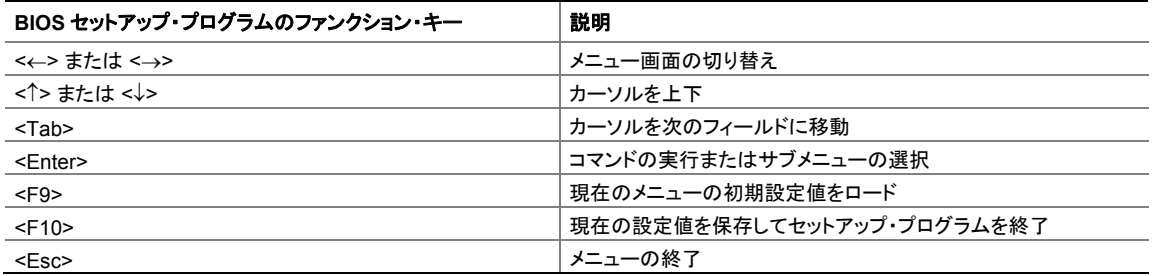

# **Maintenance** メニュー

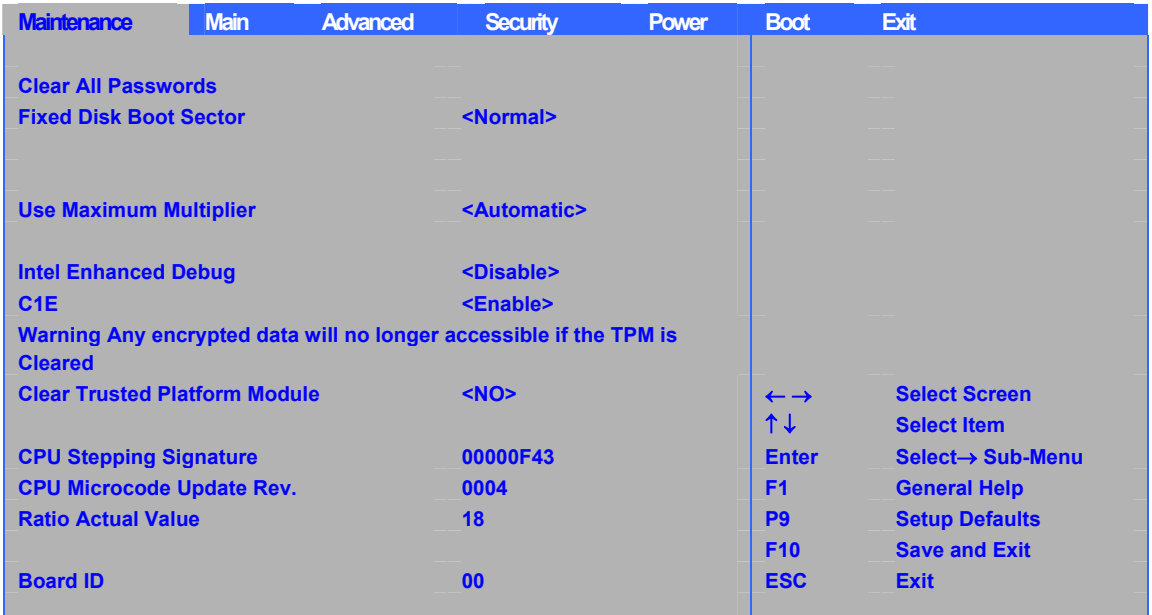

表 **16** に示すメニューはセットアップ・パスワードのクリアに使用します。 セットアップは Configure モードの場合にのみこのメニ ューを表示します。Configure モードの設定方法については 48 ページを参照してください。

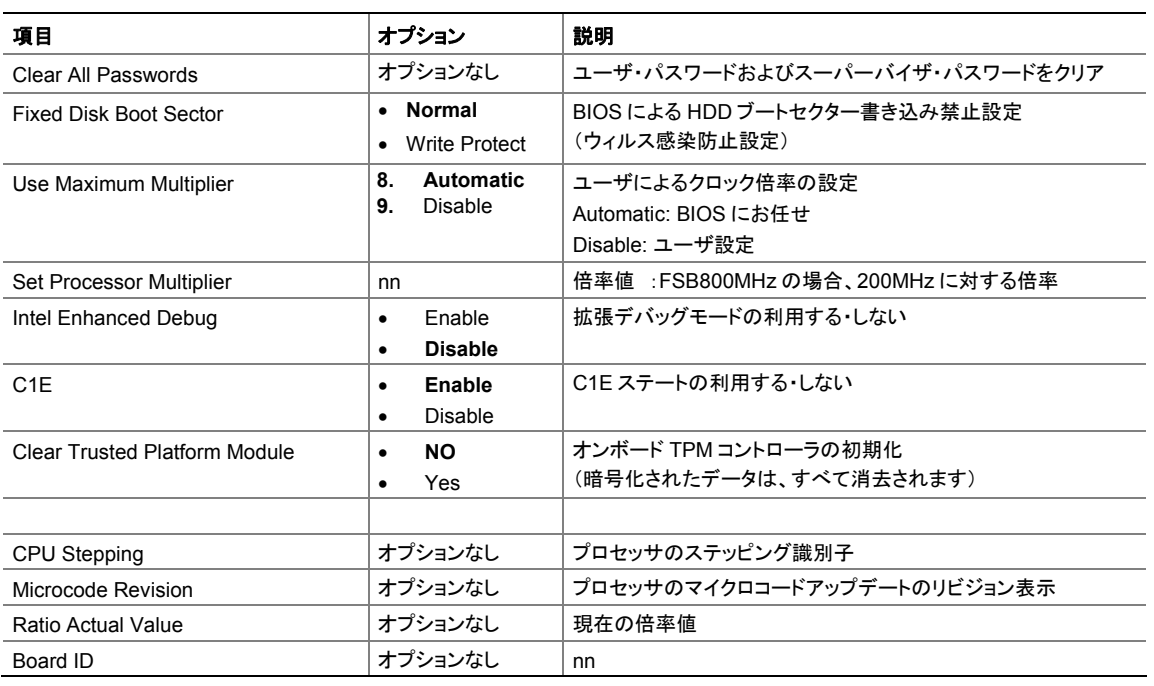

### 表 **16. Maintenance** メニュー**(**太文字はデフォルト値**)**

## **Main** メニュー

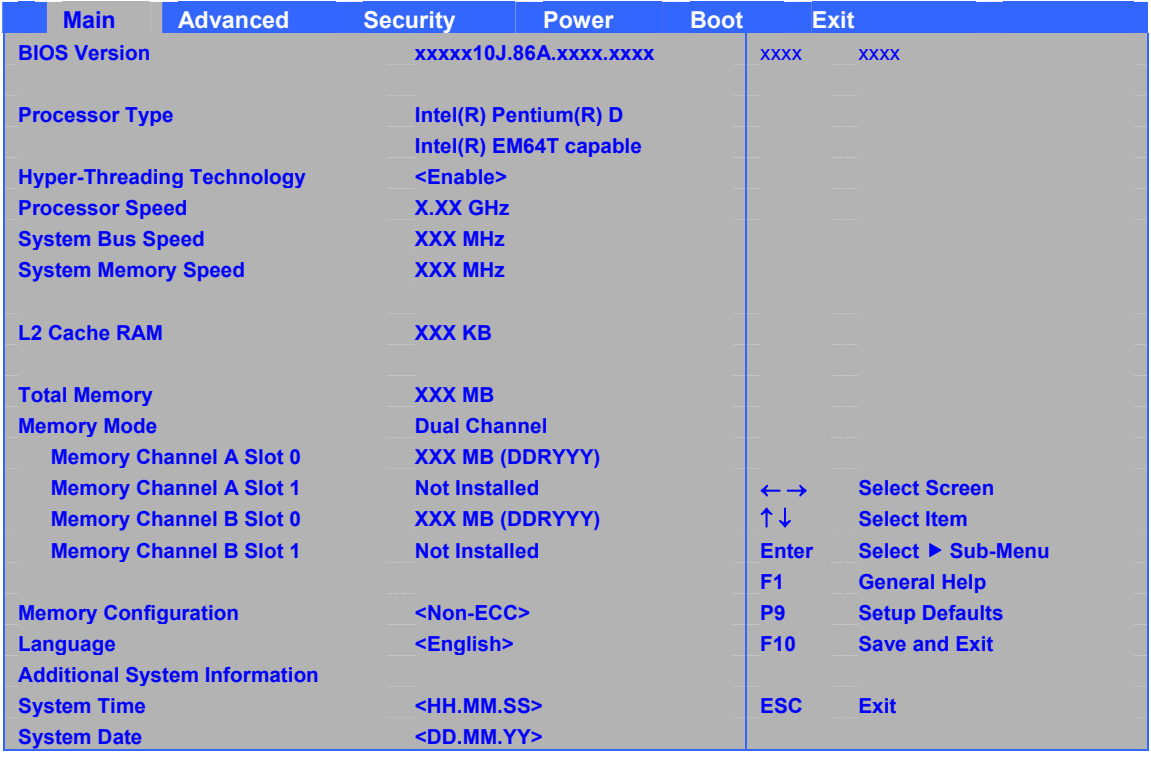

表 **17** でメイン・メニューの各項目を説明します。このメニューは、プロセッサとメモリに関する情報を表示し、システムの日付と 時刻を設定するために使用します。

#### 表 **17. Main** メニュー**(**太文字はデフォルト値**)**

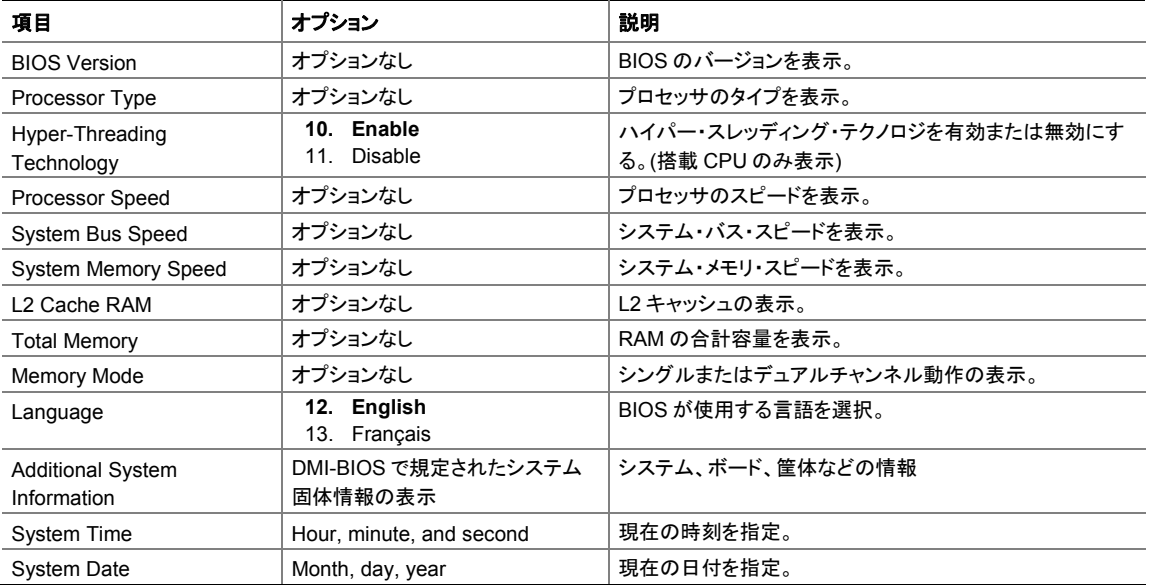

# **Advanced** メニュー

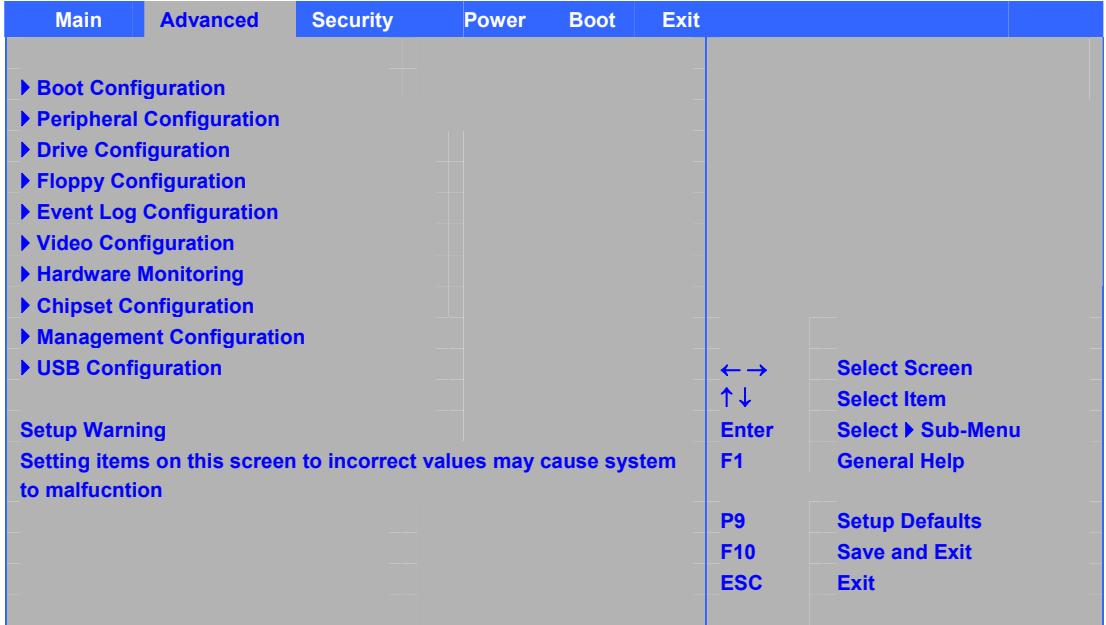

表 **18** にメニューの各項目を説明します。このメニューはチップセットから利用できる高度な機能を設定するために使用します。

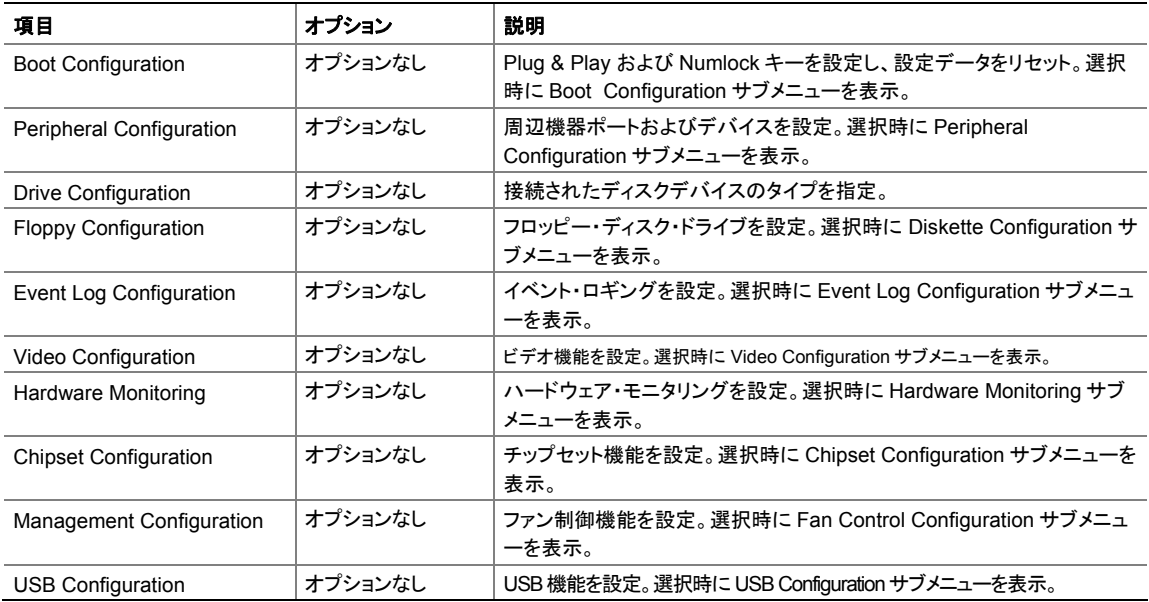

## 表 **18. Advanced** メニュー

#### **Boot Configuration** サブメニュー

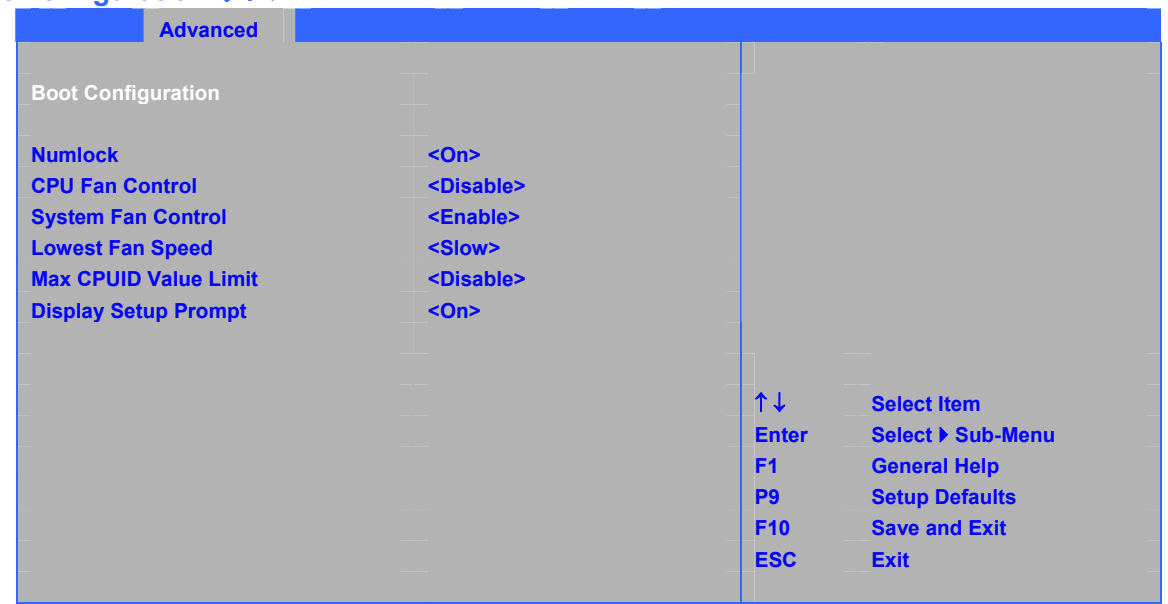

表 19 に示すサブメニューは、 Plug & Play オプションおよび Numlock キーの電源投入時の状態を設定す るために使用します。

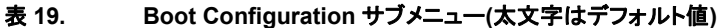

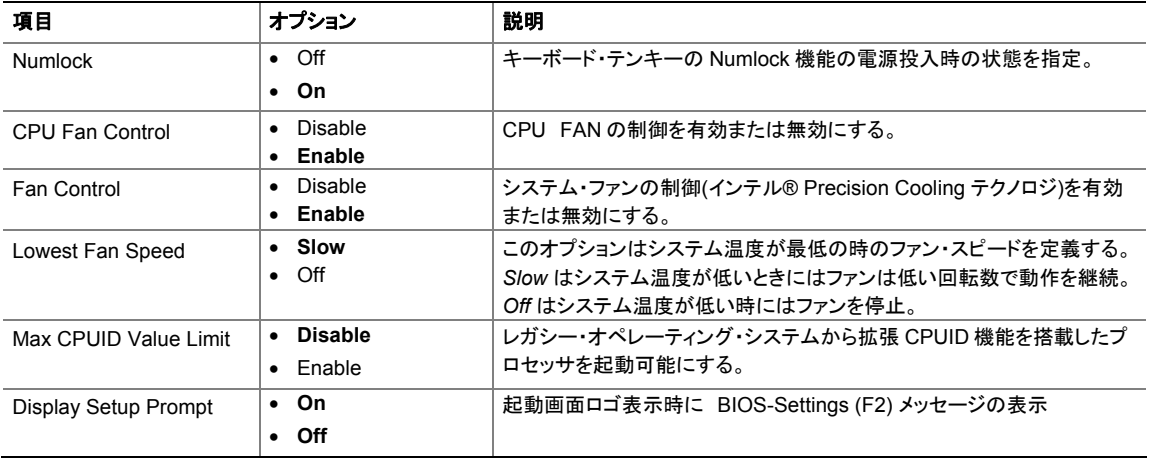

## **Peripheral Configuration** サブメニュー

| <b>Advanced</b>                    |                     |                 |                          |
|------------------------------------|---------------------|-----------------|--------------------------|
| <b>Peripheral Configuration</b>    |                     |                 |                          |
|                                    |                     |                 |                          |
| <b>Parallel Port</b>               | <enable></enable>   |                 |                          |
| <b>Mode</b>                        | $<$ ECP>            |                 |                          |
| <b>Audio</b>                       | <enable></enable>   |                 |                          |
| <b>High Def. Front Panel Audio</b> | <enable></enable>   |                 |                          |
|                                    |                     |                 |                          |
| <b>Onboard LAN</b>                 | <enable></enable>   |                 |                          |
| <b>Onboard 1394</b>                | <enable></enable>   |                 |                          |
| <b>Trusted Platform Module</b>     | <disable></disable> |                 |                          |
|                                    |                     |                 |                          |
|                                    |                     |                 |                          |
|                                    |                     |                 |                          |
|                                    |                     | $1+$            | <b>Select Item</b>       |
|                                    |                     | <b>Enter</b>    | <b>Select ▶ Sub-Menu</b> |
|                                    |                     | F <sub>1</sub>  | <b>General Help</b>      |
|                                    |                     | P <sub>9</sub>  | <b>Setup Defaults</b>    |
|                                    |                     | F <sub>10</sub> | <b>Save and Exit</b>     |
|                                    |                     | <b>ESC</b>      | <b>Exit</b>              |
|                                    |                     |                 |                          |

表 20 に示すサブメニューは、コンピュータの周辺機器の設定に使用します。

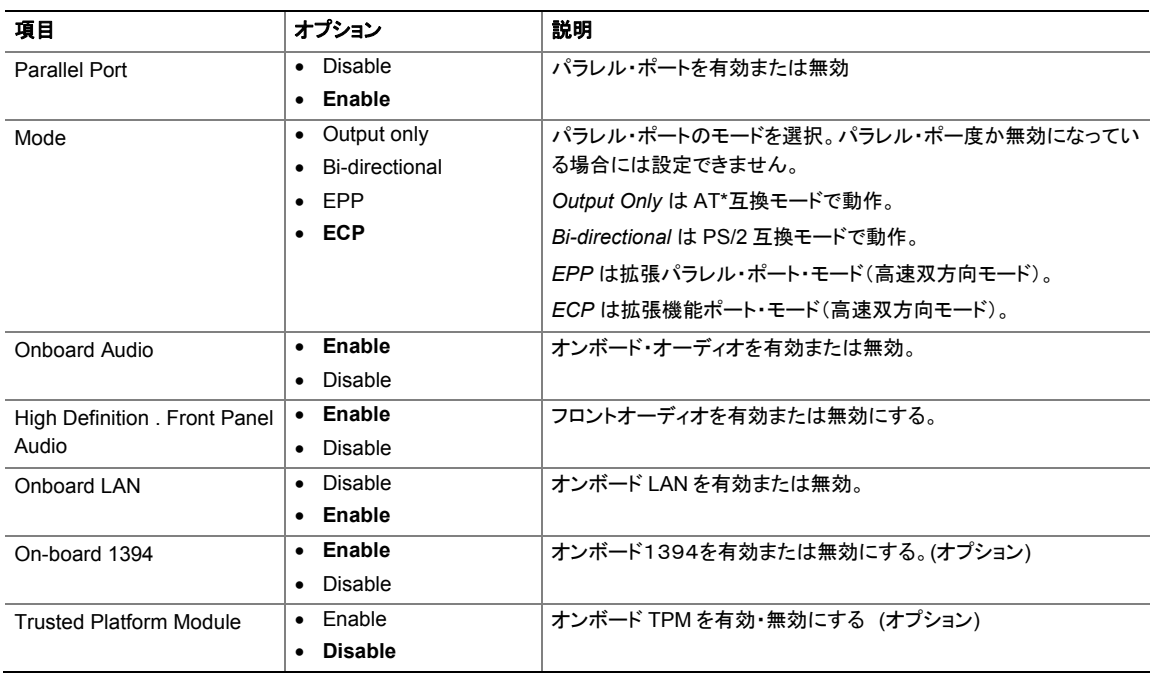

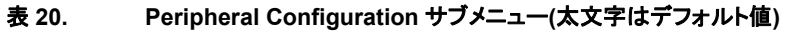

## **Drive Configuration** サブメニュー

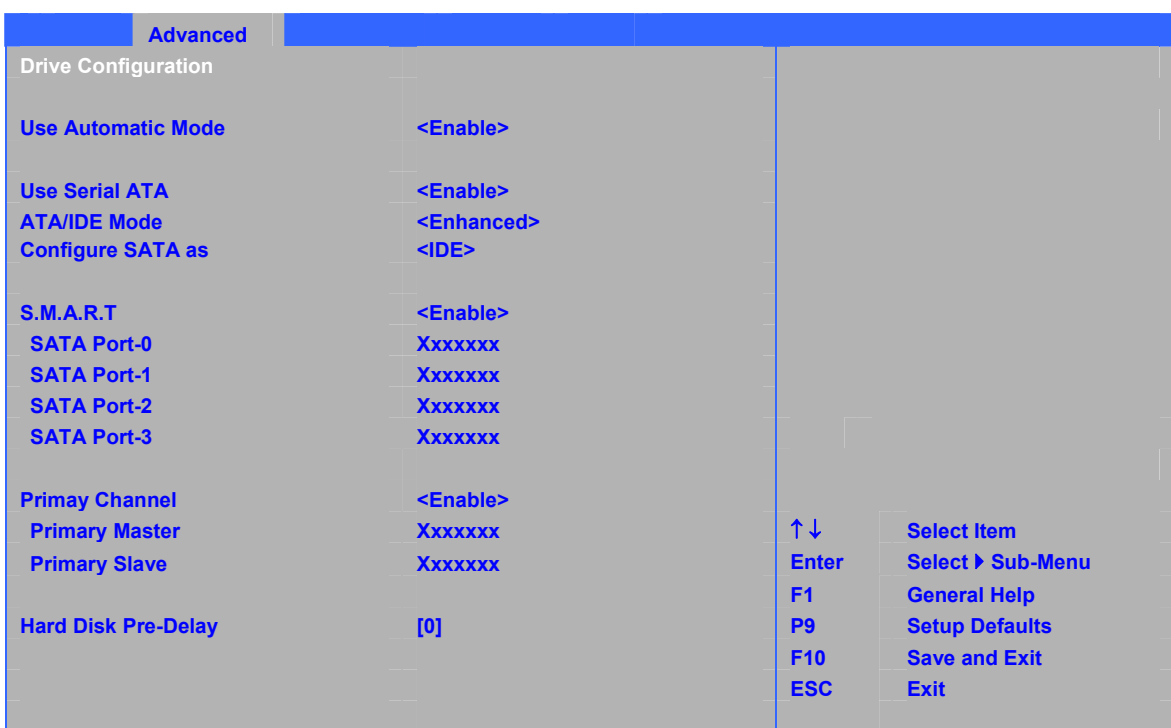

表 21 に示すサブメニューは ATA/IDE デバイスのオプションを設定するために使用します。

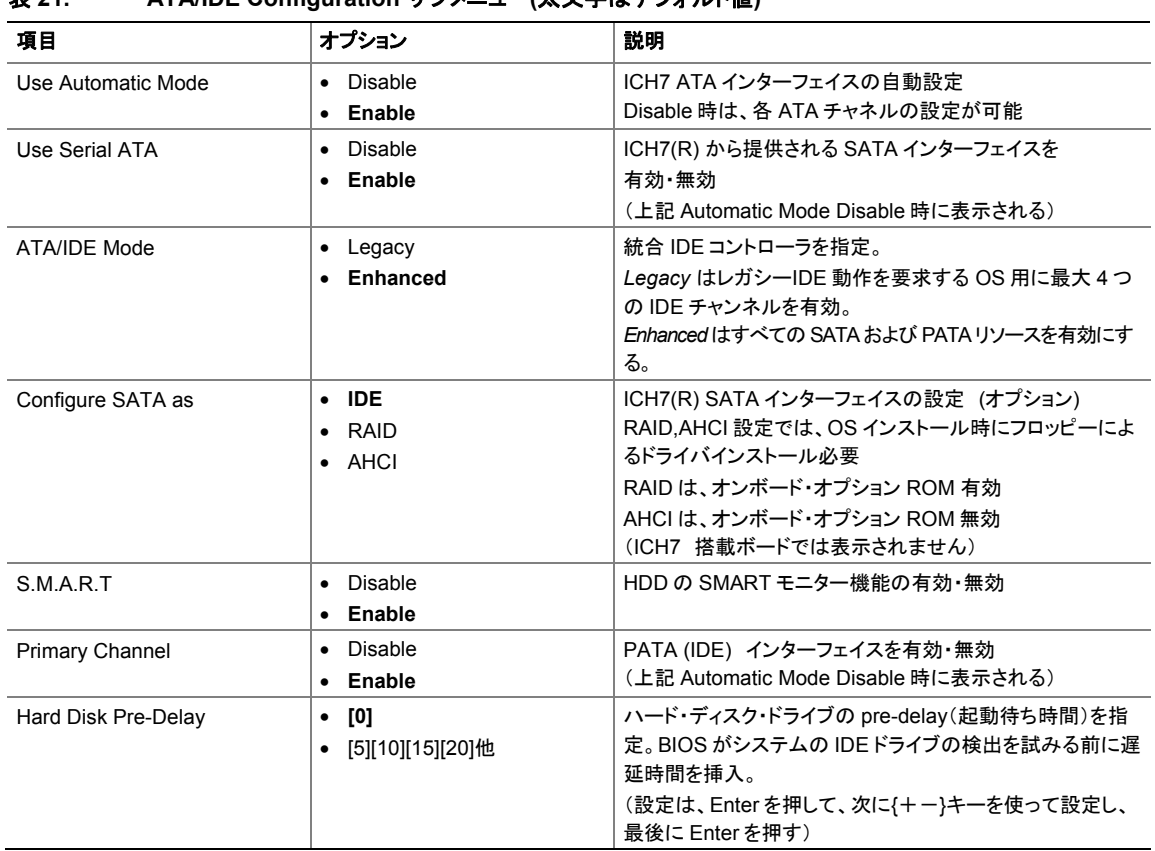

#### 表 **21. ATA/IDE Configuration** サブメニュー**(**太文字はデフォルト値**)**

## **Floppy Configuration** サブメニュー

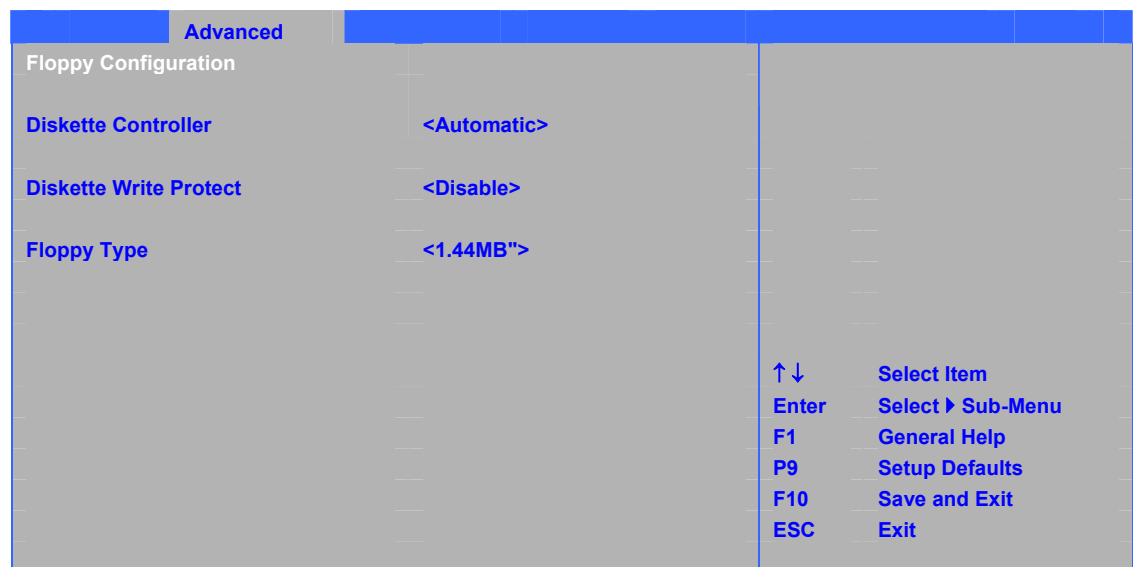

表 22 に示すサブメニューはフロッピー・ディスク・ドライブの設定に使用します。

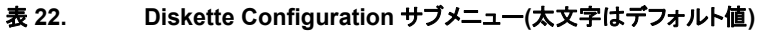

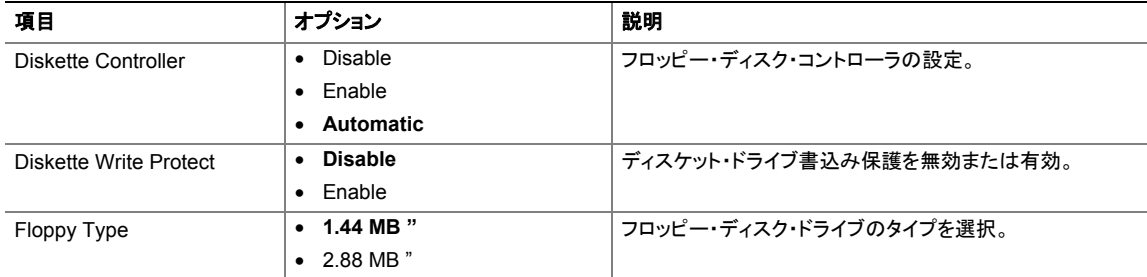

## **Event Log Configuration** サブメニュー

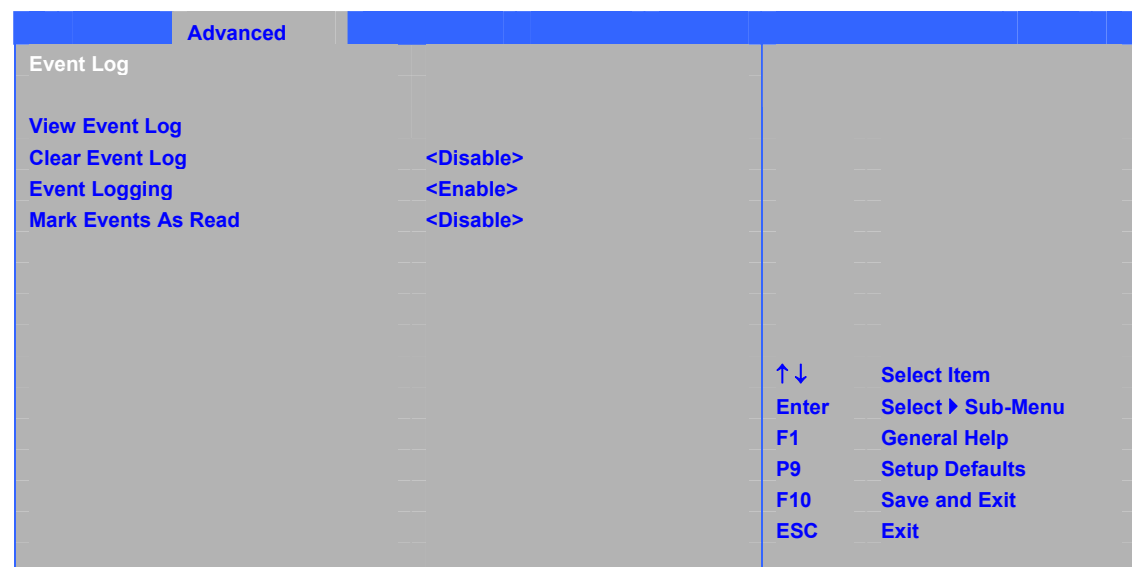

表 23 に示すサブメニューは、イベント・ロギング機能の設定に使用します。

#### 表 **23. Event Log Configuration** サブメニュー**(**太文字はデフォルト値**)**

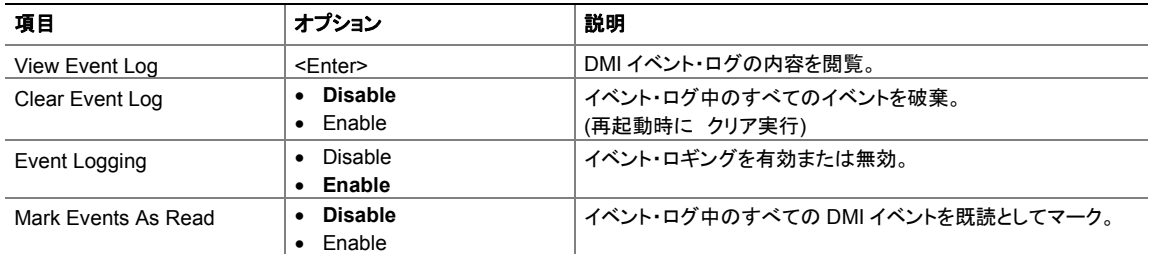

## **Video Configuration** サブメニュー

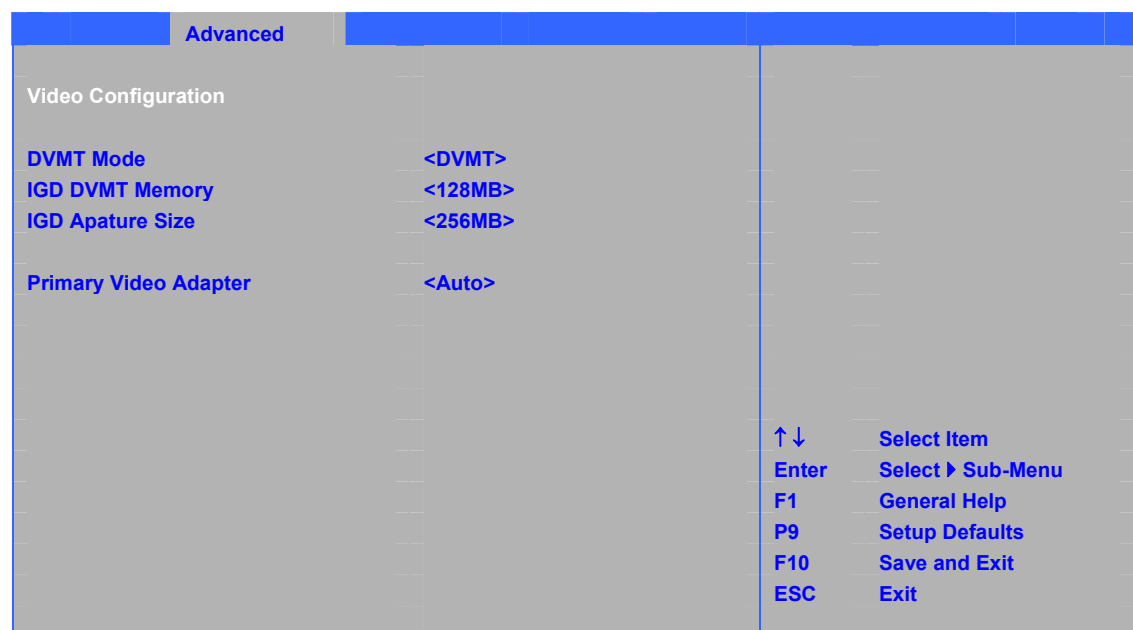

表 24 に示すサブメニューはビデオ機能の設定に使用します。

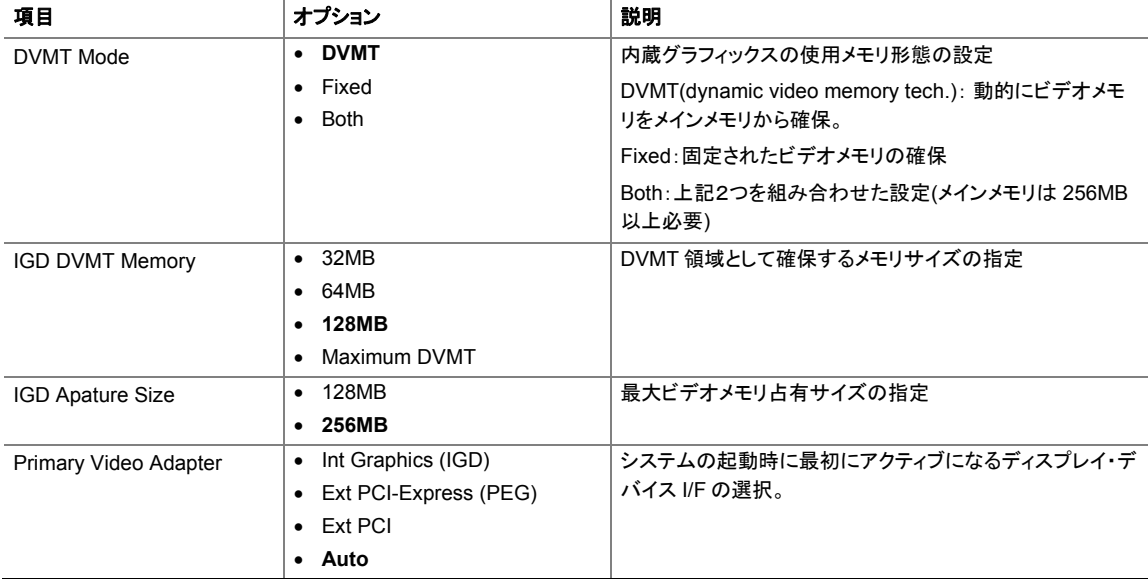

## 表 **24. Video Configuration** サブメニュー**(**太文字はデフォルト値**)**

## **Hardware Monitoring** サブメニュー

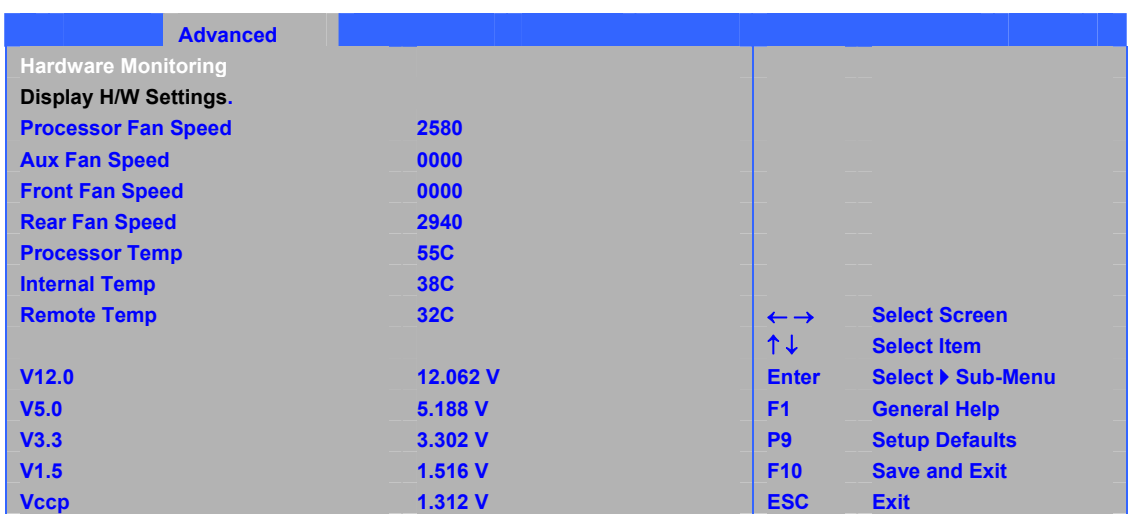

表 25 に示すサブメニューは、Display H/W settings 実行による 各種モニター表示に使用します。

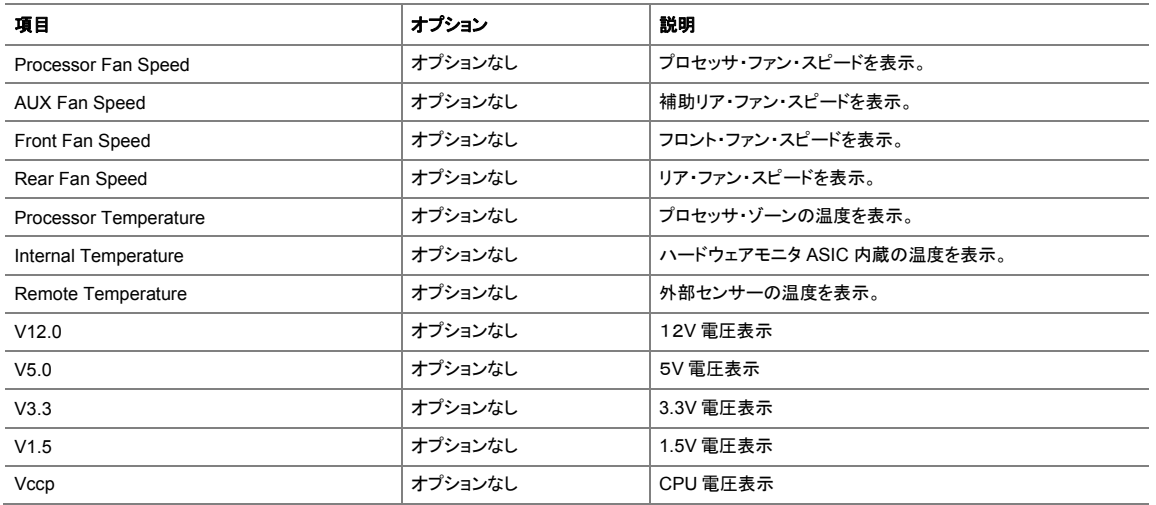

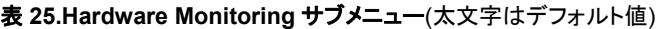

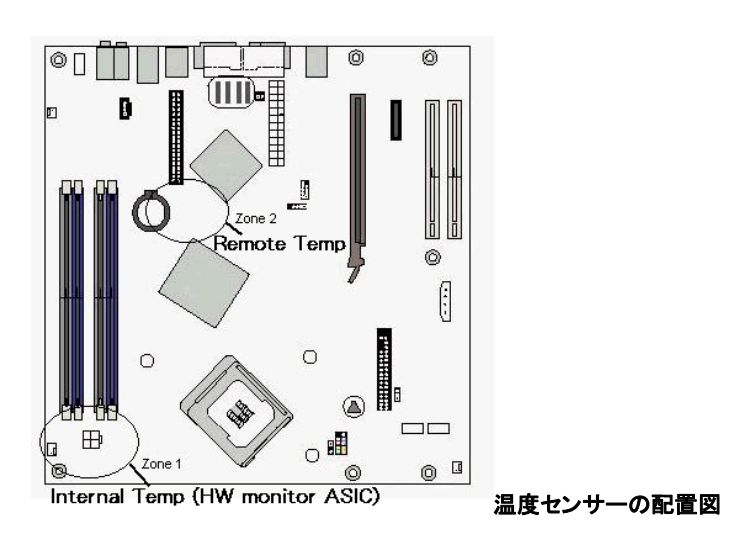

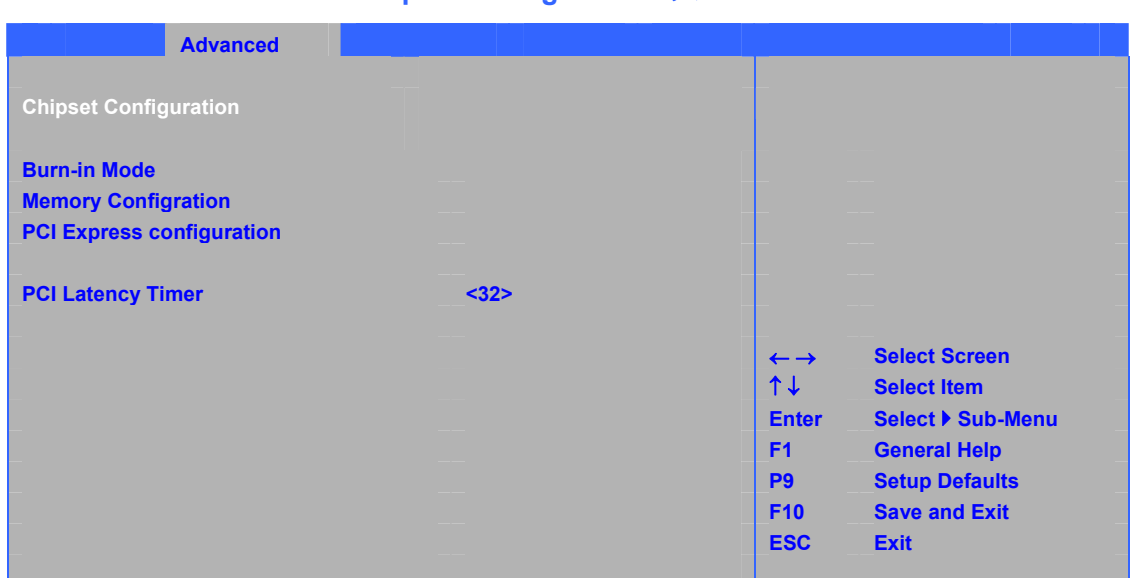

**Chipset Configuration** サブメニュー

表 26 に示すサブメニューは高度なチップセット機能を設定するために使用します。

| 項目                         | オプション        | 説明                |
|----------------------------|--------------|-------------------|
| Burn-In Mode               | • サブメニュー表示   | チップセットの手動設定       |
| <b>Memory Configration</b> | • サブメニュー表示   | メモリデバイスの手動設定      |
| PCI Express configration   | • サブメニュー表示   | PClexress バスの手動設定 |
| <b>PCI Latency Timer</b>   | $\bullet$ 32 | PCIの遅延時間を設定。      |
|                            | • 64         |                   |
|                            | • 96         |                   |
|                            | • 128        |                   |
|                            | • 160        |                   |
|                            | • 192        |                   |
|                            | • 224        |                   |
|                            | • 248        |                   |

表 **26. Chipset Configuration** サブメニュー**(**太文字はデフォルト値**)** 

#### **Intel Desktop Board D945GCZ Product Guide**

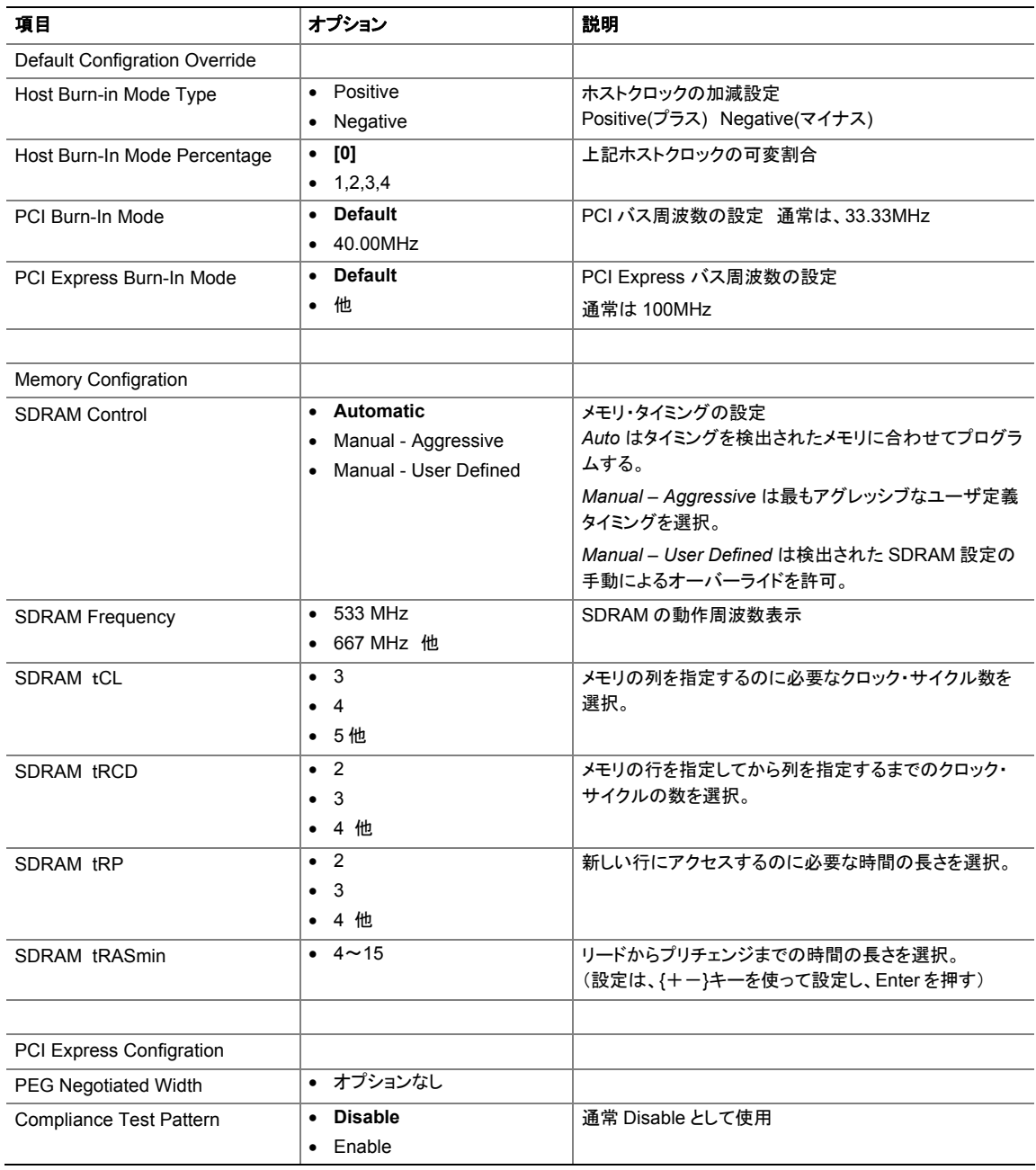

#### 表 **26. Chipset Configuration** サブメニュー(つづき)**(**太文字はデフォルト値**)**
#### **Management Configration** サブメニュー

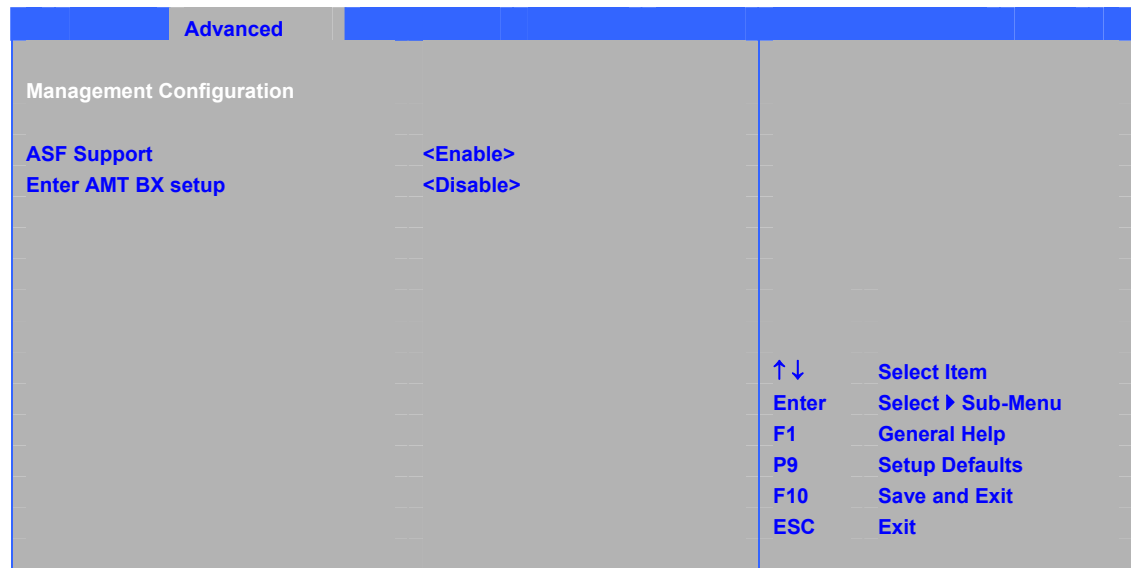

表 27 に示すメニューは、ハードウェア管理機能を設定するために使用します。

更新された設定は、 完全にシャットダウンされた後に有効になります

#### 表 **27. Management Configration (**太文字はデフォルト値**)**

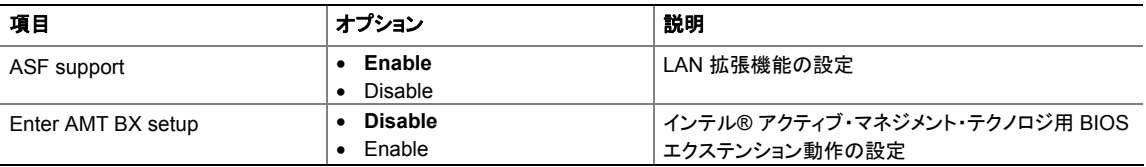

#### **USB Configuration** サブメニュー

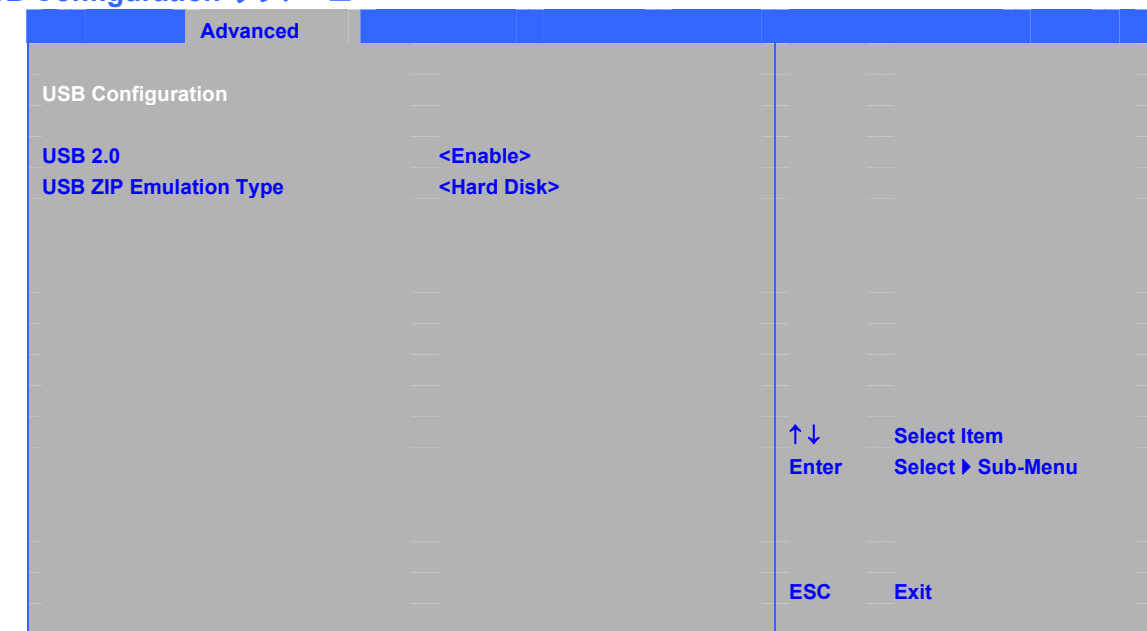

表 28 に示すサブメニューは USB 機能の設定に使用します。

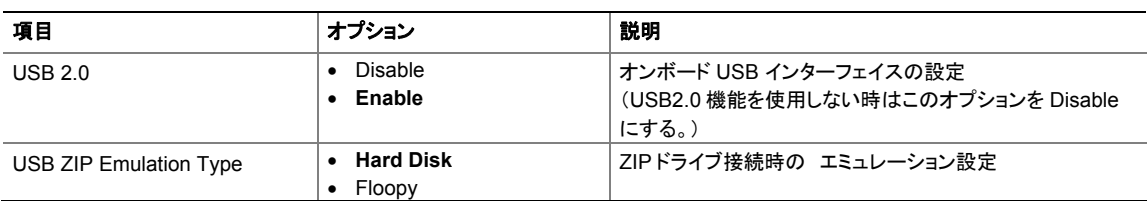

#### 表 **28. USB Configuration** サブメニュー**(**太文字はデフォルト値**)**

## **Security** メニュー

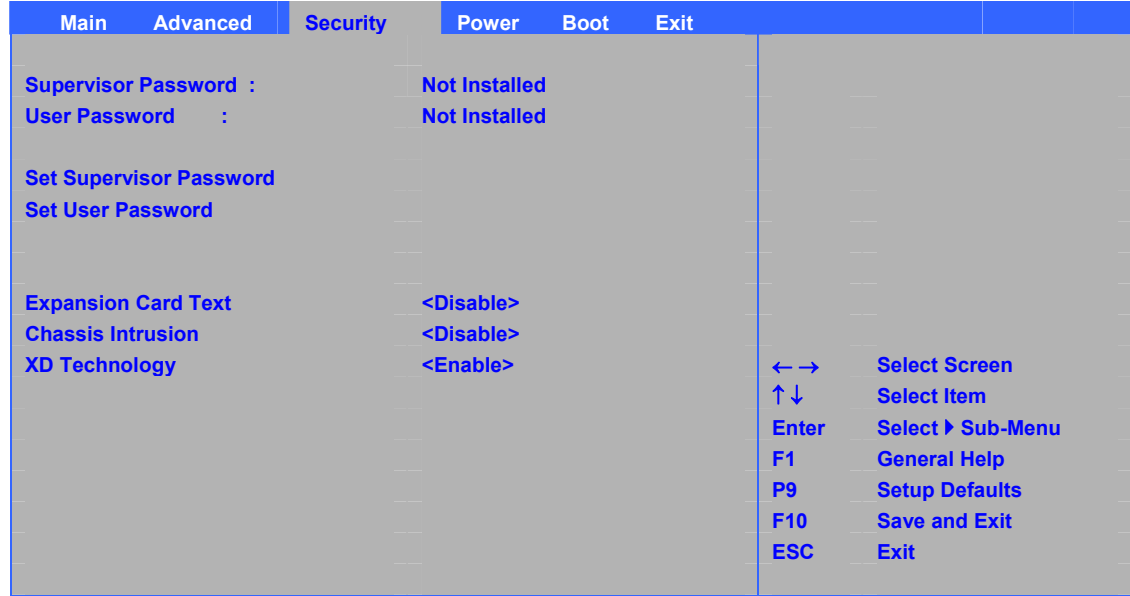

表 29 に示すメニューはパスワードおよびセキュリティ機能を設定するために使用します。

#### 表 **29. Security** メニュー **(**太文字はデフォルト値**)**

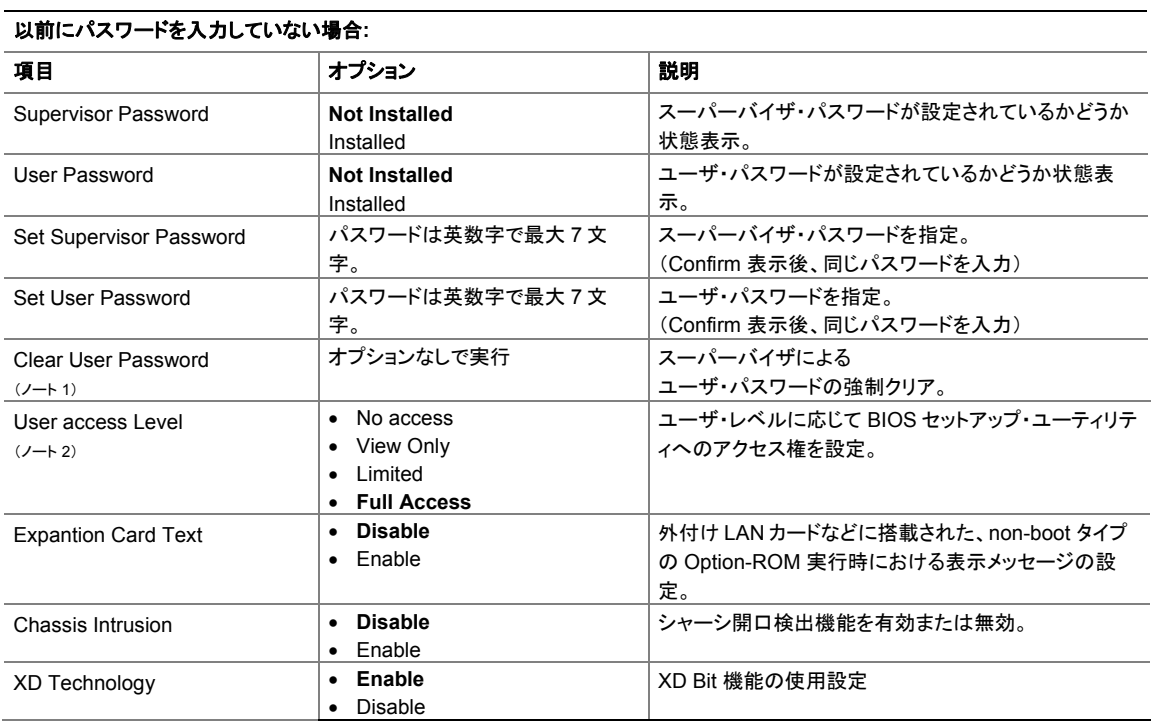

ノート:

1. この項目はユーザ・パスワードが設定済みの場合にのみ表示。

2. この項目はユーザ・パスワードおよびスーパーバイザ・パスワードの両方が設定済みの場合にのみ表示。

| <b>Main</b><br><b>Advanced</b> | <b>Security</b>      | <b>Power</b> | <b>Boot</b>    | <b>Exit</b>                |                       |
|--------------------------------|----------------------|--------------|----------------|----------------------------|-----------------------|
| <b>After Power Failure</b>     | <stay off=""></stay> |              |                |                            |                       |
| <b>Wake on LAN from S5</b>     | <stay off=""></stay> |              |                |                            |                       |
| <b>ACPI suspend State</b>      | <s3 state=""></s3>   |              |                |                            |                       |
| <b>EIST</b>                    | <enable></enable>    |              |                |                            |                       |
| C <sub>1</sub> E               | <enable></enable>    |              |                |                            |                       |
|                                |                      |              |                |                            |                       |
|                                |                      |              |                |                            |                       |
|                                |                      |              |                |                            |                       |
|                                |                      |              |                |                            |                       |
|                                |                      |              |                | $\leftarrow$ $\rightarrow$ | <b>Select Screen</b>  |
|                                |                      |              |                | $1+$                       | <b>Select Item</b>    |
|                                |                      |              |                | <b>Enter</b>               | Select ▶ Sub-Menu     |
|                                |                      |              | F <sub>1</sub> |                            | <b>General Help</b>   |
|                                |                      |              |                | P <sub>9</sub>             | <b>Setup Defaults</b> |
|                                |                      |              |                | <b>F10</b>                 | <b>Save and Exit</b>  |
|                                |                      |              |                | <b>ESC</b>                 | <b>Exit</b>           |

表 **30. Power** メニュー**(**太文字はデフォルト値**)** 

表 30 に示すメニューは電源管理機能を設定するために使用します。

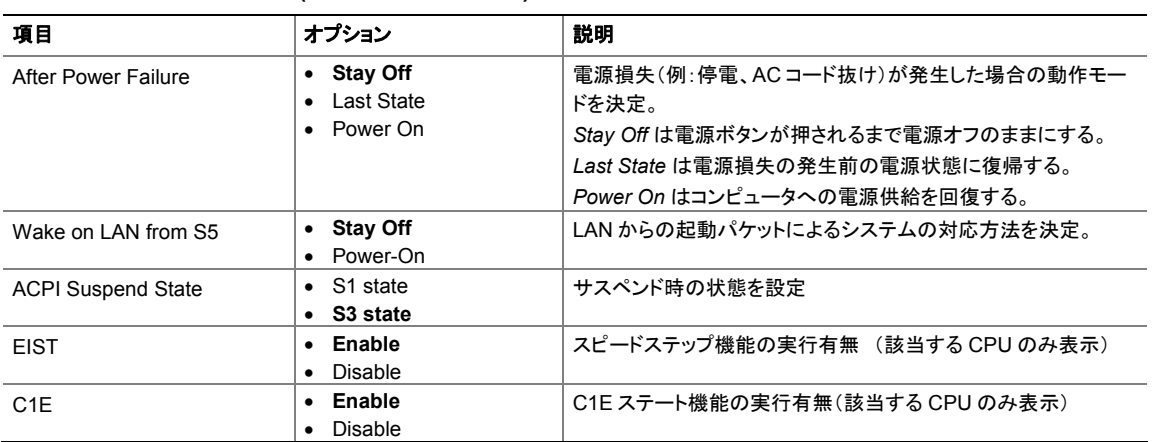

## **Boot** メニュー

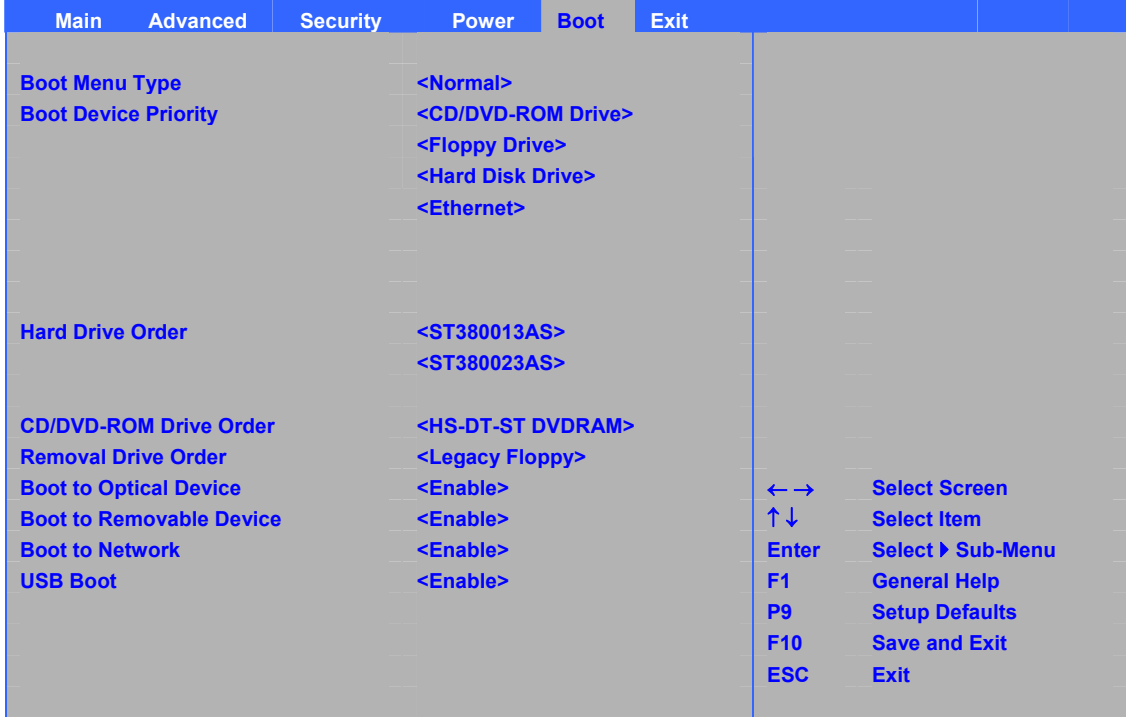

表 31 に示すメニューは、ブート機能とブート・シーケンスを設定するために使用します。

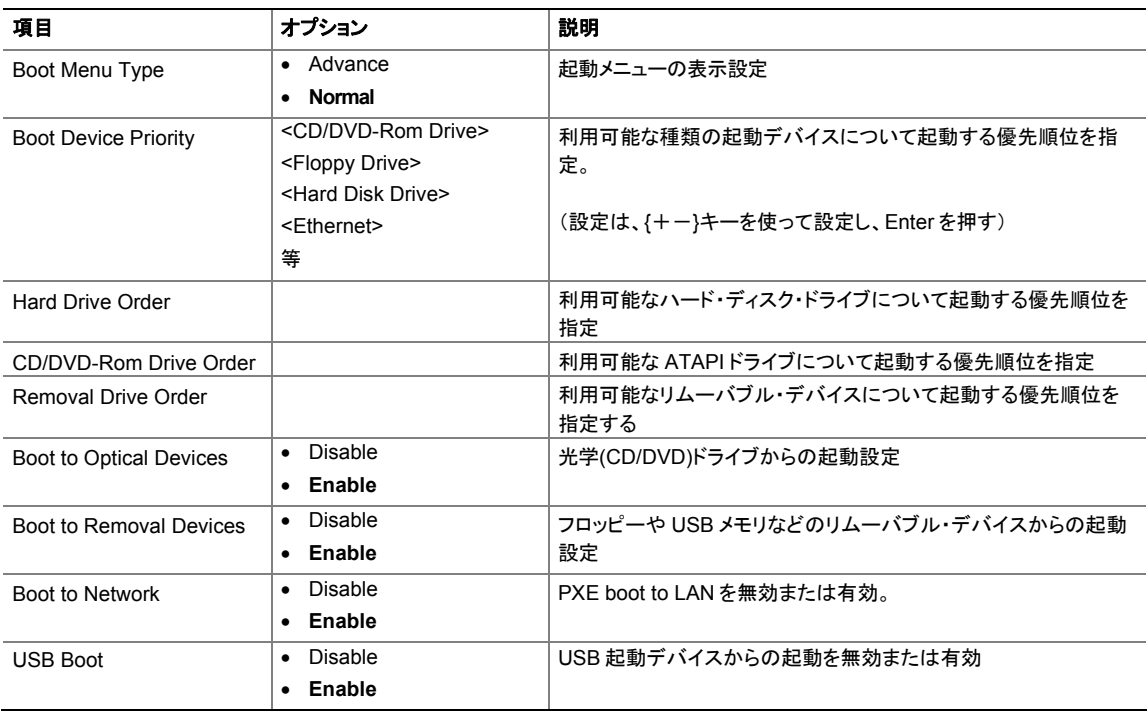

#### 表 **31. Boot** メニュー**(**太文字はデフォルト値**)**

#### **Intel Desktop Board D945GCZ Product Guide**

#### **Boot Menu Type (Advance)** メニュー

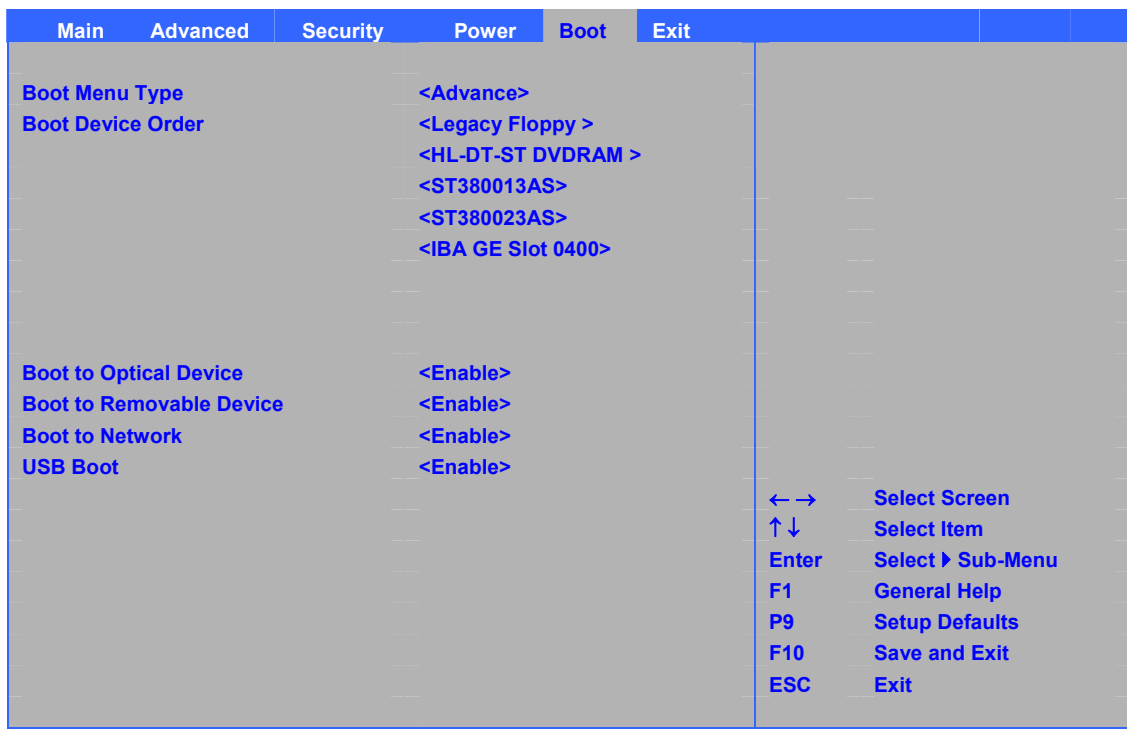

表 32 に示すサブメニューは、起動デバイスの優先順位を設定するために使用します。

| 項目                             | オプション                           | 説明                                |  |  |
|--------------------------------|---------------------------------|-----------------------------------|--|--|
| Boot Menu Type                 | • Advance                       |                                   |  |  |
| <b>Boot Device Order</b>       | <legacy floppy=""></legacy>     | 利用可能な種類の起動デバイスについて起動する優先順位を指      |  |  |
|                                | <hl-dt-st dvdram=""></hl-dt-st> | 定。(デバイスを直接表示し、その順位を決定)            |  |  |
|                                | <st380013as></st380013as>       |                                   |  |  |
|                                | $<$ IBA GE Slot 0400 $>$        | (設定は、{+-}キーを使って設定し、Enterを押す)      |  |  |
|                                | 等                               |                                   |  |  |
| <b>Boot to Optical Devices</b> | Disable<br>$\bullet$            | 光学(CD/DVD)ドライブからの起動設定             |  |  |
|                                | Enable<br>٠                     |                                   |  |  |
| <b>Boot to Removal Devices</b> | Disable<br>٠                    | フロッピーや USB メモリなどのリムーバブル・デバイスからの起動 |  |  |
|                                | Enable<br>٠                     | 設定                                |  |  |
| <b>Boot to Network</b>         | Disable<br>٠                    | PXE boot to LAN を無効または有効。         |  |  |
|                                | Enable                          |                                   |  |  |
| <b>USB Boot</b>                | Disable<br>٠                    | USB 起動デバイスからの起動を無効または有効           |  |  |
|                                | Enable                          |                                   |  |  |

表 **32. Boot Device Priority** サブメニュー**(**太文字はデフォルト値**)** 

## **Exit** メニュー

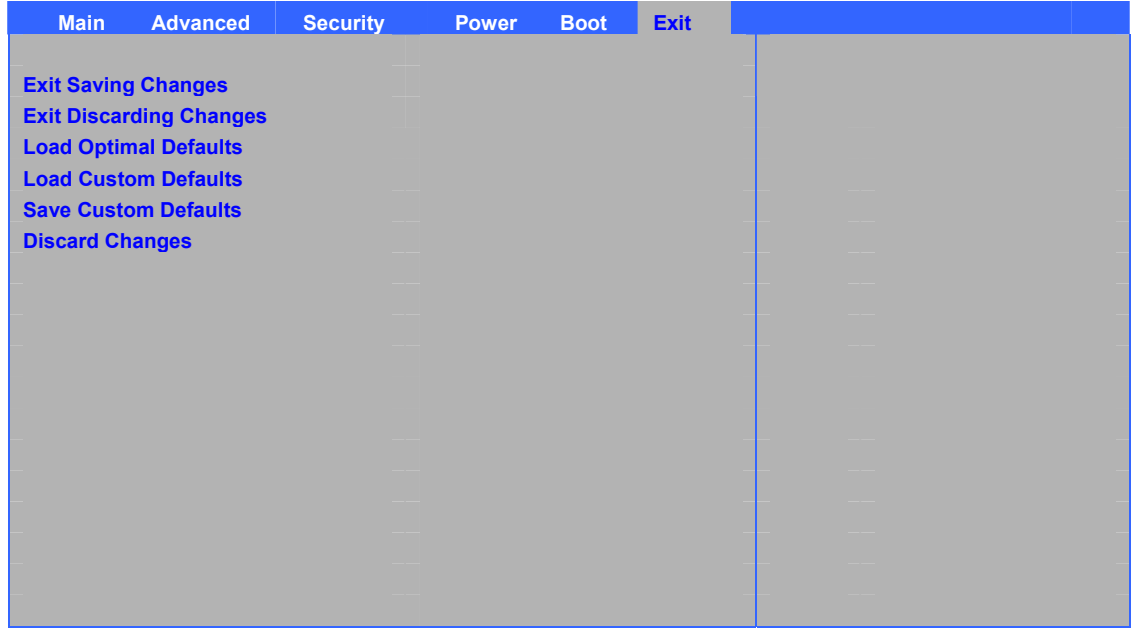

表 33 に示すメニューは変更を保存、およびデフォルトをロード、保存して BIOS セットアップ・プログラム終了 するために使用します。

#### 表 **33.Exit** メニュー(太文字はデフォルト値)

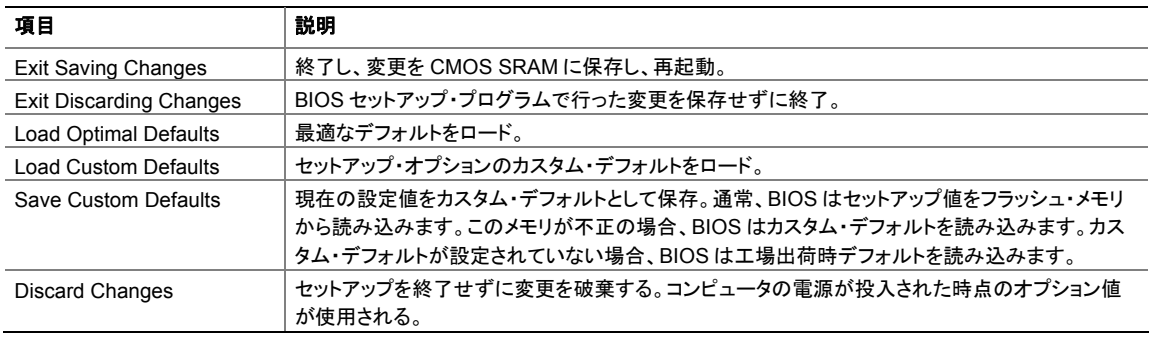

注)BIOS アップデート時に、Custom Default 設定値が、初期化される場合がありますので、ご注意ください。

## **5 RAID**(インテル®マトリックス・ストレージ・テクノ ロジ)の設定 **–** オプション

要 **Microsoft Windows\* XP** または **2000**、および **SATA** ハード・ドライブ

### インテル・マトリックス・ストレージ・テクノロジ用の **BIOS** 設定

- 1. システムを組み立て、2 台以上の SATA ハード・ドライブを接続します。
- 2. POST(自己診断テスト)が始まったら<F2>キーを押して BIOS セットアップを起動します。
- 3. Advanced → Drive Configuration → Configure SATA as とメニューをたどり、RAID が選 択されていることを確認します。
- 4. 次に<F10>を押して設定を保存します。

## **RAID** セットの構築

- 1. 再起動時に次のような Intel<sup>®</sup> Matrix Storage Manager オプション ROM ステータス・メッセージ が画面に表示されます: Press <Ctrl-I> to enter the RAID Configuration Utility. このメッセージ が表示されたら<Ctrl>キーと<I>キーを同時に押して RAID Confuguration Utility を起動します。
- 2. Intel Matrix Storage Manager オプション ROM メイン・メニューでオプション#1:Create RAID Volume を選択します。ボリュームの名前を入力して<Enter>キーを押します。

ノート: RAID ボリュームの名前は ASCII 英数字で入力する必要があります。

- 3. 矢印キーを使用して RAID 0 または RAID 1(2 台の SATA ドライブしか使用できない場合)、 RAID 5 および RAID 10(これらのオプションはそれぞれ 3 台または 4 台の SATA ドライブがイ ンストールされている場合にのみ表示されます)を選択します。RAID レベルを選択したら <Enter>キーを押します。
- 4. RAID アレイに使用するドライブを選択し(3 台以上のドライブが使用できる場合のみ)、<Enter> を押します。
- 5. 必要に応じてストライプ・サイズを選択し、<Enter>を押します。
- 6. ボリュームのサイズを入力し(最大のサイズよりも小さいボリューム・サイズを入力した場合は、ボ リュームの残りの部分に 2 つ目の RAID アレイを作成することができます)、<Enter>を押します。
- 7. 最後に<Enter>を押してボリュームを作成します。
- 8. <Esc>キーを押すか、MAIN MENU から EXIT オプションを選択してオプション ROM ユーザ・イ ンタフェースを終了します。

## インテル・マトリックス・ストレージ・テクノロジ **RAID** ドライバとソフトウ ェアのインストール

- 1. コンピュータを Windows インストール CD から起動し、Windows Setup を起動させます。
- 2. Windows Setup の冒頭で<F6>を押し、サードパーティ製 SCSI または RAID ドライバをインスト ールします。フロッピー・ディスクを挿入するように促されたら、**RAID Driver** というラベルの付い たフロッピー・ディスクを挿入します。**Intel**® **82801GR SATA RAID** コントローラのドライバをイ ンストールします。
- 3. Windows のインストール手順を終了し、すべての必要なドライバをインストールします。
- 4. Intel Matrix Storage Console ソフトウェアを、デスクトップ・ボードに付属するインテル® Express Installer CD から、または Web サイト: http://support.intel.com/support/motherboards/desktop/ (英語) からダウンロードしてインスト ールします。Intel Matrix Storage Console ソフトウェアを使用すると RAID の設定を管理するこ とができます。

## **RAID Ready** システムの設定

Intel Matrix Storage Technology Console ソフトウェアは、シリアル ATA ドライブがシステムに追加 されたときに、オペレーティング・システムを再インストールせずに 1 台のシリアル ATA ドライブ構成 から RAID 構成にアップグレードできる柔軟性を提供します。

このセクションの「インテル・マトリックス・ストレージ・テクノロジ用の **BIOS** 設定」および「インテル・マ トリックス・ストレージ・テクノロジ **RAID** ドライバとソフトウェアのインストール」の項目の手順に従って ください。

SATA ドライブを追加したら、Intel Matrix Storage Technology Console ソフトウェアを起動し、その 指示に従って RAID 構成にアップデートしてください。

## **A** エラー・メッセージとインジケータ

デスクトップ・ボード D945GCZ は 2 つの方法で POST(自己診断テスト)エラーを報告します:

- ビープ・コードを鳴らす
- モニタにエラー・メッセージを表示

## **BIOS** ビープ・コード

BIOS は POST(自己診断テスト)の最中にビデオの設定に失敗したとき(ビデオ・カードの不良また はカードが装着されていない場合)や外部 ROM モジュールがチェックサムを適切にゼロに計算しな かったときにもビープ・コード(1 回の長音に続いて 2 回の短音)を鳴らします。表 34 に BIOS ビープ・ コードを示します。

#### 表 **34.** ビープ・コード

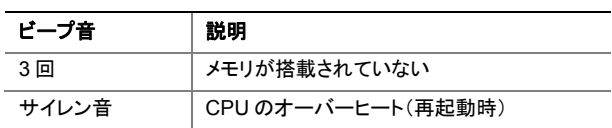

### **BIOS** エラー・メッセージ

POST の最中に回復可能なエラーが発生した場合は、BIOS はその問題を説明するエラー・メッセー ジを表示します。表 35 に BIOS エラー・メッセージの説明を示します。

#### 表 **35. BIOS** エラー・メッセージ

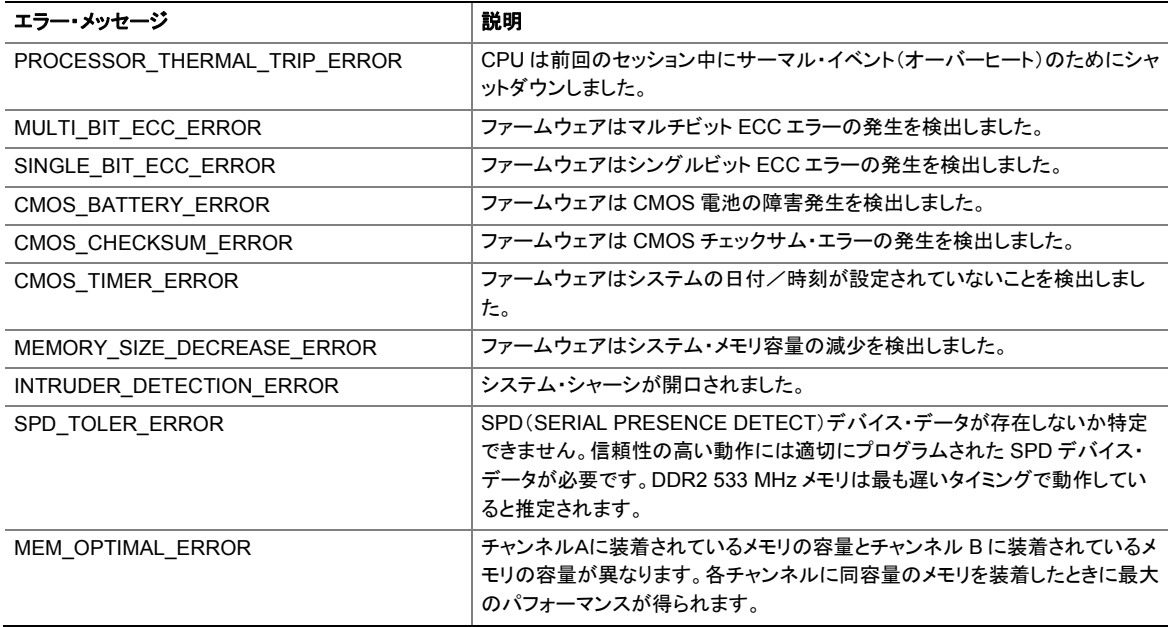

## **B** 規制事項への準拠

この付録には、デスクトップ・ボード D945GCZ の次の規制事項への準拠に関する情報が含まれます:

- 安全規格
- 欧州連合適合宣誓書
- 製品のエコロジー宣誓書
- EMC 規格
- 製品認証マーク

### 安全規格

デスクトップ・ボード D945GCZ は、適合するホスト・システムに正しく取り付けた場合、表 36 に示す安全 規格に準拠します。

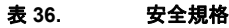

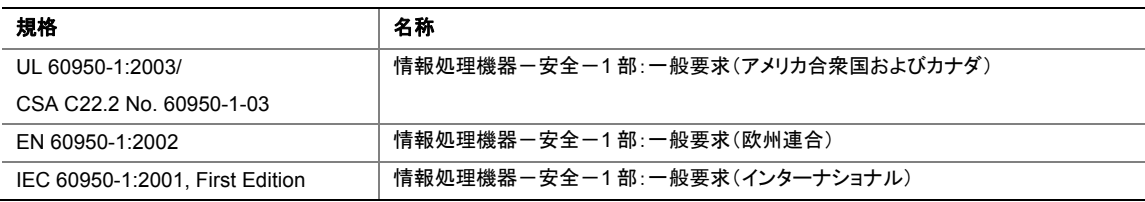

### 欧州連合適合宣誓書

インテルコーポレーションは、当社の全面的な責任においてインテル® デスクトップ・ボード D945GCZ がヨ ーロッパ会議指令 89/336/EEC(EMC 指令)とヨーロッパ会議指令 73/23/EEC(安全/低電圧に関する指 令)に適合し、CE マークに必要なすべての該当する基本的要件に準拠していることを宣誓します。

この製品は適正に CE マークがつけられ、これらの指令に準拠し、EU のすべての加盟国において何らの 制限なく販売できることを示します。

# $\epsilon$

この製品は、欧州指令89/336/EECおよび73/23/EECの条項に従っています。

*Čeština* Tento výrobek odpovídá požadavkům evropských směrnic 89/336/EEC a 73/23/EEC.

*Dansk* Dette produkt er i overensstemmelse med det europæiske direktiv 89/336/EEC & 73/23/EEC.

*Dutch* Dit product is in navolging van de bepalingen van Europees Directief 89/336/EEC & 73/23/EEC.

*Eesti* Antud toode vastab Euroopa direktiivides 89/336/EEC ja 73/23/EEC kehtestatud nõuetele.

*Suomi* Tämä tuote noudattaa EU-direktiivin 89/336/EEC & 73/23/EEC määräyksiä.

*Français* Ce produit est conforme aux exigences de la Directive Européenne 89/336/EEC & 73/23/EEC.

*Deutsch* Dieses Produkt entspricht den Bestimmungen der Europäischen Richtlinie 89/336/EEC & 73/23/EEC.

**Ελληνικά** Το παρόν προϊόν ακολουθεί τις διατάξεις των Ευρωπαϊκών Οδηγιών 89/336/ΕΟΚ και 73/23/ΕΟΚ.

*Magyar* E termék megfelel a 89/336/EEC és 73/23/EEC Európai Irányelv előírásainak.

*Icelandic* Þessi vara stenst reglugerð Evrópska Efnahags Bandalagsins númer 89/336/ EEC & 73/23/EEC.

*Italiano* Questo prodotto è conforme alla Direttiva Europea 89/336/EEC & 73/23/EEC.

*Latviešu* Šis produkts atbilst Eiropas Direktīvu 89/336/EEC un 73/23/EEC noteikumiem.

*Lietuvių* Šis produktas atitinka Europos direktyvų 89/336/EEC ir 73/23/EEC nuostatas.

*Malti* Dan il-prodott hu konformi mal-provvedimenti tad-Direttivi Ewropej 89/336/EEC u 73/23/EEC.

*Norsk* Dette produktet er i henhold til bestemmelsene i det europeiske direktivet 89/336/ EEC & 73/23/EEC.

*Polski*Niniejszy produkt jest zgodny z postanowieniami Dyrektyw Unii Europejskiej 89/336/EWG i 73/23/EWG.

*Portuguese* Este produto cumpre com as normas da Diretiva Européia 89/336/EEC & 73/23/EEC.

*Español* Este producto cumple con las normas del Directivo Europeo 89/336/EEC & 73/23/EEC.

*Slovensky* Tento produkt je v súlade s ustanoveniami európskych direktív 89/336/EEC a 73/23/EEC.

*Slovenščina* Izdelek je skladen z določbami evropskih direktiv 89/336/EGS in 73/23/EGS.

*Svenska* Denna produkt har tillverkats i enlighet med EG-direktiv 89/336/EEC & 73/23/EEC.

*Türkçe*Bu ürün, Avrupa Birliği'nin 89/336/EEC ve 73/23/EEC yönergelerine uyar.

## 製品のエコロジー宣誓書

世界的なエコロジーへの関心や規制に対応するために以下の情報を提供します。

#### リサイクルに関する注意事項

As part of its commitment to environmental responsibility, Intel has implemented the Intel Product Recycling Program to allow retail consumers of Intel's branded products to return used products to select locations for proper recycling.

Please consult the http://www.intel.com/intel/other/ehs/product\_ecology/Recycling\_Program.htm for the details of this program, including the scope of covered products, available locations, shipping instructions, terms and conditions, etc.

#### 中文

作・其・・境・任之承・的部分, 英特・已・施 Intel Product Recycling Program (英特・・品回收・划), 以允・英特・品牌 ・ 品的零售消・ 者将使用・ 的・ 品退・ 至指定地点作恰当的重・ 使用・ 理。

・ 参考*http://www.intel.com/intel/other/ehs/product\_ecology/Recycling\_Program.htm* 了解此・ 划的・ 情, 包括•及•品之范•、回收地点、运送指•、条款和条件等。

#### *Deutsch*

Als Teil von Intels Engagement für den Umweltschutz hat das Unternehmen das Intel Produkt-Recyclingprogramm implementiert, das Einzelhandelskunden von Intel Markenprodukten ermöglicht, gebrauchte Produkte an ausgewählte Standorte für ordnungsgemäßes Recycling zurückzugeben.

Details zu diesem Programm, einschließlich der darin eingeschlossenen Produkte, verfügbaren Standorte, Versandanweisungen, Bedingungen usw., finden Sie auf der http://www.intel.com/intel/other/ehs/product\_ecology/Recycling\_Program.htm

#### *Español*

Como parte de su compromiso de responsabilidad medioambiental, Intel ha implantado el programa de reciclaje de productos Intel, que permite que los consumidores al detalle de los productos Intel devuelvan los productos usados en los lugares seleccionados para su correspondiente reciclado.

Consulte la http://www.intel.com/intel/other/ehs/product\_ecology/Recycling\_Program.htm para ver los detalles del programa, que incluye los productos que abarca, los lugares disponibles, instrucciones de envío, términos y condiciones, etc.

#### *Français*

Dans le cadre de son engagement pour la protection de l'environnement, Intel a mis en œuvre le programme Intel Product Recycling Program (Programme de recyclage des produits Intel) pour permettre aux consommateurs de produits Intel de recycler les produits usés en les retournant à des adresses spécifiées.

Visitez la page Web http://www.intel.com/intel/other/ehs/product\_ecology/Recycling\_Program.htm pour en savoir plus sur ce programme, à savoir les produits concernés, les adresses disponibles, les instructions d'expédition, les conditions générales, etc.

#### 日本語

インテルでは、環境保護活動の一環として、使い終えたインテル ブランド製品を指定の場所へ返送していただき、リサイクルを適切 に行えるよう、インテル製品リサイクル プログラムを発足させました。

対象製品、返送先、返送方法、ご利用規約など、このプログラムの詳細情報は、 http://www.intel.com/intel/other/ehs/product\_ecology/Recycling\_Program.htm (英語)をご覧ください。

#### *Malay*

Sebagai sebahagian daripada komitmennya terhadap tanggungjawab persekitaran, Intel telah melaksanakan Program Kitar Semula Produk untuk membenarkan pengguna-pengguna runcit produk jenama Intel memulangkan produk terguna ke lokasi-lokasi terpilih untuk dikitarkan semula dengan betul.

Sila rujuk http://www.intel.com/intel/other/ehs/product\_ecology/Recycling\_Program.htm untuk mendapatkan butir-butir program ini, termasuklah skop produk yang dirangkumi, lokasi-lokasi tersedia, arahan penghantaran, terma & syarat, dsb.

#### *Portuguese*

Como parte deste compromisso com o respeito ao ambiente, a Intel implementou o Programa de Reciclagem de Produtos para que os consumidores finais possam enviar produtos Intel usados para locais selecionados, onde esses produtos são reciclados de maneira adequada.

Consulte o site http://www.intel.com/intel/other/ehs/product\_ecology/Recycling\_Program.htm (em Inglês) para obter os detalhes sobre este programa, inclusive o escopo dos produtos cobertos, os locais disponíveis, as instruções de envio, os termos e condições, etc.

#### *Russian*

В качестве части своих обязательств к окружающей среде, в Intel создана программа утилизации продукции Intel (Product Recycling Program) для предоставления конечным пользователям марок продукции Intel возможности возврата используемой продукции в специализированные пункты для должной утилизации.

Пожалуйста, обратитесь на веб-сайт

http://www.intel.com/intel/other/ehs/product\_ecology/Recycling\_Program.htm за информацией об этой программе, принимаемых продуктах, местах приема, инструкциях об отправке, положениях и условиях и т.д.

#### *Türkçe*

Intel, çevre sorumluluğuna bağımlılığının bir parçası olarak, perakende tüketicilerin Intel markalı kullanılmış ürünlerini belirlenmiş merkezlere iade edip uygun şekilde geri dönüştürmesini amaçlayan Intel Ürünleri Geri Dönüşüm Programı'nı uygulamaya koymuştur.

Bu programın ürün kapsamı, ürün iade merkezleri, nakliye talimatları, kayıtlar ve şartlar v.s dahil bütün ayrıntılarını ögrenmek için lütfen

http://www.intel.com/intel/other/ehs/product\_ecology/Recycling\_Program.htm

web sayfasına gidin.

#### 鉛フリーのデスクトップ・ボード

このデスクトップ・ボードは鉛フリーです。

#### 表 37. **2000 鉛フリーのデスクトップ・ボード**

鉛フリー: このマークは、あらゆる原材料や最終製品における鉛(Pb)の濃度レベルが重量比で 0.1%(1000ppm)以下である電子アセンブリおよびコンポーネントを識別するために使用されま す。また、このマークは欧州連合の電気・電子機器に含まれる特定有害物質の使用制限指令 (RoHS 指令)、2002/95/EC で採択された鉛フリーの要求と定義に準拠していることを示すため にも使用されます。

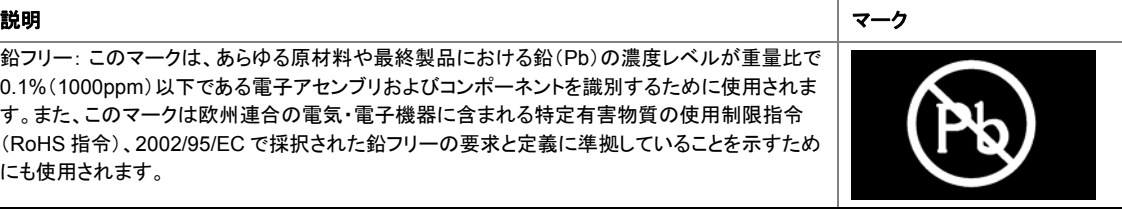

### **EMC** 規格

デスクトップ・ボード D945GCZ は、適合するホスト・システムに正しく取り付けた場合、表 38 に示す EMC 規格に準拠します。

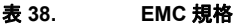

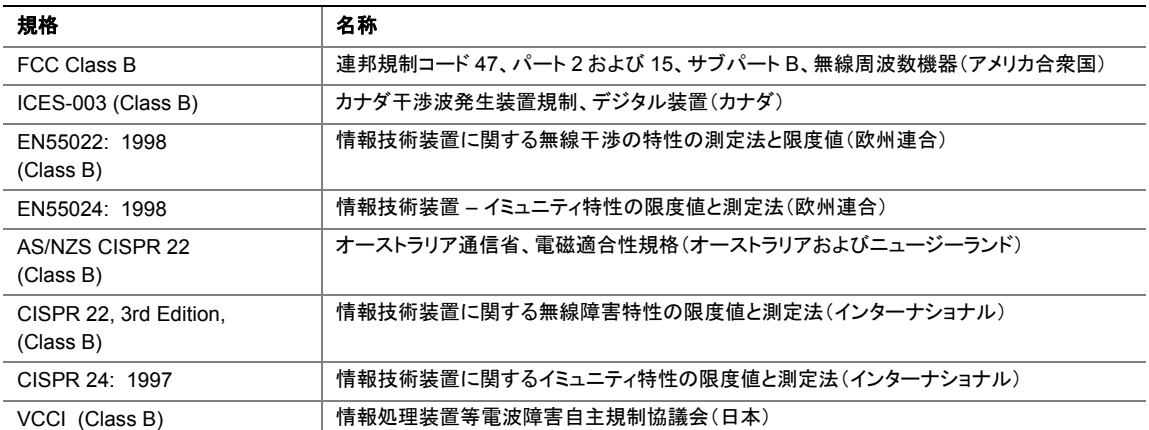

日本語の漢字による宣誓書の訳文:この装置は情報処理装置等電波障害自主規制協議会(VCCI)の基 準に基づくクラス B 情報技術装置です。この装置は、家庭環境でラジオやテレビジョン受像機に近接して 使用すると、受信障害を引き起こすことがあります。この装置は取扱説明書にしたがって設置、使用してく ださい。

この装置は、情報処理装置等電波障害自主規制協議会(VCCI)の基準 に基づくクラスB情報技術装置です。この装置は、家庭環境で使用すること を目的としていますが、この装置がラジオやテレビジョン受信機に近接して 使用されると、受信障害を引き起こすことがあります。 取扱説明書に従って正しい取り扱いをして下さい。

韓国クラス B 宣誓書の訳文: この装置は、EMC 規格に準拠していることを認定された家庭用装置です。 この装置は住宅環境およびその他の住宅以外の環境で使用することができます。

이 기기는 가정용으로 전자파적합등록을 한 기기로서 주거지역에서는 물론 모든 지역에서 사용할 수 있습니다.

## 製品認証マーク(ボード・レベル)

デスクトップ・ボード D945GCZ は表 39 に示す製品認証マークを取得しています:

### 表 **39.** 製品認証マーク

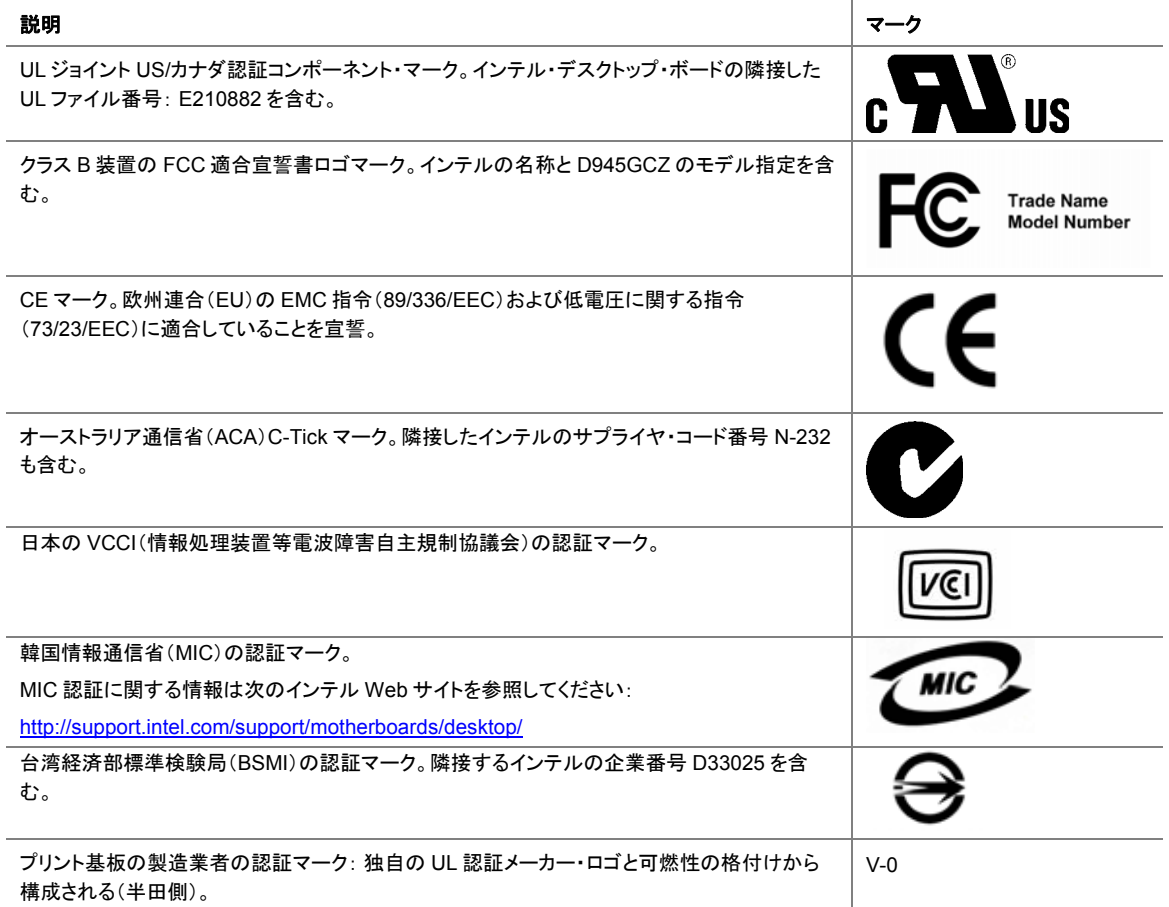

## **Intel®**デスクトップ・ボードならびに **Intel®**ワークステーション・ ボード **Boxed** 製品に関する製品保証

## **Limited Warranty for Intel® Desktop Board and Intel® Workstation Board Boxed Products**

Intel warrants to the purchaser of the Product (defined herein as the boxed Intel® desktop board and all of its

various components, but excluding stand-alone semiconductor component products (including but not limited to

processors and chipsets) and software delivered with or as part of the Product) in its original sealed packaging

("Original Purchaser"), if properly used and installed, will be free from defects in material and workmanship and

will substantially conform to Intel's publicly available specifications for a period of three (3) years beginning on

the date the Product was purchased in its original sealed packaging. This Limited Warranty applies only when the

Product is evaluated with an Intel microprocessor. SOFTWARE OF ANY KIND DELIVERED WITH OR AS

PART OF THE PRODUCT IS EXPRESSLY PROVIDED "AS IS" UNLESS SPECIFICALLY PROVIDED FOR

OTHERWISE IN ANY SOFTWARE LICENSE ACCOMPANYING THE SOFTWARE.

If the Product which is the subject of this Limited Warranty fails during the warranty period for reasons covered by

this Limited Warranty, Intel, at its option, will:

- **REPAIR** the Product by means of hardware and/or software; OR
- **REPLACE** the Product with another product, OR, if Intel is unable to repair or replace the Product,

• **REFUND** the then-current value of the Product at the time a claim for warranty service is made to Intel under this Limited Warranty.

THIS LIMITED WARRANTY, AND ANY IMPLIED WARRANTIES THAT MAY EXIST UNDER APPLICABLE STATE, NATIONAL, PROVINCAL OR LOCAL LAW, APPLY ONLY TO YOU AS THE ORIGINAL PURCHASER OF THE PRODUCT.

#### **Extent of Limited Warranty**

Intel does not warrant that the Product, whether purchased stand-alone or integrated with other products, including

without limitation semi-conductor components, will be free from design defects or errors known as "errata."

Current characterized errata are available upon request. Further, this Limited Warranty does NOT cover: • any costs associated with the replacement or repair of the Product, including labor, installation or other costs

incurred by you, and in particular, any costs relating to the removal or replacement of any Product soldered or

otherwise permanently affixed to any printed circuit board or integrated with other products; OR

• damage to the Product due to external causes, including accident, problems with electrical power,

abnormal,

mechanical or environmental conditions, usage not in accordance with product instructions, misuse, neglect,

alteration, repair, improper installation, or improper testing; OR

• any Product which has been modified or operated outside of Intel's publicly available specifications or where the

original product identification markings (trademark or serial number) has been removed, altered or obliterated

from the Product.

#### **How to Obtain Warranty Service**

To obtain warranty service for the Product, you may contact your original place of purchase in accordance with its

instructions or you may contact Intel.

To request warranty service from Intel, you must contact the Intel Customer Support ("ICS") center in your region

within the warranty period during normal business hours (local time), excluding holidays and return the Product

(the boxed Intel® desktop board and all of its various components) to the designated ICS center. Please be prepared to provide: (1) your name, mailing address,email address, telephone numbers; and (2) proof of purchase; (3) model name and product identification number found on the Product; and (4) an explanation of the problem. The Customer

Service Representative may need additional information from you depending on the nature of the problem. Upon ICS's verification that the Product is eligible for warranty service, you will be issued a Return Material

Authorization ("RMA") number and provided with instructions for returning the Product to the designated ICS

center. When you return the Product to the ICS center, you must include the RMA number on the outside of the

package. Intel will not accept any returned Product without an RMA number, or that has an invalid RMA number,

on the package. You must deliver the returned Product to the designated ICS center in the original or equivalent

packaging, with shipping charges pre-paid (within the USA), and assume the risk of damage or loss during shipment.

Intel may elect to repair or replace the Product with either a new or reconditioned Product or components, as Intel

deems appropriate. The repaired or replaced product will be shipped to you at the expense of Intel within a reasonable period of time after receipt of the returned Product by ICS. The returned Product shall become Intel's property on receipt by ICS. The replacement product is warranted under this written warranty and is subject to the same limitations and exclusions for ninety (90) days or the remainder of the original warranty period, whichever is

longer. If Intel replaces the Product, the Limited Warranty period for the replacement Product is not extended.

#### **WARRANTY LIMITATIONS AND EXCLUSIONS**

THIS WARRANTY REPLACES ALL OTHER WARRANTIES FOR THE PRODUCT AND INTEL DIS-CLAIMS ALL OTHER WARRANTIES, EXPRESS OR IMPLIED INCLUDING, WITHOUT LIMITATION, THE IMPLIED WARRANTIES OF MERCHANTABILITY, FITNESS FOR A PARTICULAR PURPOSE, NONINFRINGEMENT, COURSE OF DEALING AND USAGE OF TRADE. Some states (or jurisdictions) do not allow the exclusion of implied warranties so this limitation may not apply to you. ALL EXPRESS AND IMPLIED WARRANTIES ARE LIMITED IN DURATION TO THE LIMITED WARRANTY PERIOD. NO WARRANTIES APPLY AFTER THAT PERIOD. Some states (or jurisdictions) do not allow limitations on how long an implied warranty lasts, so this limitation may not apply to you.

#### **LIMITATIONS OF LIABILITY**

INTEL'S RESPONSIBILITY UNDER THIS OR ANY OTHER WARRANTY, IMPLIED OR EXPRESS, IS LIMITED TO REPAIR, REPLACEMENT OR REFUND, AS SET FORTH ABOVE. THESE REMEDIES ARE THE SOLE AND EXCLUSIVE REMEDIES FOR ANY BREACH OF WARRANTY. TO THE MAXIMUM EXTENT PERMITTED BY LAW, INTEL IS NOT RESPONSIBLE FOR ANY DIRECT, SPECIAL, INCI-DENTAL, OR CONSEQUENTIAL DAMAGES RESULTING FROM ANY BREACH OF WARRANTY OR UNDER ANY OTHER LEGAL THEORY (INCLUDING, BUT NOT LIMITED TO, LOST PROFITS, DOWNTIME, GOODWILL, DAMAGE TO OR REPLACEMENT OF EOUIPMENT AND PROPERTY, AND ANY COSTS OF RECOVERING, REPROGRAMMING, OR REPRODUCING ANY PROGRAM OR DATA STORED IN OR USED WITH A SYSTEM CONTAINING THE PRODUCT), EVEN IF INTEL HAS BEEN ADVISED OF THE POSSIBILITY OF SUCH DAMAGES. Some states (or jurisdictions) do not allow the exclusion or limitation of incidental or consequential damages, so the above limitations or exclusions may not apply to you.

THIS LIMITED WARRANTY GIVES YOU SPECIFIC LEGAL RIGHTS, AND YOU MAY ALSO **HAVE** 

OTHER RIGHTS THAT VARY BY STATE OR JURISDICTION.

ANY AND ALL DISPUTES ARISING UNDER OR RELATED TO THIS LIMITED WARRANTY SHALL BE

ADJUDICATED IN THE FOLLOWING FORUMS AND GOVERNED BY THE FOLLOWING LAWS: FOR

THE UNITED STATES OF AMERICA, CANADA, NORTH AMERICA AND SOUTH AMERICA, THE

FORUM SHALL BE SANTA CLARA, CALIFORNIA, USA AND THE APPLICABLE LAW SHALL BE THAT

OF THE STATE OF DELAWARE. FOR THE ASIA PACIFIC REGION (EXCEPT FOR MAINLAND CHINA),

THE FORUM SHALL BE SINGAPORE AND THE APPLICABLE LAW SHALL BE THAT OF SINGAPORE.

FOR EUROPE AND THE REST OF THE WORLD, THE FORUM SHALL BE LONDON AND THE APPLICABLE LAW SHALL BE THAT OF ENGLAND AND WALES.

IN THE EVENT OF ANY CONFLICT BETWEEN THE ENGLISH LANGUAGE VERSION AND ANY OTHER

TRANLSATED VERSION(S) OF THIS LIMITED WARRANTY (WITH THE EXCEPTION OF THE SIMPLIFIED CHINESE VERSION), THE ENGLISH LANGUAGE VERSION SHALL CONTROL.

**Regulatory Compliance** 

## **Intel®**デスクトップ・ボードならびに **Intel®** ワークステーション・ ボード **Boxed** 製品に関する製品保証(参考訳)

Boxed Intel<sup>®</sup>

 $-3$ 

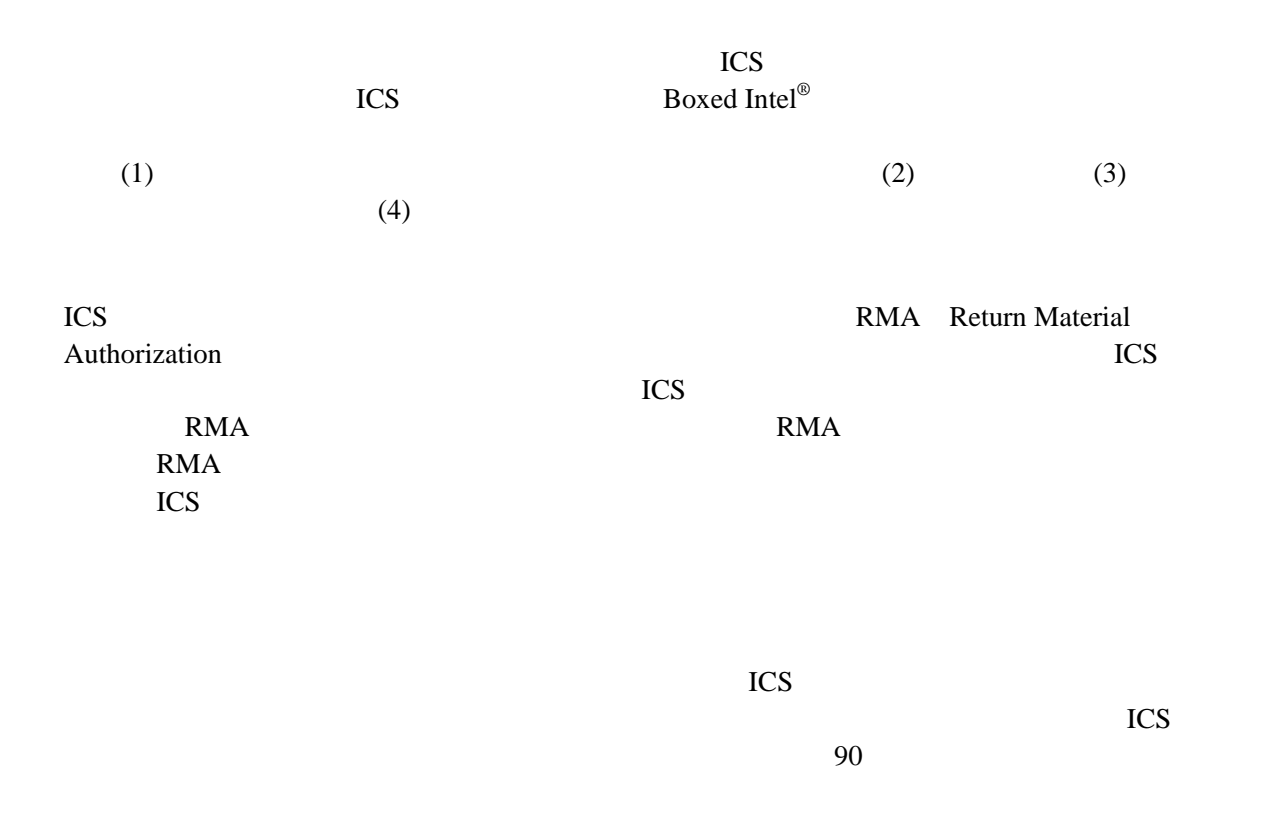

**Regulatory Compliance**